Министерство экологии и природных ресурсов Украины Национальный природный парк «Слобожанский»

Харьковская областная организация Национального экологического центра Украины

# ГИС И ЗАПОВЕДНЫЕ **ТЕРРИТОРИИ**

Материалы научно-методического семинара

30 мая - 1 июня 2015 г.. НПП «Слобожанский». с. Владимировка

Харьков 2016

Министерство экологии и природных ресурсов Украины Национальный природный парк «Слобожанский»

 $\overline{\phantom{a}}$  , and the contract of the contract of the contract of the contract of the contract of the contract of the contract of the contract of the contract of the contract of the contract of the contract of the contrac Харьковская областная организация Национального экологического центра Украины

# **ГИС и заповедные территории**

# Материалы III научно-методического семинара

30 мая – 01 июня 2015 г., НПП «Слобожанский» (Украина, Харьковская обл., Краснокутский р-н, с. Владимировка)

*Под редакцией А.П. Биатова*

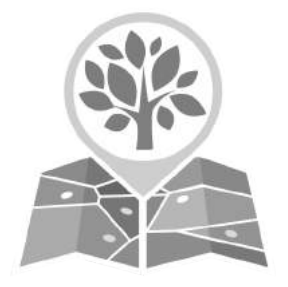

Харьков — 2016

УДК [911.9:502.7] (082) ББК 28.088л64+26.1 Б 59

*Редакционная коллегия:* Биатов А.П. (ответственный редактор), Брусенцова Н.А.

#### **Биатов А. П.**

Б 59 Материалы III научно-методического семинара «ГИС и заповедные территории» (30 мая – 01 июня 2015 г., Харьковская обл., Краснокутский р-н, с. Владимировка) / Под ред. А. П. Биатова. — Харьков: «Типография Мадрид», 2016. — 112 с.

В сборнике представлены материалы докладов и мастер-классов III научнометодического семинара «ГИС и заповедные территории — 2015» (30 мая – 01 июня 2015 г.) и нескольких докладов II научно-методического семинара «ГИС и заповедные территории — 2014» (6-8 июня 2014 г.). Семинары проводились на территории национального природного парка «Слобожанский» (Харьковская обл., Краснокутский рн, с. Владимировка).

Также в сборник включены программа семинара, отчет о проведении ІІІ семинара и список участников. В материалах докладов и мастер-классов представлен опыт применения технологий дистанционного зондирования земли, геоинформационных систем, систем управления базами данных, мобильных ГИС и Веб-ГИС приложений в исследованиях биологического разнообразия и мониторинге природных экосистем. Приведен обзор возможностей ряда программных продуктов и сервисов. Новинкой в программе семинара стала демонстрация возможностей беспилотного летательного аппарата.

Рекомендуется для биологов, экологов, географов, специалистов в сфере охраны природы и заповедного дела, работников природно-заповедного фонда, научных учреждений, учебных заведений, студентов, а также для широкого круга читателей.

#### **УДК [911.9:502.7] (082) ББК 28.088л64+26.1**

ISBN 978-617-729461-9 © Биатов А., 2016 (редактирование и верстка)

- © Национальный природный парк «Слобожанский», 2016
- © Харьковская областная организация Национального экологического центра Украины, 2016
- © Ukrainian Nature Conservation Group, 2016
- ©«Типография Мадрид», 2016

# **Оглавление**

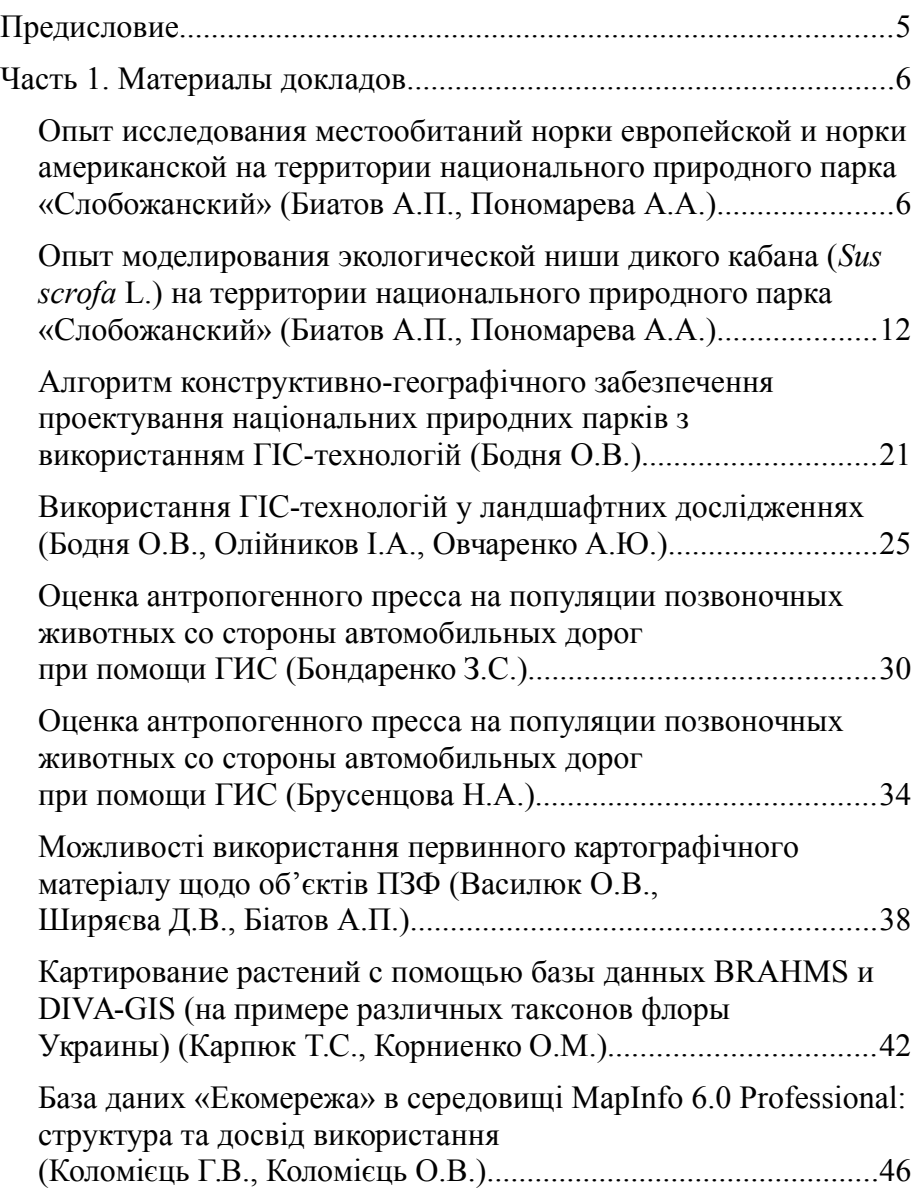

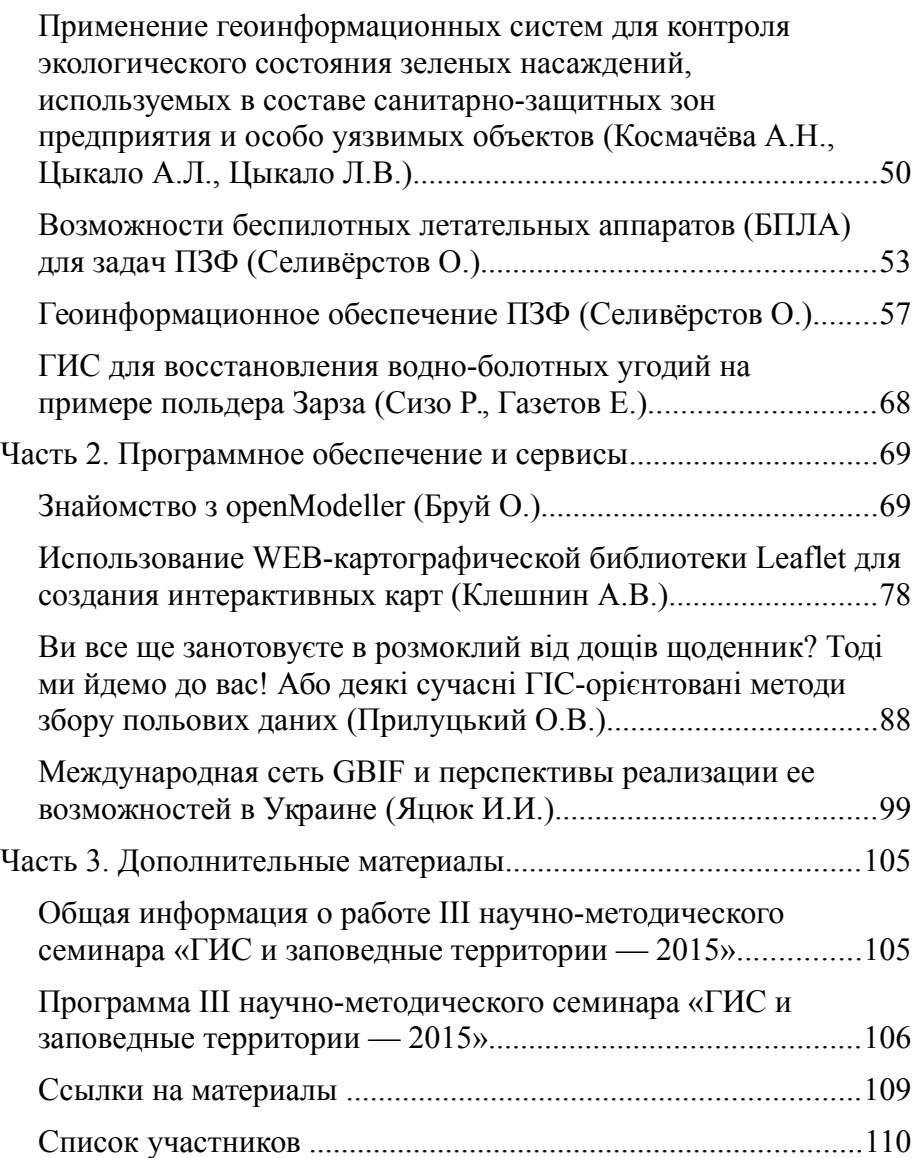

# <span id="page-5-0"></span>**Предисловие**

В последние годы увеличился интерес биологов и природоохранников к применению современных технических и программных инструментов, в частности геоинформационных систем, беспилотных летательных аппаратов, мобильных устройств для навигации и сбора данных в своей профессиональной деятельности. Однако на этапе практического применения данных технических инструментов в своей работе специалисты сталкиваются с проблемой отсутствия необходимых знаний и опыта. Опыт накапливается по крупицам у отдельных специалистов, которые применяют соответствующие технологии, но не стремятся поделиться ими с окружающими. Сотрудники национального природного парка «Слобожанский» совместно с представителями Харьковской областной организации Национального экологического центра Украины в 2015 году провели III научно-методический семинар «ГИС и заповедные территории», цель которого — собрать специалистов, активно применяющих ГИС и интересующихся данной тематикой для обмена опытом и идеями применения ГИС в сфере охраны природы и заповедного дела.

Проведение семинара стало возможным благодаря содействию директора НПП «Слобожанский» Александра Дмитриевича Мотляха.

Организаторы выражают благодарность Сообществу природоохранных ГИС (Society for Conservation GIS) за помощь при подготовке и проведении семинара, сотрудникам НПП «Слобожанский» за помощь при подготовке семинара и решении хозяйственно-бытовых вопросов.

*Антон Биатов, глава совета Харьковского областного отделения Национального экологического центра Украины, участник Ukrainian Nature Conservation Group*

# <span id="page-6-1"></span>**Часть 1. Материалы докладов**

# <span id="page-6-0"></span>**ОПЫТ ИССЛЕДОВАНИЯ МЕСТООБИТАНИЙ НОРКИ ЕВРОПЕЙСКОЙ И НОРКИ АМЕРИКАНСКОЙ НА ТЕРРИТОРИИ НАЦИОНАЛЬНОГО ПРИРОДНОГО ПАРКА «СЛОБОЖАНСКИЙ»**

Биатов А.П.<sup>1</sup>, Пономарева А.А.<sup>2</sup>

*1 Национальный природный парк "Слобожанский"* 

*anton.biatov@gmail.com* 

*2 Харьковский национальный университет имени В.Н. Каразина hellijord@list.ru* 

В настоящее время на территории Украины обитает два вида норок американская (*Neovison vison*) и европейская (*Mustela lutreola*). Американская норка интродуцирована на территории Евразии и активно расширяет свой ареал обитания, европейская норка постепенно исчезает в пределах своего прежнего ареала обитания. По некоторым литературным данным, американская и европейская норки предпочитают различные местообитания.

Жизнь обоих видов норок тесно связана с водой. Европейская норка ведет преимущественно одиночный территориальный образ жизни. В лесах она обитает в небольших проточных водоемах, любит селиться по берегам сильно захламленных, медленно текущих лесных речек и ручьев, избегает населенных пунктов. Жилища европейская норка устраивает в непосредственной близости от воды и старается не отходить от них далеко (Мошонкин, 1984). Американская норка, наоборот, предпочитает большие водоемы с более открытыми берегами, часто селится около человеческого жилья. Может делать длительные переходы между водоемами. В отличие от аборигенного вида американская норка не избегает, а даже предпочитает селиться на озерах и крупных реках (Филипьечев, 2006).

Цель данной работы — проверить, прослеживаются ли описанные пространственные предпочтения норок на территории ПП «Слобожанский» и прилегающих территориях.

#### **Материалы и методы**

Сбор полевого материала проводился в зимний период 2012–2013 годов. В ходе исследования встреченные нами следы отмечались при помощи GPSнавигатора. В случае находки убежища, для повышения точности данных, снятие координат проводилось при помощи функции GPS-навигатора «усреднить позицию». Встреченные следы измерялись и фотографировались. В полевой блокнот записывалась следующая информация: дата наблюдения, время, номер (имя) точки в GPS-навигаторе, размер и характер следа, размер и характер следовой дорожки, номер файла фотографии, дополнительные характеристики следов и местности.

Отличие следов норки европейской и американской проводилось по размерам следа и длине прыжков. Следы, отнесенные нами к норке европейской, имели размеры в среднем 2,6х2,7 см, длину прыжка 40 см и ширину шага 8 см. Следы американской норки — 4,9х4,4 см, длина прыжка — 51 см, ширина шага — 11 см. От следов хорьков они отличались тем, что следовые дорожки шли из воды и в воду, а хорьки зимой избегают намокания и в воду не спускаются (Ошмарин, Пикунов, 1990; Гудков, 2008).

Дальнейшая работа с данными (создание таблиц данных, отображение на карте и анализ) проводилась при помощи пакета офисных программ LibreOffice и ГИС-программы Quantum GIS (QGIS).

Для описания местообитаний было проведено обследование территории, в ходе которого выявлено, что выбранную территорию можно условно разделить на 5 участков, отличающихся по соотношению биотопов в прибрежной зоне.

Для удобства сравнения участков нами была выбрана прибрежная полоса вдоль р. Мерчик шириной 200 м (100 м от русла на каждый берег). Эта полоса была условно разделена на 5 частей, сравнение которых проводилось по соотношению попавших в них биотопов.

Для вычисления площади биотопов в программе QGIS нами были отвекторизированы контуры данных биотопов по аэрофотоснимкам «Bing Aerial», загружаемым в программу QGIS при помощи модуля «OpenLayer plugin». Для удобства дальнейших расчетов, слой был создан в метрической системе координат (EPSG:32636 — WGS 84 / UTM zone 36N). Каждому отвекторизированному объекту в таблицу атрибутов задавалось соответствующее значение принадлежности к типу биотопа: лес, полоса леса, луг, сенокосный луг, поляна, огород, старица, река, дорога с твердым покрытием, населенный пункт. Далее настраивалось отображение данных элементов в соответствии с введенными атрибутами. Результат векторизации с наложенным слоем «прибрежной полосы» и точками встреч следов представлен на рисунке 1.

Далее из полученного полигонального слоя вырезали территории, попавшие в прибрежную полосу, в программе QGIS при помощи инструмента «Отсечение». И при помощи калькулятора полей была рассчитана площадь получившихся участков. Площадь дороги, проходящей по территории с. Пыльнянка и попавшей в прибрежную полосу, в расчетах учитывалась как площадь населенного пункта.

#### **Результаты и обсуждение**

В ходе работы в зимний период 2012–2013 гг. нами были выявлены следы 2-х видов норок: европейская норка (*Mustela lutriola*) и американская норка (*Neovison vison*) на 5-ти условно выделенных участках р. Мерчик (рис. 1). Следы были найдены на 31 точке. Из них 7 — норки европейской, 23 — норки американской и 1 — вида, который определить не удалось по причине расположения следа в труднодоступном месте и невозможности измерить след. Также были выявлены 3 убежища норки европейской (2 норы и 1 убежище в куче веток).

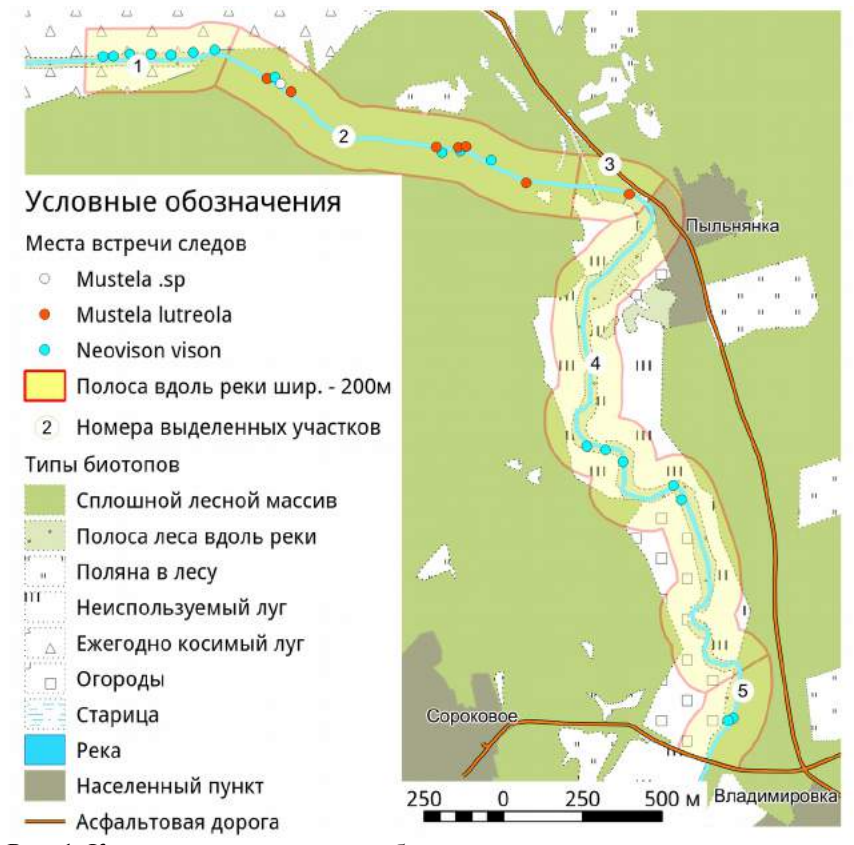

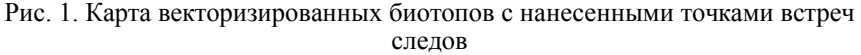

Соотношение различных типов биотопов на обследуемых участках проиллюстрировано на диаграммах (рис. 2).

На приведенных диаграммах видно, что на участках 2, 3 и 5 преобладают лесные биотопы (91 %, 56 % и 54 % соответственно), а на участках 1 и 4 открытые ландшафты (65 % и 60 % (43 % + 17 %) соответственно). На участках 1, 4 и 5 существенную долю территории занимают земли, где часто и подолгу присутствуют люди и оказывают фактор беспокойства на обитателей данных территорий. Так, на участке 1 65 % территории занимает сенокосный луг, на котором в период сенокошения постоянно присутствуют люди и техника, а после уборки сена на нем ведется выпас скота (овец). На участке 4 43 % занимает пойменный луг, который давно не использовался людьми и редко посещаем. 17 % занимают огороды, на которых в течение всего сезона вегетации часто бывают люди. И 4 % занимает населенный пункт — село Пыльнянка. Участок 5 выделяется тем, что, несмотря на большой процент

территории, занятой лесом (54 %), его большая часть занята огородами, активно посещаемыми людьми (31 %).

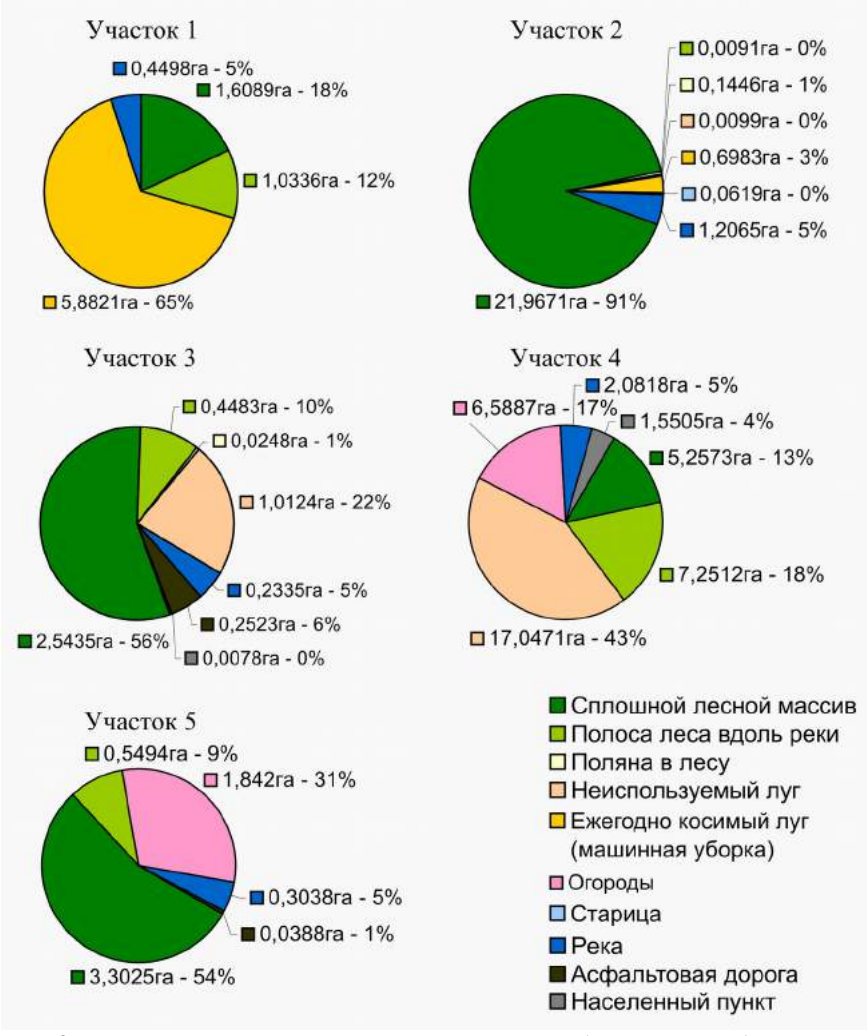

Рис. 2. Диаграмма соотношения различных типов биотопов на обследуемых участках

Количество встреченных следов на обследованных участках приведено на диаграмме (рис. 3).

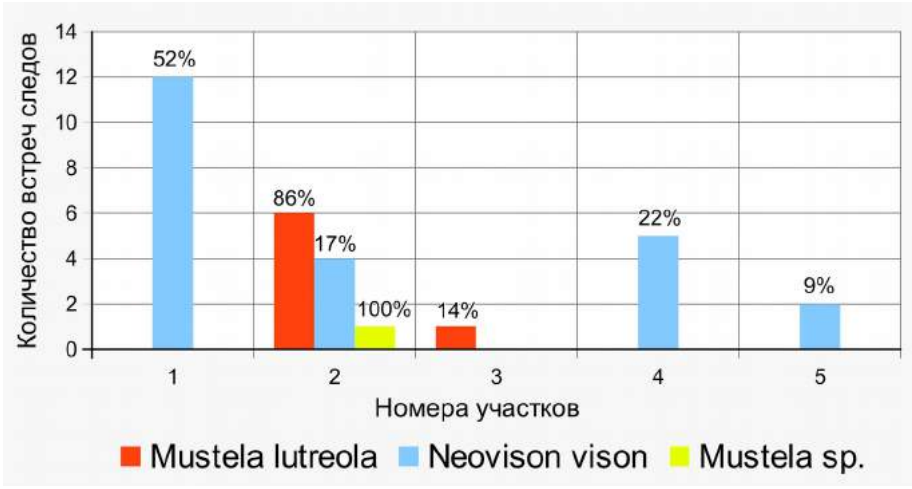

Рис. 3. Гистограмма количества встреч следов на обследованных участках

Норка европейская предпочитает держаться только на территории русла р. Мерчик, проходящему через лес (участки 2, 3). Из 7 встреченных нами следов 6 (86 %) было выявлено в глубине лесного массива, и только 1 встреча (14 %) находилась на краю леса (участок 3). На участках 2, 3 русло реки сильно захламлено стволами деревьев, что соответствует литературным данным о ландшафтных предпочтениях европейской норки (Мошонкин, 1984).

Норка американская предпочитает открытые или частично открытые пространства, не боится соседства людей (участки 1, 4 и 5) и избегает закрытых лесных территорий. Так, из 23 выявленных следов 19 (83 %) находились на участках русла, идущих по открытому лугу с узкой полосой древесно-кустарниковой растительности непосредственно по берегам реки. И только 4 (17 %) встречи были в лесу на участке 2. Ранее в литературе указывалось, что норка американская предпочитает открытые крупные водоемы и может обитать на ландшафтах, преобразованных людьми (Филипьечев, 2006), что подтверждается нашим исследованием.

#### **Выводы**

- 1. На территории, прилегающей к северо-восточному краю левобережного участка НПП «Слобожанский», встречаются оба вида — как европейская, так и американская норки. Последняя преобладает на всех участках.
- 2. В зимний период норка американская предпочитает участки русла р. Мерчик с открытыми ландшафтами, используемыми людьми в сельскохозяйственных целях по одному или двум берегам.
- 3. В зимний период норка европейская предпочитает находиться на захламленном участке русла р. Мерчик, проходящего по лесному массиву между с. Пыльнянка и поймой р. Мерла.

#### **Литература**

- 1. Гудков В. Хищные звери семейства куньих. Их следы в городе и естественной обстановке // Охота и Рыбалка. XXI век. — 2008. — № 2. — С. 12.
- 2. Мошонкин Н.Н. Биологические основы клеточного разведения европейской норки (*Mustela lutreola* L.) как метода ее сохранения: Автореф. дис. канд. биол. наук. — М., 1984. — 23 с.
- 3. Ошмарин П.Г. Пикунов Д.Г. Следы в природе. М.: Наука, 1990. 296 с.
- 4. Рожнов В.В. Европейская норка естественно вымирающий вид? // Природа. — 1992. — № 1. — С. 56–59.
- 5. Филипьечев А.О. Эколого-фаунистическая характеристика хищных млекопитающих семейства Куньи (Carnivora, Mustelidae) севера Нижнего Поволжья: Автореф. дис. канд. биол. наук. — Саратов, 2006. — 165 с.

## <span id="page-12-0"></span>**ОПЫТ МОДЕЛИРОВАНИЯ ЭКОЛОГИЧЕСКОЙ НИШИ ДИКОГО КАБАНА (***SUS SCROFA* **L.) НА ТЕРРИТОРИИ НАЦИОНАЛЬНОГО ПРИРОДНОГО ПАРКА «СЛОБОЖАНСКИЙ»**

Биатов А.П.<sup>1</sup>, Пономарева А.А.<sup>2</sup>

*1 Национальный природный парк "Слобожанский"* 

*anton.biatov@gmail.com* 

*2 Харьковский национальный университет имени В.Н. Каразина hellijord@list.ru* 

Моделирование экологических ниш видов животных и растений, а также моделирование ареалов распространения — активно развивающиеся направления в современной биологии. Многие методы изучения экологических ниш относятся к так называемым Species distribution modeling — SDM-методам (Environmental niche modelling, 2015). Существует ряд приложений для анализа экологических ниш. В нашей работе мы использовали программу Maxent [\(http://www.cs.princeton.edu/~schapire/maxent/\)](http://www.cs.princeton.edu/~schapire/maxent/). Исследование проводилось на примере дикого кабана (*Sus scrofa* L.). Он был выбран как удобный объект исследования для отработки методики. Также он является объектом пристального изучения в национальном парке «Слобожанский» как важный эдификатор природных экосистем. Изучение местообитаний кабана необходимо для мониторинга и управления его популяциями, а также составляет важное звено в системе контроля состояния природных комплексов и в увеличении эффективности биотехнических мероприятий.

#### **Материалы и методы**

В нашей работе мы опробовали технологию оценки качества местообитаний кабана на участке НПП «Слобожанский» в зимнее и летнее время путем моделирования географического распространения методом максимальной энтропии (Phillips, Anderson, Schapire, 2006).

#### **Исходные данные**

Подготовка данных проводилась в программном комплексе QGIS 2.8.

Сбор полевой информации проводился путем обследования территории по постоянным зимним маршрутным учетам НПП «Слобожанский» и по разовым маршрутам. Собрана 291 точка встреч следов жизнедеятельности кабана в зимнее и летнее время.

Для решения проблемы разнородности исходных данных (цифровая модель рельефа, дистанционная мультиспектральная информация, растры близости) (далее — экологические факторы) была применена следующая технология.

Был создан полигональный ГИС-слой — регулярная сетка, размер ячеи которой составляет 90х90м на всю территорию исследования. Все исходные данные переводились в растровый формат, а затем при помощи инструмента Zonal Statistics Processing QGIS заносились в таблицу атрибутов полигонального слоя сетки. Далее на основании этой сетки были созданы тематические растры описания различных параметров среды (пространственные переменные) с едиными географическими характеристиками (система координат, размер пикселя, экстент). Тематические растры были конвертированы в ASCII GRID — формат, для корректной интеграции в Maxent.

В анализе были использованы следующие факторы среды: характеристики рельефа (индекс пересеченности (Riley, 1999), уклон, плановая и профильная кривизна (Свидзинская, 2013; Shary and oth., 2002)), спектральные (вегетационные) индексы (ARVI, GRVI, GNDVI, NDWI), показатели близости воды (растр близости рек и каналов, растр близости лесных болот), показатели антропогенной нагрузки (растр близости населенных пунктов, растр близости грунтовых автомобильных дорог).

Источником информации о рельефе — цифровой модели рельефа (ЦМР) — были открыто распространяемые высотные данные SRTM CGIAR-CSI с пространственным разрешением 90 м/пиксель (Jarvis и др., 2008). На основании ЦМР были созданы производные растры показателей морфометрических характеристик. Уклон, плановая и профильная кривизна были рассчитаны при помощи инструмента «Slope, aspect, curvature» модуля «Processing» в QGIS (Slope, aspect, curvature, 2014). Индекс пересеченности был рассчитан при помощи модуля морфометрического анализа QGIS.

Источником исходной дистанционной информации (спектральных (вегетационных) индексов) был многоканальный космический снимок Landsat 8 за 13 мая 2013 г. «LC81780252013133LGN01». Перед расчетом индексов была проведена радиометрическая и атмосферная коррекция данных при помощи плагина Semi-Automatic Classification Plugin для QGIS (Шовенгердт, 2010; Congedo, 2014). ARVI — первый вегетационный индекс, устойчивый к влиянию атмосферы, его значения отражают различия растительности по фитомассе (Черепанов, 2011). GRVI — это нормированная разность отражения в зеленной и красной зонах спектра, его значения отражают смену типов растительности (Motohka и др., 2010). GNDVI — это нормированная разность отражения в ближней инфракрасной и зеленной частях спектра. Его значения отражают различия растительности по активности хлорофилла и также чувствительны к количеству азота в зеленной массе (Gitelson, Merzlyak, 1998; Wright, Ritchie, 2003). NDWI — это нормированная разность отражения в средней инфракрасной и ближней инфракрасной зонах спектра. Его значения связаны с содержанием воды в зеленной биомассе растительности. Формулы расчетов индексов приведены в таблице 1. Расчет индексов проводился при помощи растрового калькулятора OGIS.

Растры близости были получены при помощи инструмента «Proximity (Raster Distance)» модуля QGIS «Processing» с пространственным разрешением 10 м/пиксель. Первоначальным источником данных про реки, каналы, населенные пункты и дороги была база данных OpenStreetMap (OpenStreetMap Wiki contributors, 2015), данные из которой были получены при помощи QuickOSM Plugin для QGIS.

Таблица 1

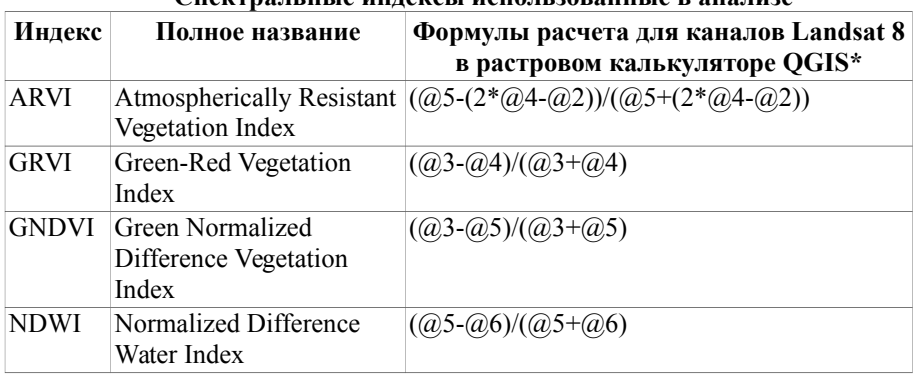

, соле<del>н</del> на приблемание и приблемание в анализации и приблемание в анализации и при

\* - символом «@» обозначены номера каналов съемки.

Карты распределения экологических факторов по территории боровой террасы НПП приведены на рисунке 1.

#### **Анализ данных**

Получение базовых статистик проводилось в программном комплексе «R» (R: The R Project for Statistical Computing, 2013). Для описания характеристик экологических факторов нами были построены гистограммы распределения частот экологических факторов в известных местах встреч кабанов.

Моделирование местообитания проводилось в программе Maxent (Maxent software…, 2015). Отдельно проводилось моделирование летних и зимних местообитаний.

Для повышения точности модели пробовали варианты следующих параметров: удаление дублирующих точек на каждую ячейку слоев, подбор различных комбинаций параметров среды, количество повторов при перекрестной проверке (Cross-validation), количество повторов при бутстрепе (bootstrap).

Оценка качества модели проводилась при помощи ROC-анализа соответствия тестовой выборки построенной модели, перекрестной проверки и бутстрепа (Файнзильберг, Жук 2009), (Шитиков, Розенберг 2013), (Fawcett, 2004).

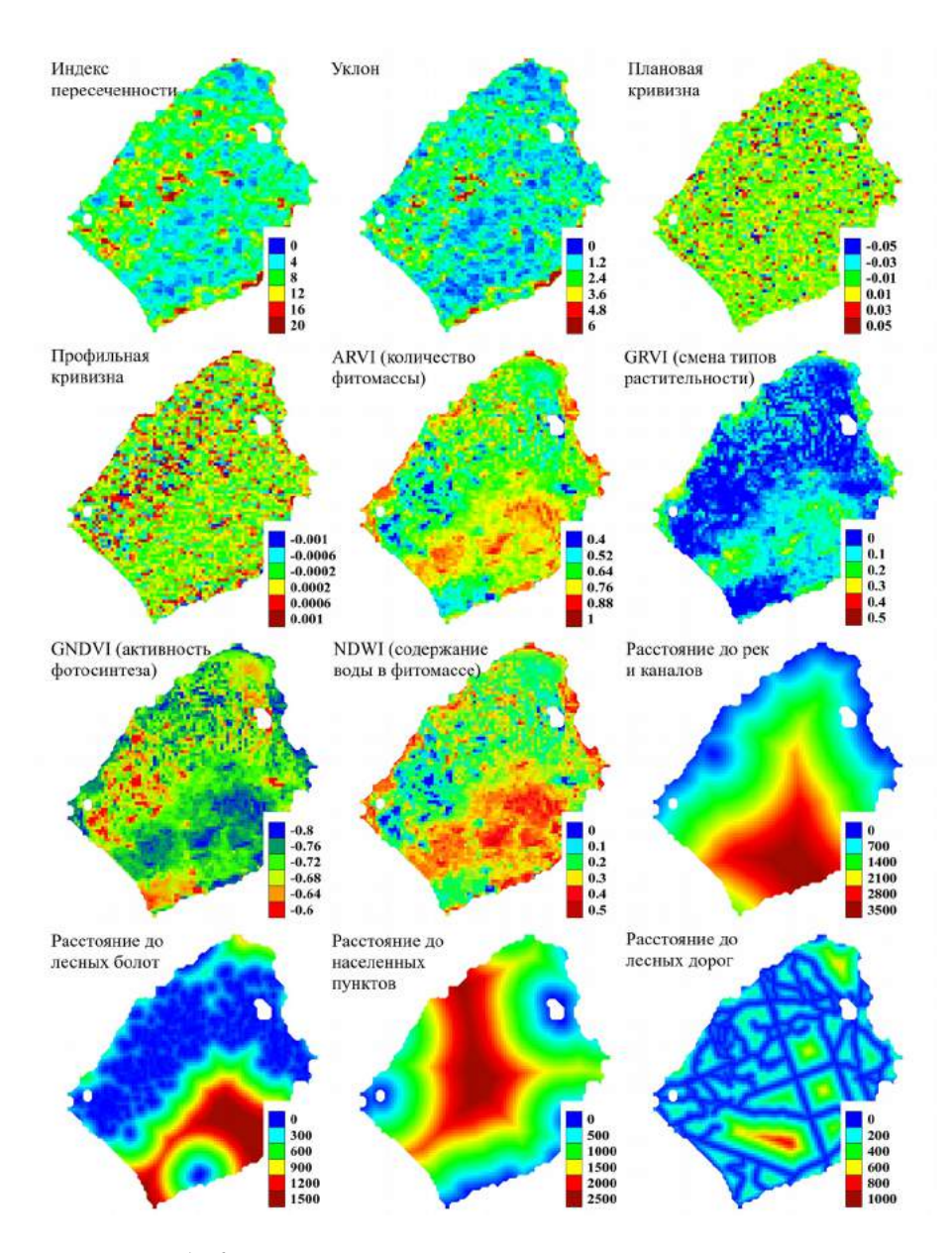

Рис. 1. Карты распределения значений исследуемых переменных по территории боровой террасы НПП «Слобожанский»

Проверка точности модели проводилась по тестовой выборке — 25 % исходных точек встреч следов кабанов, случайным образом отобранных из генеральной выборки. Для тренировочных и тестовых были построены ROCкривые соответствия данных модели. Качество соответствия набора тренировочных и тестовых данных созданной модели определялось при помощи показателя площади под ROC-кривой — AUC (Area Under Curve). Нами была использована экспертная шкала для значений AUC, по которой можно судить о качестве модели (Davis, Goadrich, 2006) (таблица 2).

Таблина 2

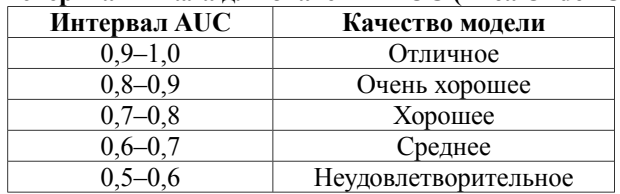

#### **Экспертная шкала для значений AUC (Area Under Curve)**

Все построенные модели были сравнены между собой по значению показателя AUC, и дальнейший анализ проводился для модели, имеющей наибольшее его значение.

В процессе тренировки модели Maxent отслеживает, какие переменные среды вносят вклад в построение модели. В результате анализа Maxent строит таблицу вклада переменных в модель, содержащую поля: «название переменной», «процентный вклад», «важность при пермутации». Значения нормализованы и показываются в процентах.

#### **Результаты и обсуждение**

Сравнив значения AUC (площадь под ROC-кривой) для используемых моделей, мы выявили, что моделирование бутстреп-методом с 10 итерациями дает наибольшие показатели AUC, поэтому дальнейший анализ проводился именно для этой модели. AUC летнего местообитания составило 0,967, стандартное отклонение — 0,011, зимнего — 0,935, стандартное отклонение — 0,008. Качество моделей можно охарактеризовать как отличное. ROCкривые для моделей летнего и зимнего местообитания приведены на рисунке 2.

Изучив вклад переменных в модель летнего и зимнего местообитания, мы выявили, что практически 50 % значимости для местообитания кабана и в летнее и в зимнее время оказывают первые 2 фактора: летом — значение индекса NDWI (27 %) и расстояние до населенных пунктов (23.5 %), зимой расстояние до рек и каналов (36,7 %) и расстояние до населенных пунктов (13,4  $\%$ ).

Дополнительное описание ключевых факторов проводилось в программном комплексе «R» (R: The R Project for Statistical Computing, 2013).

Графический результат применения модели к пространственным переменным (факторам среды) представлен на рисунке 3.

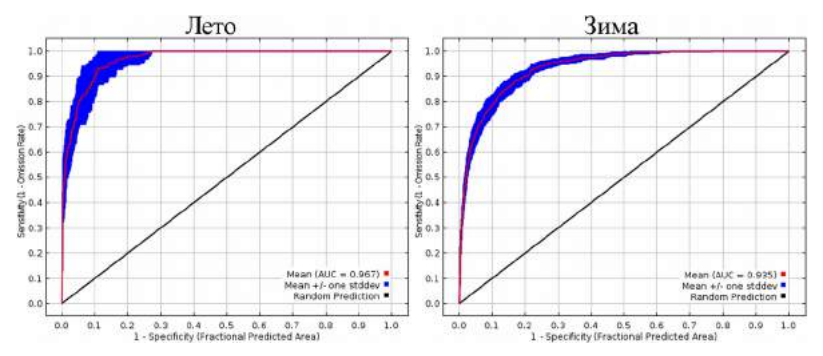

*Рис. 2. ROC-кривые для моделей летнего и зимнего местообитания кабанов, построенные бутстреп-методом*

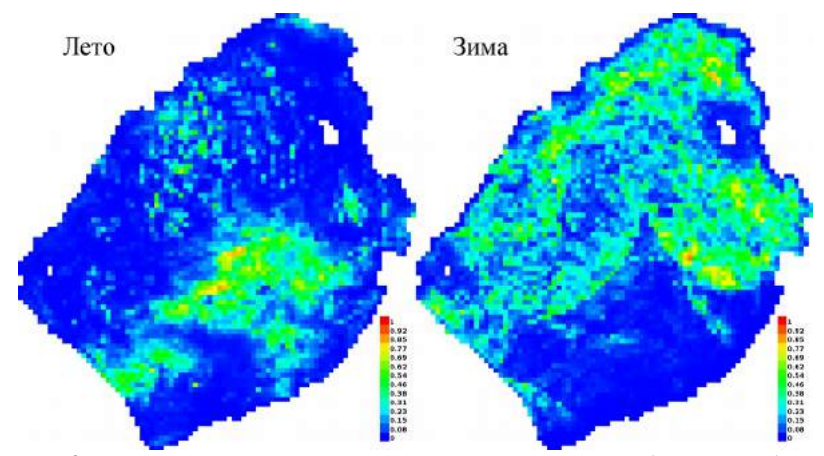

Рис. 3. Визуализация модели летнего и зимнего местообитания кабана

Соотношение значений индекса NDWI для всей территории исследования и для летних местообитаний кабана приведено на рисунке 4. Соотношение расстояния до рек и каналов для всей территории исследования, для летних местообитаний и для зимних местообитаний кабана приведено на рисунке 5.

На рисунке 4 хорошо видно, что значения NDWI в летних местообитаниях кабанов имеют довольно узкий диапазон в зоне повышенной влажности листвы  $(0.26-0.4, \text{Me} = 0.34)$ . В данном случае это лиственные леса, или боры и суборы с густым подлеском, в то время как большую часть исследуемой территории составляют сосновые боры, имеющие относительно низкие значения NDWI.

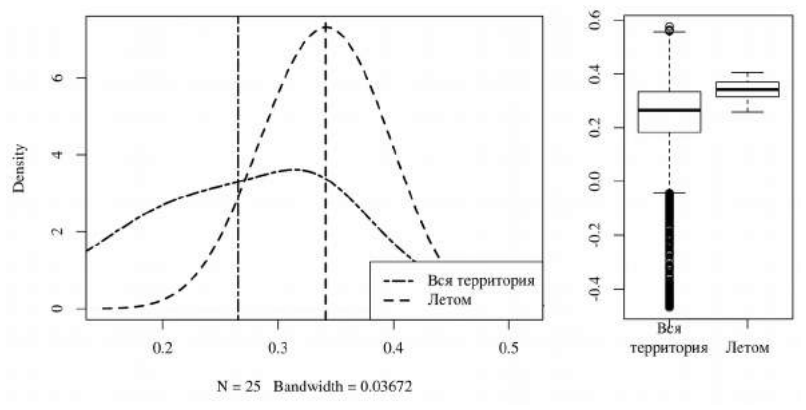

Рис. 4. Соотношение значений индекса NDWI (нормализованный разностный водный индекс)

На рисунке 5 мы видим, что расстояние от зимних местообитаний кабанов до рек имеет довольно широкий диапазон расстояний (16–3990 м), но большая часть местообитаний находится не более чем в 1 км от рек (Me = 882 м).

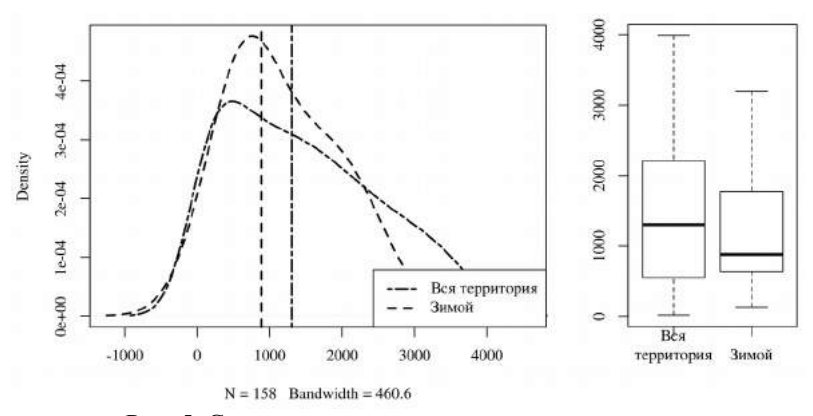

Рис. 5. Соотношение расстояния до рек и каналов

На рисунке 6 мы видим, что расстояние от зимних местообитаний кабанов до населенных пунктов в большинстве случаев составляет чуть более километра (Me = 1197 м). Это почти в 2 раза меньше, чем расстояние от летних местообитаний до населенных пунктов (Me = 1879 м).

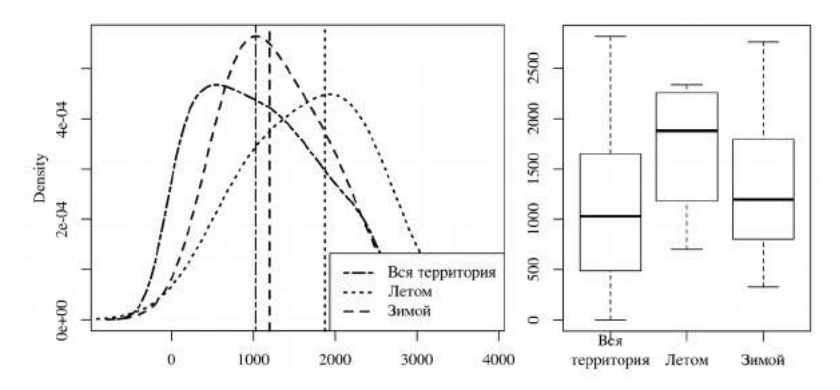

Рис. 6. Соотношение расстояния до населенных пунктов

#### **Выводы**

- 1. Результаты исследования экологической ниши при помощи программы Maxent подтверждают известные тенденции в экологии кабана (*Sus scrofa*).
- 2. На территории боровой террасы НПП «Слобожанский» местообитания кабана (*Sus scrofa*) различаются в летнее и зимнее время.
- 3. Местообитания кабана в летнее и зимнее время разнесены в пространстве: летом кабаны держатся на участках, расположенных дальше от воды, зимой располагаются вокруг рек и болот.
- 4. Ключевыми факторами среды для кабана являются:
	- в летнее время: наличие большого количества влаги в фитомассе, удаленность от населенных пунктов и пологость рельефа;
	- в зимнее время: близость рек и каналов, удаленность от населенных пунктов и близость болотных массивов.

#### **Литература**

- 1. Свидзинская Д. GIS-Lab: Основные геоморфометрические параметры: теория [Электронный ресурс]. — 2013. — Режим доступа: [http://gis](http://gis-lab.info/qa/geomorphometric-parameters-theory.html)[lab.info/qa/geomorphometric-parameters-theory.html](http://gis-lab.info/qa/geomorphometric-parameters-theory.html) (дата обращения: 29.04.2015).
- 2. Файнзильберг Л.С. Гарантированная оценка эффективности диагностических тестов на основе усиленного ROC-анализа / Л.С.Файнзильберг, Т.Н. Жук // Управляющие cистемы и машины. — 2009.  $-$  T. 5.  $-$  C. 3–13.
- 3. Черепанов А.С. Вегетационные индексы / А.С. Черепанов // Геоматика.  $2011. - T. 2. - C. 98-102.$
- 4. Шитиков В.К. Рандомизация и бутстреп: статистический анализ в биологии и экологии с использованием R / В.К. Шитиков, Г.С. Розенберг. — Тольятти: Кассандра, 2013. — 314 с.
- 5. Шовенгердт Р.А. Дистанционное зондирование. Модели и методы обработки изображений / Р.А. Шовенгердт. — М.: Техносфера, 2010. — 560 с.
- 6. Congedo L. Semi-Automatic Classification Plugin Documentation. / L. Congedo. — 2014. — 106 p.
- 7. Davis J. The relationship between Precision-Recall and ROC curves / J. Davis, M. Goadrich // Proceedings of the 23rd international conference on Machine learning. — ACM, 2006. — P. 233–240.
- 8. Environmental niche modelling. In Wikipedia, The Free Encyclopedia., 1 December 2015, 19:51 UTC, <https://en.wikipedia.org/w/index.php? December 2015, 19:51 UTC, [<https://en.wikipedia.org/w/index.php?](https://en.wikipedia.org/w/index.php?title=Environmental_niche_modelling&oldid=693314969) [title=Environmental\\_niche\\_modelling&oldid=693314969>](https://en.wikipedia.org/w/index.php?title=Environmental_niche_modelling&oldid=693314969) [accessed 15 December 2015]
- 9. Fawcett T. ROC graphs: Notes and practical considerations for researchers / T. Fawcett // Mach. Learn. — 2004. — Т. 31. — P. 1–38.
- 10. Gitelson A.A. Remote sensing of chlorophyll concentration in higher plant leaves / A.A. Gitelson, M.N. Merzlyak // Adv. Space Res. — 1998. — V. 22. — № 5. — P. 689–692.
- 11. Jarvis A. Hole-filled SRTM for the globe Version 4, available from the CGIAR-CSI SRTM 90m [Электронный ресурс] / A. Jarvis, H.I. Reuter, A. Nelson, & E. Guevara. — 2008. — Database: [http://srtm.csi.cgiar.org.](http://srtm.csi.cgiar.org/)
- 12. Maxent software and datasets [Электронный ресурс]. Режим доступа: <http://www.cs.princeton.edu/~schapire/maxent/>(дата обращения: 07.05.2015).
- 13. OpenStreetMap Wiki contributors. Map Features [Электронный ресурс]. Режим доступа: [http://wiki.openstreetmap.org/wiki/Map\\_Features](http://wiki.openstreetmap.org/wiki/Map_Features) (дата обращения: 06.05.2015).
- 14. Phillips S.J. Maximum entropy modeling of species geographic distributions / Phillips S.J., Anderson R.P., Schapire R.E. // Ecological modelling. — 2006. — V. 190. — № 3. — P. 231–259.
- 15. R: The R Project for Statistical Computing [Электронный ресурс]. Режим доступа: <http://www.r-project.org/>(дата обращения: 08.05.2015).
- 16. Riley S. J. A terrain ruggedness index that quantifies topographic heterogeneity / Riley, S. J., DeGloria, S. D., & Elliot, R. // Intermountain Journal of sciences. — 1999. — V. 5. — № 1–4. — P. 23–27.
- 17. Slope, aspect, curvature [Электронный ресурс]. Режим доступа: [http://docs.qgis.org/2.6/uk/docs/user\\_manual/processing\\_algs/saga/terrain\\_analy](http://docs.qgis.org/2.6/uk/docs/user_manual/processing_algs/saga/terrain_analysis_morphometry/slopeaspectcurvature.html) [sis\\_morphometry/slopeaspectcurvature.html](http://docs.qgis.org/2.6/uk/docs/user_manual/processing_algs/saga/terrain_analysis_morphometry/slopeaspectcurvature.html) (дата обращения: 06.05.2015).
- 18. Shary P.A. Fundamental quantitative methods of land surface analysis / Shary P.A., Sharaya L.S., Mitusov A.V. // Geoderma. — 2002. — V. 107. — № 1-2. — P. 1–32.
- 19. Wright D.L. Managing Protein in Hard Red Spring Wheat with Remote Sensing / Wright, D. L., Ritchie, G., Rasmussen, V. P., Ramsey, R. D., & Baker, D. // 6th Annu. Natl. Wheat Ind. Res. Forum Conf. Proc. Albuq. NM January 23-  $27, 2002. - 2003. - P. 30-32.$

## <span id="page-21-0"></span>**АЛГОРИТМ КОНСТРУКТИВНО-ГЕОГРАФІЧНОГО ЗАБЕЗПЕЧЕННЯ ПРОЕКТУВАННЯ НАЦІОНАЛЬНИХ ПРИРОДНИХ ПАРКІВ З ВИКОРИСТАННЯМ ГІС-ТЕХНОЛОГІЙ**

Бодня О. В.

*Харківський національний університет імені В. Н. Каразіна bodnia@ukr.net*

Для ефективного планування й управління природоохоронними територіями, встановлення системи моніторингу необхідно мати зібрану воєдино і в зручній для аналізу формі інформацію не тільки про біологічне різноманіття, а й про адміністративний, господарський, ландшафтний, геоморфологічний устрій територій. Широкі можливості для виділення територій, що підлягають охороні, планування природокористування та допомогу в прийнятті управлінських рішень надають географічні інформаційні системи. ГІС дозволяють не тільки вести географічно координовані бази даних, здійснювати багаторічний моніторинг стану природних екосистем, але й проводити аналіз зібраних даних на абсолютно новому рівні. З їх допомогою можна поєднувати різні інформаційні матеріали — карти, описи на пробних площах, бази даних, експертні дані, аналізувати їх та отримувати інтегровані оцінки. Суттєвим обмеженням на шляху широкого використання ГІС є різнорідність форм зберігання вихідних даних (описів, карт, картосхем, баз даних), низька доступність первинних даних, а також висока трудомісткість підготовки базової системи, що містить основні шари ГІС [1, 2, 4].

ГІС-проект об'єкта природно-заповідного фонду призначений для формування та відображення тематичних даних, що містять графічну й атрибутивну інформацію. Крім того, такий ГІС-проект дозволяє відображати інформацію й формувати тематичні карти про природні та господарські характеристики території: водні об'єкти, рідкісні тварини та рослини, ПТК та його функціональну структуру, землекористування, населені пункти, шляхи сполучення.

Алгоритм конструктивно-географічного проектування національних природних парків (рис. 1) дає можливість обґрунтувати виділення меж природних парків та організації їхньої території.

Вихідними даними для проектування є:

- матеріали польових географічних досліджень: ландшафтні, ґрунтові, геоботанічні, ідентифікація місць зростання рідкісних видів рослин;
- топографічні карти, що містять інформацію про таке:
	- структуру рельєфу,
	- гідрографію,
	- шляхи сполучення,
	- населені пункти;
- плани землеустрою що містять інформацію про таке:
	- експлікацію земель,
- типи землекористування:
- космічні знімки високої роздільної здатності за літній період, що дають можливість дослідити:
	- гідрографію,
	- сучасні типи землекористування,
	- актуальну експлікацію земельних ділянок,
	- сучасний стан рослинних угруповань;
- ряд тематичних карт:
	- ґрунтів,
	- ландшафтів,
	- четвертинних відкладів,
	- рослинності.

З використанням сучасних ГІС-технологій усі вихідні дані заносять до геоінформаційної бази даних. Для цього вони мають бути структуровані та географічно прив'язані. У подальшому інформація такої бази даних може бути відображена у вигляді тематичних шарів:

- «Мезофоми рельєфу», що передбачає виділення мезоформ рельєфу з використанням топографічої карти;
- «Літогенна основа», що відображає типи четвертинних відкладів;
- «Ґрунти» з виділенням типів ґрунтів території;
- «Рослинні угруповання», що укладається шляхом векторизації результатів дешифрування космічного знімку з метою виділення типів рослинних угруповань (чи формацій);
- «Природно-територіальні комплекси», що укладається шляхом оверлейного аналізу попередніх шарів.

Засобами просторового аналізу та синтезу даних відбувається виділення меж і визначення стратегічних завдань розвитку національного парку.

Вивчення сучасної ландшафтної структури проектованого парку дає можливості для визначення стійкості, привабливості та інформативності й розрахунку антропогенної зміненості природно-територіальних комплексів. Карта природно-територіальних комплексів дозволяє найбільш повно охарактеризувати територію та врахувати всі її природні особливості й різноманіття.

З одного боку, досить гостро стоїть проблема проектування території об єктів природно-заповідного фонду з точки зору збереження ландшафтного ' та біологічного різноманіття, а з іншого — проблема обліку землеустрою для вирішення покладених на природний парк досить суперечливих завдань: збереження ландшафтного та біологічного різноманіття і задоволення потреб населення (еколого-просвітницька, рекреаційна й туристична діяльність). Саме тому є необхідність зіставлення природної й антропогенної складових. Як антропогенну складову запропоновано використовувати оцінку антропогенної зміненості ландшафтів.

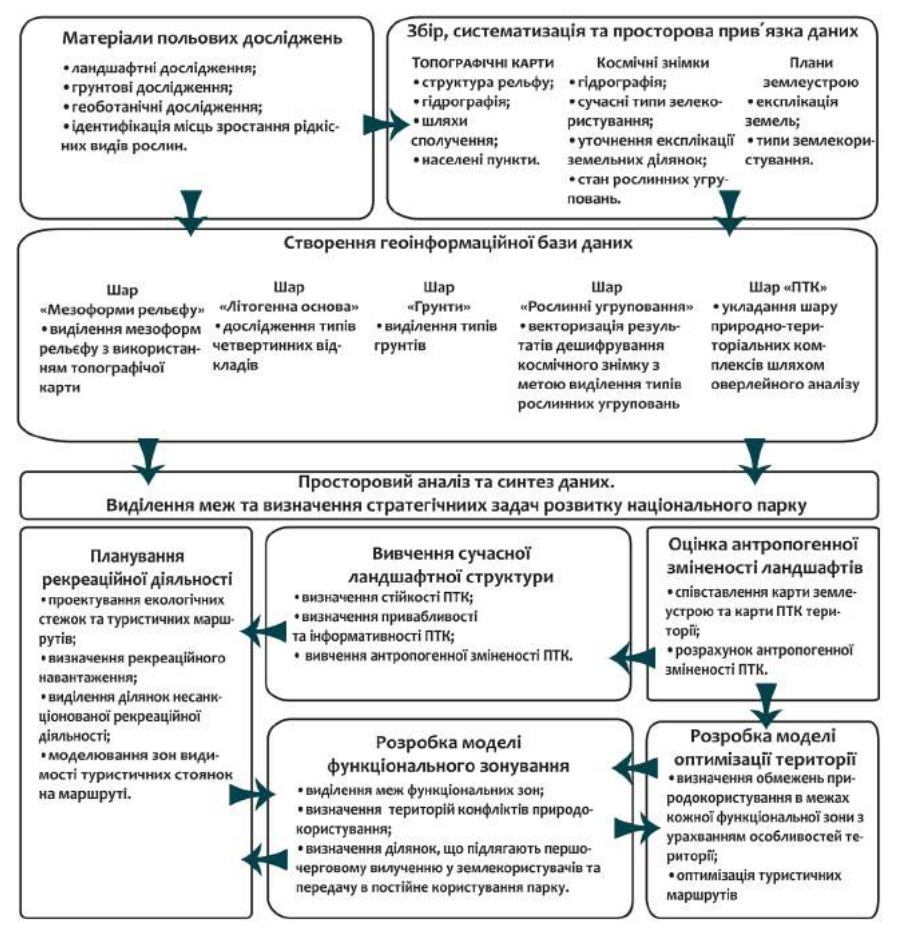

Рис. 1. Алгоритм конструктивно-географічного забезпечення проектування національних парків засобами геоінформаційних технологій

Виходячи з позицій функціонального зонування, виділення різних зон має враховувати господарське використання земель, рівень антропогенного навантаження, рівень соціально-економічного розвитку й разом із тим ландшафтне різноманіття території. Саме тому виділення функціональних зон доцільно проводити шляхом накладання та зіставлення карт окремих шарів, які можна вільно поєднувати один з одним, редагувати та створювати нові.

Розробка моделі функціонального зонування передбачає:

- виділення меж функціональних зон;
- визначення територій конфліктів природокористування;
- визначення ділянок, що підлягають першочерговому вилученню у землекористувачів, і передачу в постійне користування парку.

Саме модель функціонального зонування має бути покладена в основу заходів з оптимізації території: визначення обмежень природокористування в межах кожної функціональної зони з урахуванням особливостей території; оптимізація туристичних маршрутів [1, 3].

Важливою складовою є планування рекреаційної діяльності парку, що передбачає:

- проектування екологічних стежок і туристичних маршрутів;
- визначення рекреаційного навантаження;
- виділення ділянок несанкціонованої рекреаційної діяльності;
- моделювання зон видимості туристичних стоянок на маршруті.

Таким чином, ГІС-технології дають можливість провести проектування національного парку з огляду на сучасне використання території в господарській діяльності та рівня її антропогенної зміненості, а з іншого спроектувати парк з урахуванням природних особливостей території, зокрема ландшафтного й біологічного різноманіття, що є ключовими під час створення природоохоронних об'єктів.

#### **Література**

- 1. Геоінформаційне забезпечення природоохоронних територій [В. А. Пересадько, О. І. Сінна, К. В. Вяткін, О. В. Бодня] // Проблеми безперервної географічної освіти та картографії: Збірник наукових праць. — Харків: ХНУ імені В. Н. Каразіна, 2012. — Вип.15. — С. 74–77.
- 2. Геоінформаційне картографування в Україні. Концептуальні основи і напрями розвитку // [Л. Г.Руденко, Т. І. Козаченко, Д. О. Ляшенко та ін.]. — К.: Наукова думка, 2011. — 102 с.
- 3. Пересадько В. А. Картографічне забезпечення проектування національних природних парків (на прикладі природного парку «Дворічанський») / В. А. Пересадько, О. В. Бодня // Національне картографування: стан, проблеми та перспективи розвитку: Збірник наукових праць / Відп. за вип. А. А. Москалюк. — К.: ДНВП «Картографія», 2010. — Вип. 4. — С. 154–158.
- 4. Черваньов І. Г. Ландшафтне картографування з використанням ГІСтехнологій / І. Г. Черваньов, С. Є. Ігнатьєв. — Харків, 2006. — 104 с.

# <span id="page-25-0"></span>**ВИКОРИСТАННЯ ГІС-ТЕХНОЛОГІЙ У ЛАНДШАФТНИХ ДОСЛІДЖЕННЯХ**

Бодня О.В., Олійников І.А., Овчаренко А.Ю. *Харківський національний університет імені В.Н. Каразіна bodnia@ukr.net, vanya\_oliynykovbc@ukr.net, alina\_06ov@ukr.net* 

Будь-яке ландшафтне дослідження має декілька етапів, що являють собою замкнену ланку, результатом якої є ландшафтна карта досліджуваної території. За класичною методикою, ландшафтне дослідження складається з камерального й польового етапів [4]. Камеральний етап дослідження передбачає аналіз результатів рекогностування території, літературних та фондових матеріалів, даних дистанційного зондування Землі, результатом якого є укладання ландшафтної карти-гіпотези. Польовий етап передбачає перевірку укладеної в камеральних умовах карти на достовірність. Завершальним етапом є укладання ландшафтної карти території дослідження в камеральних умовах.

Укладання ландшафтної карти-гіпотези передбачає створення бази даних (векторні шари) таких компонентів, як мезоформи рельєфу, літогенна основа, ґрунти, рослинні угруповання [6]. У процесі її складання виявляються контури природних територіальних комплексів (ПТК) шляхом дешифрування даних дистанційного зондування Землі й аналізу топографічних карт, контури ПТК «накладаються» на географічну основу й наповнюються змістом за рахунок аналізу та взаємного узгодження фондових матеріалів векторних шарів бази даних [2].

Для укладання карти запропоновано використання програмного продукту ArcGis. Інструменти оверлейного аналізу цього програмного продукту дають можливість проводити автоматичне накладання і поєднання атрибутивної інформації всіх шарів у просторовому відношенні.

Для поєднання атрибутивної інформації в один шар було використано інструмент Intersect, що дозволяє визначити геометричний перетин вхідних об'єктів. Об'єкти або частини об'єктів, які перекриваються в усіх шарах і/або класах просторових об'єктів приєднуються у вихідний клас об'єктів. Вихідним класом об'єктів є шар рослинності, адже саме рослинність є індикатором ландшафтної структури на фаціальному рівні.

Результат застосування інструменту Intersect — єдиний шейп-файл, що містить контури (які співпадають з контурами рослинних угруповань), а також атрибутивну інформацію про мезо- та мікроформи рельєфу, типи ґрунтів, четвертинні відклади, що розташована в різних полях атрибутивної таблиці.

Для подальшої роботи необхідно об'єднати всю атрибутивну інформацію з кожного контуру в окремому стовпці «landscape». Таку можливість надає інструмент Field Calculator. Формула, що буде прописана для поєднання стовпців «forms\_of\_relief», «lithology», «soil», «plants», виглядатиме так: landscape = [forms\_of\_relief]+[lithology]+[soil]+[plants]. Рузультат поєднання колонок буде мати такий вигляд: «дрібногобиста рівнина першої надзаплавної тераси еолові відклади дернові опідзолені зв'язно-піщані й супіщані ґрунти субір».

Таким чином, у колонці landscape отримано назву фації. Проте використання інструменту Intersect не виключає можливості повтору одного й того ж типу фації на території дослідження декілька разів. Поєднання однотипних фацій (а отже, і записів в атрибутивній таблиці) можливе з використанням інструменту Dissolve (злиття за атрибутом), що дозволяє поєднати не тільки об'єкти, які мають спільний атрибут і межують між собою, а й об'єкти, що мають спільний атрибут, але є топологічно розрізненими.

Застосування інструментів оверлейного аналізу в ArcGIS 10.2 дозволяє суттєво прискорити процес ландшафтного картографування в камеральних умовах.

Польові ландшафтні дослідження передбачають роботи з опису ключових ділянок та уточнення меж ландшафтних контурів. Метод опису ключових ділянок зводиться до того, що на окремих ділянках за однією методикою в один і той же період візуально й інструментально досліджуються компоненти ландшафту, їх взаємозв'язок, сучасні процеси. Головною вимогою під час вибору ділянки спостереження є її типовість.

Опис ключових ділянок здійснюється за стандартною методикою [1, 3, 4, 5] і передбачає дослідження й уточнення мезо- та мікроформ рельєфу, умов зволоження, рослинних асоціацій (з детальним описом висоти, віку, рясності, життєвості, фенофази, характеру розподілу для кожного визначеного виду трав і чагарників чи порід дерев), опису ґрунтового розрізу та визначення типу ґрунту. Результати спостережень заносять до стандартного бланку опису фації [1, 3, 4]. Кожен бланк також містить відомості про автора й координатну прив'язку ділянки дослідження.

Результатом польових робіт з опису ландшафтів у ключових точках є база геоданих, що включає координати точки й відомості про характеристики ландшафту. Сучасні ГІС дають можливість роботи з базами геоданих безпосередньо в полі. Однією з таких програм є ArcGIS for Windows Mobile, що працює на мобільних пристроях з ОС Windows. Інструменти ArcGIS for Windows Mobile дозволяють готувати мобільні проекти і переносити їх на портативні пристрої, здійснювати редагування даних (у тому числі за допомогою GPS/ГЛОНАСС) і виконувати синхронізацію даних з ArcGIS for Desktop.

Інструменти ArcGIS for Desktop дозволяють створити базу даних, що може повністю продублювати стандартний бланк опису фації. У свою чергу, ArcGIS for Windows Mobile дає можливість створення мобільного проекту, що може включати в себе укладену в польових умовах карту-гіпотезу та базу даних з опису ландшафтів у ключових точках.

Польові роботи з використанням ArcGIS for Windows Mobile можна поділити на такі етапи:

Створення бази геоданих у ArcGIS for Desktop.

Створення робочого проекту в ArcGIS for Desktop, що включає базу геоданих, укладену ландшафтну карту-гіпотезу, карти для орієнтування на місцевості, шейп-файли з переліком ключових ділянок, що попередньо обрані для дослідження в полі.

Створення мобільного проекту в ArcGis for Windows Mobile.

Збір даних у полі з використанням ArcGis for Windows Mobile.

Синхронізація мобільного проекту з робочим проектом для подальшого уточнення карти-гіпотези.

База даних польового опису фації має декілька ієрархічних рівнів (просторові класи та домени) (рис. 1).

Створення бази даних розпочинається з доменів. Поле «Domain Name» відповідає назві кожного домену. Структура бази даних передбачає використання лише текстового типу даних. Для пришвидшення польового етапу досліджень пропонується закодувати певну кількість полів, про які є відомості, та не вводити її в полі, а використовувати випадаючий список. Для цього в полі «Domain Type» необхідно обрати «Coded Values».

У нашому випадку кодуватимуться такі значення: роль фації в урочищі, характер межі із сусідніми фаціями, форма рельєфу, тип зволоження, тип ґрунту, рослинність.

У таблицю «Coded Values» вносимо інформацію для випадаючого списку. Дослідник власноруч обирає який код буде використовувати. Наприклад, у випадаючому списку відображатимуться лише цифри, які будуть відповідати певній інформації, натомість ми використовуємо код, де у випадаючому списку видно всю необхідну інформацію.

Всі просторові класи (Feature Class) матимуть точкову геометрію (Point Features) і систему координат WGS 1984 Web Mercator (auxilary sphere).

Створення робочого проекту ArcMap передбачає налаштування необхідних семантичних характеристик, системи координат (WGS 1984 Web Mercator). Далі необхідно створити мобільний кеш із робочого проекту з використанням інструменту CreateMobileCache (Toolbox —Mobile Tools — CreateMobileCache).

Для того щоб інформація, яка була зібрана в полі, могла використовуватися на комп'ютері, необхідно зберігати всі файли, що застосовували для створення кешу, аби в подальшому їх можна було синхронізувати.

Створення мобільного проекту відбувається в програмі Mobile Project Center і передбачає поєднання мобільного кешу (що містить базу даних для польового збору), укладеної ландшафтної карти-гіпотези, топографічної карти для орієнтування в полі.

Робота в полі відбувається з використанням програмного продукту ArcGIS for Windows Mobile та інструменту «Збір даних» (Create Inspection Report). Після завершення роботи необхідно синхронізувати мобільний кеш із робочим проектом для внесення змін (Toolbox — Mobile Tools — CreateMobileCache).

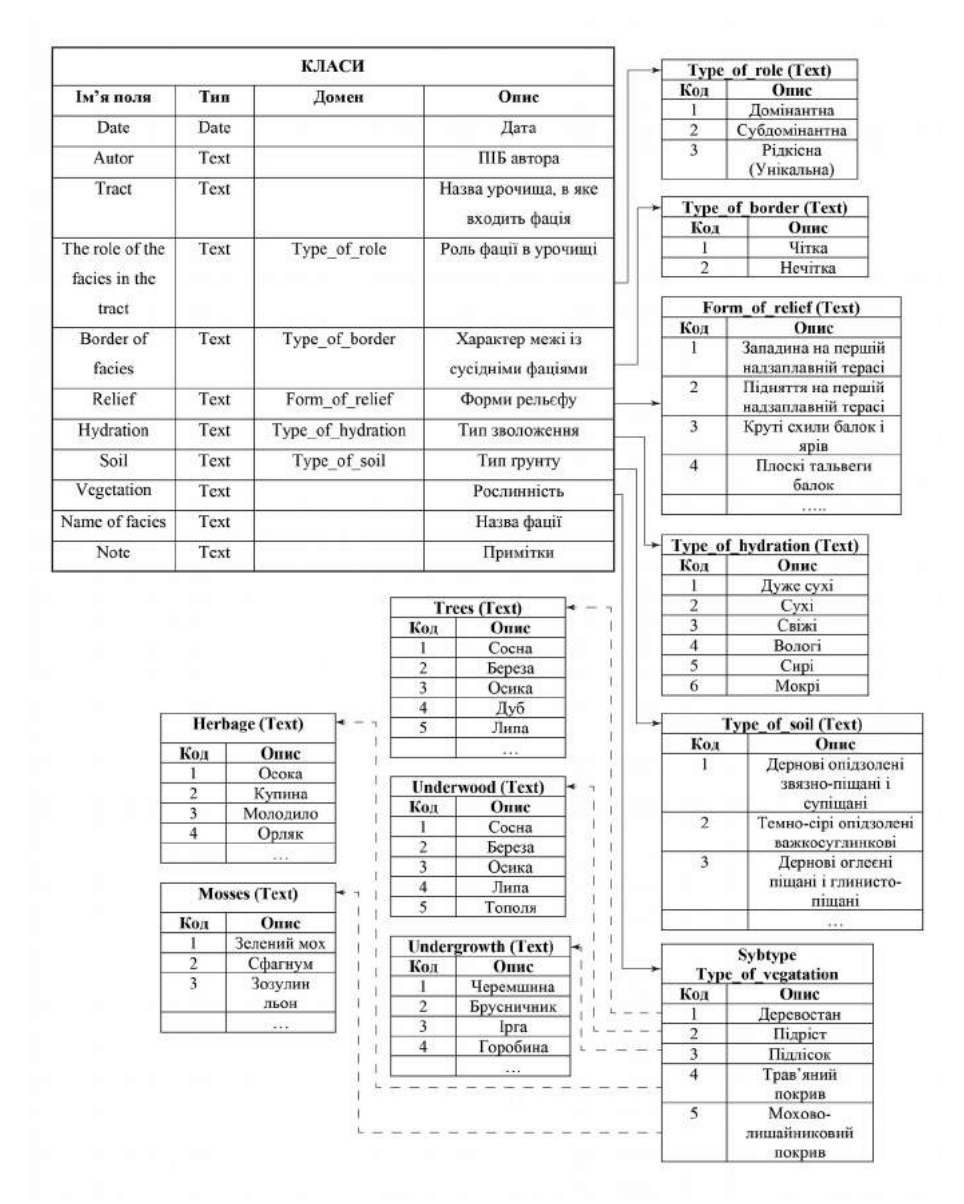

Рис 1. Структура бази геоданих для польового збору даних (landscape.gdb)

Використання ArcGIS for Windows Mobile дозволяє суттєво скоротити тривалість польових досліджень і час обробки даних на камеральному етапі; результатом польових досліджень з використанням ArcGIS for Windows Mobile

є готова база даних просторово прив'язаних точок дослідження типових ландшафтів. Серед недоліків використання можна назвати такі: залежність від техніки, тривалий час створення бази даних для польового збору та її громіздкість; унікальність набору доменів для певної території.

Завершальним етапом ландшафтного картографування є внесення поправок до карти-гіпотези та укладання результуючої карти.

Перевагою використання ГІС у ландшафтному картографуванні є скорочення часу камеральних і польових робіт за рахунок часткової автоматизації ряду операцій, точна просторова й часова фіксація, що дає змогу перевірити матеріали спостережень, повторити їх в інший сезон.

#### **Література**

- 1. Видина А. А. Методические указания по полевым крупномасштабным ландшафтным исследованиям / А. А. Видина; [под ред. Н. А. Солнцева]. — М. : МГУ, 1962. — 132 с.
- 2. Галицкий В. И. Ландшафты пригородной зоны Киева и их рациональное использование / В. И. Галицкий, В. С. Давыдчук, Л. И. Шевченко [и др.]. — К. : Наук. думка, 1983. — 244 с.
- 3. Геренчук К. І. Польові географінчі дослідження / К. І. Геренчук, Е. М. Раковська, О. Г. Топчієв. — К. : Вища школа, 1975. — 248 с.
- 4. Міллер Г. П. Польове ландшафтне знімання гірських територій / Г. П. Мілер. ― К. : ІЗМН, 1996. — 168 с.
- 5. Рябинина Н. О. Руководство по проведению полевой практики по ландшафтоведению и ландшафтному планированию : учебно-методическое пособие / Н. О. Рябинина. — Волгоград, 2004. — 117 с.
- 6. Сорокина Н. Возможности цифрового картографирования структуры почвенного покрова / Н. Сорокина, Д. Козлов // Почвоведение. — 2009. —  $N<sub>2</sub> = C. 198 - 210.$

## <span id="page-30-0"></span>**ОЦЕНКА АНТРОПОГЕННОГО ПРЕССА НА ПОПУЛЯЦИИ ПОЗВОНОЧНЫХ ЖИВОТНЫХ СО СТОРОНЫ АВТОМОБИЛЬНЫХ ДОРОГ ПРИ ПОМОЩИ ГИС**

Бондаренко З.С.

*Национальный природный парк «Слобожанский» ophidi@yandex.ua*

Автомобильные дороги являются серьезным фактором антропогенного пресса на природные популяции животных, т. к. оказавшиеся на дорожном полотне особи нередко гибнут под колесами автомобилей. Репродуктивный потенциал позвоночных животных (Vertebrata) в среднем ниже, чем у беспозвоночных, поэтому гибель на дорогах может серьезно повлиять на размер и состояние их популяций. Мониторинг и оценка смертности животных под колесами автотранспорта необходимы для изучения влияния дорог на популяции, выявления наиболее опасных участков, разработки и обоснования природоохранных рекомендаций и мероприятий по снижению негативного антропогенного влияния на природные экосистемы.

В НПП «Слобожанский» с 2013 г. проводится систематичное обследование четырех участков дорог (рис. 1), один из которых расположен на территории парка и три проходят по границам парка:

1 — участок трассы от пгт Краснокутск до с. Козиевка, проходит через бор;

2 — участок трассы от с. Чернещино до с. Городнее, проходит между поймой и дубравой;

3 — участок грунтовой лесной дороги;

4 — участок дороги от с. Мурафа до с. Владимировка, проходит через суборь.

При обнаружении трупа животного, погибшего под колесами автомобиля, на GPS-навигаторе фиксировалась GPS-координата, записывалась дата, вид, другие сведения. Кроме того, аналогичным образом описывались факты гибели животных на других участках дорог. Картографические данные обрабатывались в программе Quantum GIS, координаты погибших животных переносились на карту и классифицировались по систематическим группам животных (классам). В результате чего мы имеем возможность оценить относительное количество погибших животных на тех или иных участках дорог и выявить наиболее опасные из них. Также мы анализируем относительную смертность (количество обнаруженных трупов) групп позвоночных животных на разных участках дорог.

Относительное количество погибших животных (*M*) рассчитывается как количество обнаруженных трупов на 1 км дороги за одно посещение:

$$
M = n/(N^*L),
$$

где *n* — количество трупов животных, обнаруженных на участке дороги, *N* — количество обследований данного участка, *L* — длина участка дороги.

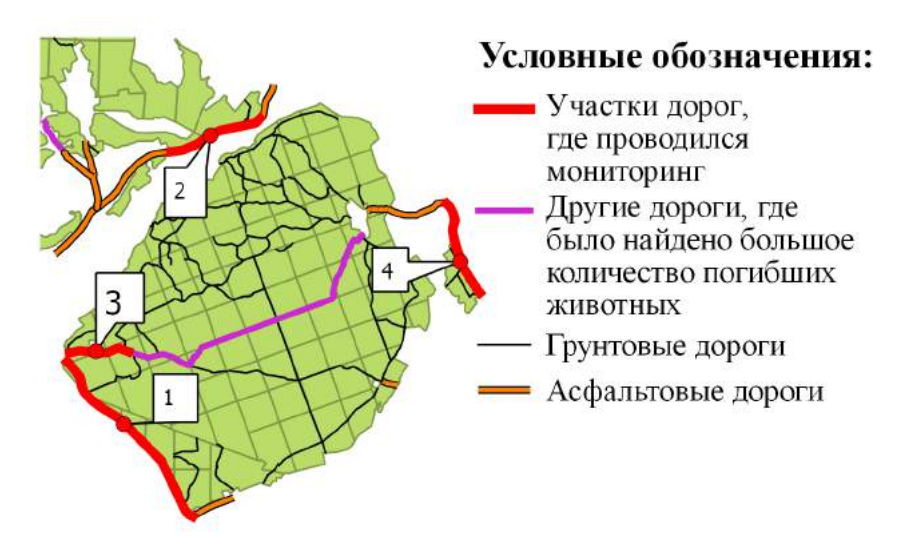

Рис. 1. Участки дорог, где проводился мониторинг гибели животных

Количество погибших животных на исследуемых дорогах распределено неравномерно (таблица 1). Картографическая визуализация данных позволяет выявить наиболее опасные участки дорог для тех или иных видов.

Таблица 1

Данные относительно гибели животных на дорогах НПП «Слобожанский»

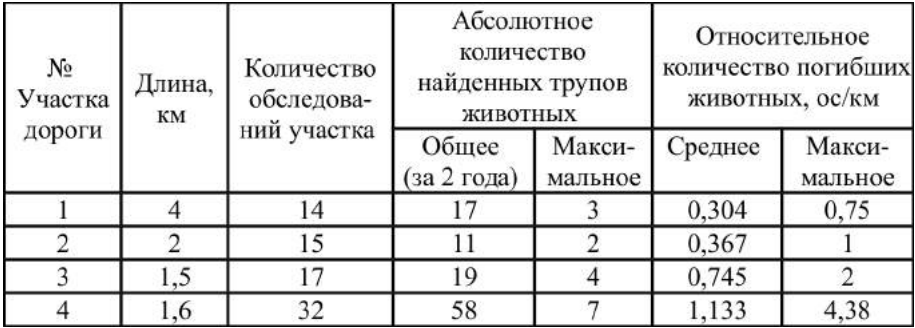

*Примечание*: минимальное количество погибших животных во всех случаях составляло 0.

На рис. 2 видно, что наименьшая смертность наблюдается на трассах с высокой интенсивностью автомобильного движения, где в сравнении с другими участками значительную долю погибших животных составляют птицы (Aves) и млекопитающие (Mammalia) (до 50 %). Большая часть животных, гибнущих на дорогах, принадлежит к классу Рептилии (Reptilia). Как видно на рис. 2, наиболее опасными для них являются местные дороги, особенно участки, проходящие через влажные биотопы. На лесных грунтовых чаще всего гибнут веретеницы ломкие (*Anguis fragilis*), на асфальтированных дорогах — ужи обыкновенные (*Natrix natrix*). Например, за 2014 г. было обнаружено 37 трупов ужей, 29 из которых погибли на участке дороги от с. Мурафа до с. Владимировка. Большинство точек здесь сосредоточено возле с. Мурафа, где проходит канал р. Мерчик.

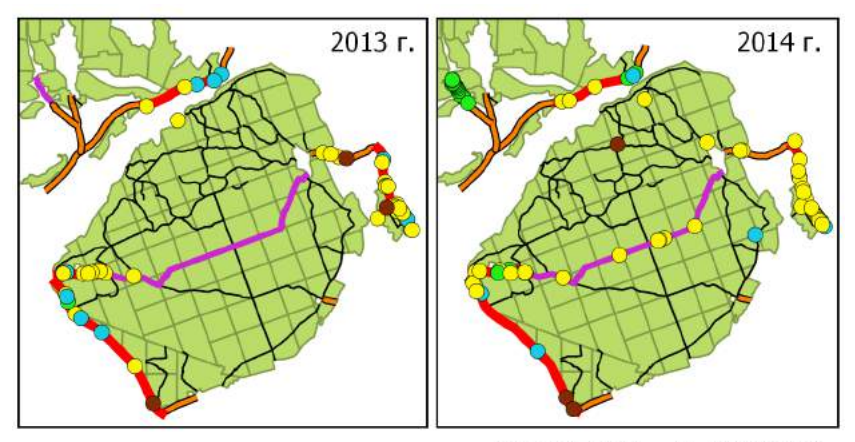

Масштаб: 1:175 000

# Условные обозначения:

- Участки дорог, где проводился мониторинг
- Другие дороги, где было найдено большое количество погибших животных
- Грунтовые дороги
- Асфальтовые дороги

Находки погибших ЖИВОТНЫХ:

- Амфибии
- Рептилии  $\bullet$
- Птицы
- Млекопитающие

Рис. 2. Находки трупов животных на дорогах НПП «Слобожанский» (за 2013 и 2014 гг.)

Также визуализация данных при помощи ГИС позволяет оценить опасность участков дорог, где систематический мониторинг не проводится. Например, наибольшая относительная смертность амфибий наблюдалась в 2014 г. на дороге в с. Чернещино, во время нерестовой миграции жабы серой (*Bufo bufo*), где был обнаружен 41 из 52 трупов амфибий, найденных за год. На данный момент это единственный обнаруженный участок дороги в районе НПП «Слобожанский», где происходит значительная гибель животных во время сезонных миграций.

Таким образом, можно сделать вывод, что наиболее опасными являются участки местных дорог, с относительно низкой автомобильной нагрузкой, особенно проходящие через влажные биотопы. Наиболее сильное давление на таких участках автомобильное движение оказывает на популяции рептилий и амфибий (особенно если дорога пересекает миграционный путь последних). Из участков, на которых проводился мониторинг, наиболее опасным для популяций позвоночных животных является участок дороги от с. Мурафа до с. Владимировка. Это обусловлено не только высокой относительной смертностью, но и систематическим обнаружением здесь трупов животных, занесенных в Красную книгу Украины: медянки (*Coronella austriaca*) и гадюки Никольского (*Vipera nikolskii*).

# <span id="page-34-0"></span>**МОНИТОРИНГ ПОПУЛЯЦИЙ КЛЮЧЕВЫХ ВИДОВ МЛЕКОПИТАЮЩИХ В НАЦИОНАЛЬНОМ ПРИРОДНОМ ПАРКЕ «СЛОБОЖАНСКИЙ»**

Брусенцова Н.А.

*Национальный природный парк «Слобожанский» n\_brusentsova@ukr.net*

Мониторинг популяций животных и растений является одной из основных задач научной деятельности на территориях природно-заповедного фонда (ПЗФ) Украины. В национальных парках и заповедниках эти исследования включаются в ежегодный научный отчет «Летопись природы». Особое внимание уделяется видам, которые занесены в Красную книгу, региональные списки редких видов и международные охранные списки. Кроме того, большое значение имеет мониторинг деятельности ключевых видов экосистем активных средопреобразователей.

На территории Национального природного парка (НПП) «Слобожанский» наибольшее влияние на природные комплексы оказывают такие представители фауны, как бобр европейский (*Castor fiber*), барсук европейский (*Meles meles*) и кабан (*Sus scrofa*).

Геоинформационные системы (ГИС) позволяют по полученным в полевых условиях данным оценить пространственную структуру популяций животных, проследить изменения с течением времени и выяснить влияние тех или иных факторов. Изучение особенностей структуры семейных участков важны для понимания экологических связей и особенностей популяций животных в различных местообитаниях. Кроме того, это имеет практическое значение для территорий ПЗФ при разработке мероприятий по охране и мониторингу природных комплексов в целом.

Основной целью исследования было разработать подходы по организации мониторинга популяций ключевых видов с использование ГИС.

Исследования проводились в 2012–2013 годах в Национальном природном парке «Слобожанский» (Краснокутский р-н, Харьковская обл., Украина). Он расположен на правом и левом берегах реки Мерла и занимает площадь 5244 га. В состав парка входят лесные земли — сосновый лес и нагорная дубрава. Понижения на боровой террасе занимает уникальный для лесостепной зоны комплекс переходных болот и лесных озер на разной стадии зарастания.

Сбор полевых данных осуществлялся с помощью GPS-навигатора. Картировались встречи, норы, хатки и другие следы жизнедеятельности животных. Используемость убежищ определяли по следам жизнедеятельности. С помощью GPS-навигатора также проводилось уточнение прохождения лесных дорог, границ населенных пунктов, расположения и границ водных объектов, лесорастительных условий. Тематические векторные слои по каждому виду животных были созданы в программном пакете QuantumGIS (QGIS).

Для организации мониторинга популяций ключевых видов мы предлагаем использовать следующую схему: сбор данных с координатной привязкой  $\rightarrow$ создание электронной таблицы данных (или базы данных) → создание тематических слоев пространственного распределения встреч и следов жизнедеятельности по каждому виду в ГИС  $\rightarrow$  создание тематических слоев распределения семейных групп каждого вида  $\rightarrow$  анализ пространственной структуры популяций ключевых видов → создание тематических слоев для факторов, которые влияют на популяции ключевых видов → анализ влияния факторов с помощью инструментов, реализованных в ГИС. Первоначальный вариант такой организации мониторинга был апробирован для изучения бобров (Брусенцова, 2014). Затем эта схема была проанализирована и дополнена. Рассмотрим каждый из пунктов подробнее:

#### *Сбор данных с координатной привязкой*

За время исследований в НПП «Слобожанский» по каждому из трех видов животных накоплен массив данных. Всего собрано 466 случаев встреч и находок следов жизнедеятельности по ключевым видам. Из них по кабанам — 266, по барсукам — 32, по бобрам — 168.

#### *Создание электронной таблицы данных (или базы данных)*

Все полевые данные заносят в электронную таблицу (Біатов, Брусенцова, 2012). Для каждой точки отмечаются дата, координаты, вид, тип жизнедеятельности (встреча, следы, нора, хатка, плотина и т. д.). Для убежищ прописывают используемость (жилое, посещается, нежилое), данные по строению нор (количество отнорков), расположению (экспозиция склона) и их использованию в разные сезоны года.

#### *Создание тематических слоев пространственного распределения встреч и следов жизнедеятельности в ГИС*

Данные интегрируют в ГИС в виде тематических точечных слоев. Каждая точка соответствует встрече или находке следов жизнедеятельности животных. Визуализация этой информации позволяет оценить пространственное распределение отдельных групп животных, предпочтение ими тех или иных биотопов, определить территории, где кабаны, бобры или барсуки оказывают наибольшее воздействие на природные комплексы.

#### *Создание тематических слоев распределения семейных групп*

На основе данных по отдельным встречам и размещению убежищ создается тематический векторный слой семейных участков. Такие исследования позволяют оценить места, наиболее важные для тех или иных животных, изучить используемость своего участка каждой отдельной семейной группой, планировать хозяйственные мероприятия с учетом минимального воздействия на животных. В НПП «Слобожанский» на 2013 год учтено 3 семьи барсуков, 14 зимовальных участков бобров и 10 стад кабанов.
#### *Анализ пространственной структуры популяций*

Для определения пространственной структуры популяций с помощью инструментов ГИС проводят оценку равномерности распределения объектов, рассчитывают общую и локальные плотности (Брусенцова, Украинский, 2014a). На наш взгляд, для этого удобнее всего использовать метод ближайшего соседства (Clark, Evans, 1954; Харитонов, 2005).

#### *Создание тематических слоев для факторов, которые влияют на популяции*

За время исследований для территории НПП «Слобожанский» созданы тематические слои лесных массивов, водных объектов, вырубок, населенных пунктов, лесных дорог.

#### *Анализ влияния факторов с помощью инструментов, реализованных в ГИС*

В зависимости от поставленных задач подбираются методы пространственного анализа, которые наилучшим образом будут выявлять влияние тех или иных факторов. Для НПП «Гомольшанские леса» при анализе влияния близости населенных пунктов на размещение и использование убежищ барсука нами использовались два метода моделирования пространственных взаимоотношений — метод наименьших квадратов (МНК) и географически взвешенная регрессия (ГВР) (Брусенцова, Украинский, 2014б). Таким же образом планируется анализировать влияние факторов среды на популяции ключевых видов млекопитающих в НПП «Слобожанский».

Предлагаемая схема мониторинга ключевых видов млекопитающих позволяет организовать удобное хранение и анализ данных. Регулярное заполнение атрибутивных таблиц позволит отслеживать состояние популяций ключевых видов млекопитающих и оперативно выявлять изменения. Анализ факторов среды позволит оценить благоприятность территорий для обитания животных, прогнозировать дальнейшую динамику и оценивать влияние животных на места обитания. Использование такого способа организации мониторинга на территориях объектов ПЗФ даст возможность сравнивать и обобщать данные для разных участков.

#### **Литература**

- 1. Біатов А.П. Досвід накопичення наукових даних, адаптованих для візуалізації у ГІС, на територіях природно-заповідного фонду / А.П. Біатов, Н.О. Брусенцова // Теріофауна заповідних територій та збереження ссавців: зб. наук. праць / Упоряд.: І. Загороднюк та З. Селюніна. — Гола Пристань: Українське теріологічне товариство, 2012. — С. 15.
- 2. Брусенцова Н.О. Організація моніторингу сімейних ділянок бобрів за допомогою ГІС у НПП «Слобожанський» // Національні природні парки минуле, сьогодення, майбутнє: Матеріали міжнародної науково-практичної конференції до 30-річчя створення Шацького національного природного парку (Світязь, 23–25 квітня 2014 року). — Київ: ЦП «КОМПРИНТ», 2014. — С. 423–426.
- 3. Брусенцова Н.А. ГИС-анализ пространственного распределения точечных объектов в экологических исследованиях (на примере размещения убежищ норных хищников) / Н.А. Брусенцова, П.А. Украинский // Международный научно-исследовательский журнал: Сборник по результатам XXXII заочной научной конференции Research Journal of International Studies. — Екатеринбург: МНИЖ. — 2014а. — № 11 (30). — С. 65–67.
- 4. Брусенцова Н.А. Влияние близости населенных пунктов на размещение и использование убежищ барсука (Meles meles L.) в условиях нагорной дубравы национального природного парка «Гомольшанские леса» / Н.А. Брусенцова, П.А. Украинский // Современные проблемы науки и образования. — 2014б. — № 6. — URL: [http://www.science-education.ru/120-](http://www.science-education.ru/120-16285) [16285](http://www.science-education.ru/120-16285) (дата обращения: 16.12.2014).
- 5. Харитонов С.П. Метод «ближайшего соседа» для математической оценки распределения биологических объектов на плоскости и на линии // Вестник Нижегородского университета им. Н.И. Лобачевского. — 2005. — № 1. — С. 213–221.
- 6. Clark P.J., Evans F.C. Distance to nearest neighbour as a measure of spatial relationships in populations // Ecology. — 1954. — V. 35. —  $\mathcal{N}_2$  4. — P. 445– 453.

## **МОЖЛИВОСТІ ВИКОРИСТАННЯ ПЕРВИННОГО КАРТОГРАФІЧНОГО МАТЕРІАЛУ ЩОДО ОБ'ЄКТІВ ПЗФ**

Василюк О.В.<sup>12</sup>, Ширяєва Д.В.<sup>3</sup>, Біатов А.П.<sup>4</sup>

*1 Ukrainian Nature Conservation Group (UNCG)*

*2 Інститут зоології імені І.І. Шмальгаузена НАН України vasyliuk@gmail.com*

*3 ННЦ "Інститут біології"* 

 *darshyr@gmail.com*

*4 Національний природний парк "Слобожанський" anton.biatov@gmail.com*

Однією з найважливіших складових функціонування територій природнозаповідного фонду (ПЗФ) є їх картографічне забезпечення.

Процедура створення територій ПЗФ не передбачає автоматичного внесення змін до Державного земельного кадастру та іншої офіційної земельної документації, що має картографічну складову. Внесення відповідних змін відбувається як окремий процес і потребує окремого фінансування, яке здебільшого не виділяється десятиліттями (Артов та ін., 2013). При цьому, навіть так зване винесення меж об'єктів ПЗФ «у натуру», яке нерідко подається посадовцями різного рівня як свого роду панацея у вирішенні земельних проблем об'єкта ПЗФ, насправді не призводить ні до зміни категорій земель, ні до внесення змін до Державного земельного кадастру (ДЗК). У результаті навіть «винесені в натуру» об'єкти ПЗФ виявляються не включеними до ДЗК та не віднесеними до відповідної категорії земель «землями природнозаповідного фонду та іншого природоохоронного призначення», відповідно до ст. 21 Земельного кодексу України (Василюк та ін., 2014). Таким чином, офіційна й, головне, достовірна інформація про конфігурацію просторових меж більшості об'єктів ПЗФ для більшості територій ПЗФ не існує.

Такий стан справ викликає чимало складностей природоохоронного характеру. Внаслідок винесення в натуру інших, суміжних із ПЗФ ділянок їхні межі можуть коригуватися не на користь заповідного об'єкта. Однією з проблем є також неможливість притягнення порушників до відповідальності.

Таким чином, сьогодні інформація про межі територій ПЗФ, що не винесені в натуру, існує лише у формі первинного картографічного матеріалу (ПКМ), на основі якого в різні роки створювали об'єкти та території ПЗФ. У більшості випадків лише цей матеріал доступний для використання у природоохоронних цілях. Певною мірою, можливості використання ПКМ ПЗФ розширюються після їх векторизації та перетворення на геодані. Втім, новостворені геодані, як і первинний матеріал, не мають юридичної сили.

Ініціативною групою активістів з UNCG, НЕЦУ, Дослідницько-освітньої лабораторії OSGeo КНУ, ХНУ імені В.Н. Каразіна та ін. з 2013 року розпочато роботу зі збирання (шифрування) публічної бази даних документації щодо всіх існуючих об'єктів ПЗФ а також векторизації їхніх меж на базі OSM (Svidzinska et al., 2015). Щоденні вивантаження векторизованих даних у декількох ГІСформатах можна подивитися тут: [http://opengeo.intetics.com.ua/osm/pa/.](http://opengeo.intetics.com.ua/osm/pa/) Під час цієї роботи нами виявлено низку особливостей ПКМ ПЗФ і можливості його використання. Одним з основних ускладнень, що виникли на етапі збору архівних матеріалів, — відсутність єдиного місця їх зберігання в державних установах. До завершення адміністративної реформи, що призвела до втрати 17.05.2013 року територіальних органів Мінприроди України, ПКМ щодо об'єктів ПЗФ загальнодержавного значення зберігались у Департаменті заповідної справи Мінприроди України, а щодо об'єктів місцевого значення у територіальних органах Мінприроди. Після ліквідації останніх архівні матеріали втратили єдиний сценарій подальшого збереження. Оскільки жодних рекомендацій ліквідаційні комісії територіальних органів міністерства не отримали, в різних областях матеріали були передані в Мінприроди, у новостворені екологічні підрозділи обласних державних організацій, у державні архіви в областях або просто зникли. Тому фундаментальною обставиною, що передує виявленню проблем та особливостей ПКМ, є в принципі доступність документації ПЗФ як таких. Аналізуючи зібрані архівні матеріали (понад 30 000 аркушів), можемо озвучити деякі особливості ПКМ ПЗФ, виявлені нами.

1. Повнота матеріалів ПКМ у складі архівних матеріалів. У більшості областей є певний відсоток ПЗФ, щодо яких узагалі відсутня будь-яка картографічна інформація. При цьому йдеться не про землевпорядну документацію або матеріали ДЗК, а про будь-які бодай схематичні зображення меж об'єктів ПЗФ.

2. Публічна кадастрова карта містить межі лише тих об'єктів ПЗФ, що включені до ДЗК, проте в ній не зазначено приналежність ділянок до ПЗФ, у зв'язку із чим вони виглядають ідентично вільним ділянкам земель сільськогосподарського призначення, що не надані у власність або користування.

3. Відсутні юридично визначені нормативи картографічного матеріалу щодо об'єктів ПЗФ, відсутня навіть законодавчо визначена вимога збереження картографічного матеріалу щодо ПЗФ як такого. Жоден державний орган не має зобов'язання зберігати або створювати таку документацію.

Як наслідок, картосхеми дуже різні за виглядом і масштабом. Деякі зображають межі ПЗФ дуже схематично або просто вказують їх приблизне розміщення. Карти різні за часом створення, і тому інколи це паперові копії різного формату, кальки, копії на міліметрівці. Найчастіше ПКМ — це межі, нанесені на копії карт лісовпорядкування, землевпорядні карти сільрад або топографічні карти різного масштабу. Карти, вручну перемальовані на кальку або міліметрівку, а також значна частина ПКМ минулих років не пов'язані з топоосновою й тому додають складнощів у прив'язці меж ПЗФ у географічному просторі. Картосхеми з наукових обґрунтувань нерідко є дуже умовними, намальованими на основі туристичних карт, в останні роки — роздруковані зображені ДЗЗ з Google Earth. В окремих випадках (наприклад, заказники «Хутір Чубинського», «Пірнівський» на Київщині) одночасно існує кілька схем заказника.

Група особливостей мають суттєве значення для векторизації меж ПЗФ:

1. Ширина межі ПЗФ на ПКМ, зображена фломастерами або маркерами, у випадку з картами дрібних масштабів суттєво впливає на точність ПКМ. Векторизація таких меж неможлива.

2. У низці областей (у Херсонській області — 22, у Запорізькій — 5, Львівській — 17, у м. Києві — 106) створено об'єкти ПЗФ, що не мають площі. Як правило, це окремі дерева. Об'єкти, що не мають земельної ділянки, неможливо векторизувати, оскільки вони не можуть бути включені до полігонального шару меж ПЗФ (Скворцова та ін., 2015).

3. Землевпорядні карти з архівів сільських рад і районних земельних відділів зазвичай не співпадають з реальною конфігурацією ландшафтів та об'єктів на місцевості.

4. Окремим аспектом під час векторизації є невідповідність площ ПЗФ згідно з ПКМ і площ, зазначених у рішеннях про створення цих ПЗФ. Так, під час створення заказника «Острів Жуків» у м. Києві на картосхемі зазначена площа 630 га, реально — 1630, а в рішенні взагалі відсутня вказівка на площу. Картосхема заказника «Рибне» в м. Києві співвідноситься з площею 160 га, хоча в рішенні зазначено 4 га (Скворцова та ін., 2015).

З метою подолання частини зазначених проблем вважаємо за необхідне вжити на державному рівні таких заходів:

- 1. Зібрати на базі Мінприроди України копії всієї наявної документації щодо існуючих територій ПЗФ, передусім ПКМ (у разі його відсутності у відповідних державних органів — здійснити відновлення).
- 2. Зібрати на базі Мінприроди України всі матеріали винесення в натуру меж територій та об'єктів ПЗФ.
- 3. Видати спільний наказ Мінприроди України та Державного агентства земельних ресурсів України про включення всіх матеріалів винесення меж територій та об'єктів ПЗФ у натуру до ДЗК.
- 4. Розробити та внести до законодавства зміни з метою затвердження процедури, згідно з якою після винесення меж територій та об'єктів ПЗФ у натуру вони автоматично вноситимуться до ДЗК.
- 5. Під час створення нових територій ПЗФ у межах земельних ділянок, наявних у ДЗК, прописувати номери ділянок у рішеннях про створення й давати цими рішеннями доручення обласним органам земельних ресурсів внести зміни до ДЗК, зазначивши приналежність цих земельних ділянок до ПЗФ.
- 6. Для територій та об'єктів ПЗФ, що не винесені в натуру, забезпечити створення масиву геоданих, що включатимуть межі всіх ПЗФ (за даними ПКМ) та зробити цей масив даних загальнодоступним (наприклад, на базі

сервісу OSM), що дасть можливість усім зацікавленим сторонам своєчасно виявити розміщення територій ПЗФ, що має мінімізувати вірогідність виникнення земельних суперечок або помилкового надання земельних ділянок за рахунок територій ПЗФ.

До моменту здійснення зазначених завдань на державному рівні питання потребує громадського контролю, у зв'язку із чим нами розпочата робота з векторизації меж ПЗФ та створення онлайн-архіву документації щодо ПЗФ, що дозволить усім зацікавленим представникам громадськості оперативно отримувати інформацію про розміщення ділянок ПЗФ та ознайомлюватися з документацією щодо них.

### **Література**

- 1. Артов А. «Льодовиковий період» у заповідній справі (огляд ситуації у заповідній справі в Україні за 2008–2012 рр.) / заг. ред. Кравченко О.; Артов А., Балобін С., Василюк О., Городецька Н., Кривохижа М., Мовчан Я., Рудик О., Сіренко І., Шапаренко С. // Environment People Law Journal. — 2013. — № 17–18. — P. 57–58.
- 2. Василюк А.В. Проблемы включения категории земель природнозаповедного фонда в Государственный земельный кадастр / А.В. Василюк, К.А. Борисенко // Вісник Дніпропетровського державного аграрноекономічного університету. — 2014. — № 1(33). — С. 12–14.
- 3. Скворцова В.С. Динаміка та просторовий розподіл ПЗФ м. Києва / В.С. Скворцова, О.В. Василюк, Д.В. Ширяєва // Матеріали Всеукраїнської науково-практичної конференції з міжнародною участю «ІV Всеукраїнські наукові читання пам'яті Сергія Таращука» (м. Миколаїв, 23–24 квітня 2015 р.) / Чорноморський державний університет імені Петра Могили. — Миколаїв: ФОП Швець В.Д., 2015. — C. 196–199.
- 4. Svidzinska, D. et al. Development of the open cadastre of protected areas in Ukraine / [D. Svidzinska, O. Vasyliuk, O. Seliverstov, D. Shyriaieva, A. Biatov, D. Diadin, A. Ponomarova, O. Sklyar, S. Vinokurova, I. Luchnykova, A. Kleshnin] // Geomatics Workbooks 12 — "FOSS4G Europe Como 2015" (July  $2015$ . - P. 225-231.

# **КАРТИРОВАНИЕ РАСТЕНИЙ С ПОМОЩЬЮ БАЗЫ ДАННЫХ BRAHMS И DIVA-GIS (НА ПРИМЕРЕ РАЗЛИЧНЫХ ТАКСОНОВ ФЛОРЫ УКРАИНЫ)**

Карпюк Т.С.<sup>1</sup>, Корниенко О.М.<sup>2</sup>

*Институт ботаники им. Н.Г. Холодного НАН Украины 1 tan.karpiuk@gmail.com; <sup>2</sup> o.korniyenko@gmail.com*

Использование баз данных для обработки значительных массивов информации, в том числе относительно географического распространения видов, несет неоспоримые преимущества. Для графического представления распространения видов за основу можно взять точки известных местонахождений. Система управления базами данных BRAHMS позволяет накапливать информацию о точках местонахождений растений в виде географических координат из гербарных образцов и других источников.

База данных BRAHMS — это бесплатная программная разработка Оксфордского университета (Великобритания) [\(http://dps.plants.ox.ac.uk/bol/\)](http://dps.plants.ox.ac.uk/bol/). Нами она успешно используется для различных проектов, в том числе для менеджмента исторических гербарных коллекций, таксономических обработок и т. д. (Шиян и др., 2010). Основой базы является таксономическая составляющая. Следует отметить гибкость и широкие возможности пользовательских настроек данной СУБД. Координаты могут быть введены в базу данных в различных форматах. При построении карт база данных автоматически приводит формат координат в соответствие с выбранной программой для картирования (DIVA-GIS, ArcGis, Google maps). В нашей работе мы использовали DIVA-GIS.

Преимущества DIVA-GIS в том, что это бесплатная программа с большими возможностями. К примеру, можно отображать и анализировать данные о биоразнообразии: распределения видов, родов или семейств. В этом случае удобно использовать сетку, чтобы найти области, которые имеют высокие, низкие или дополнительные уровни разнообразия. Также одной из функций в DIVA-GIS является использование BIOCLIM, т. е. на карту можно как наложить климатические данные, так и спрогнозировать распределение таксонов в будущем или же прошлом. При этом все файлы записываются в стандартные ESRI shapefiles, которые можно использовать и в других программах. Также на сайте DIVA-GIS предоставляются Free Spatial Data (бесплатные пространственные данные), которые включают карты стран, областей и районов, с учетом как административных границ, так и водных границ, дорог и пр.

При выполнении критико-систематической обработки рода *Aster* s.l. во флоре Украины для сбора, хранения и анализа данных об исследованных таксонах нами была использована программа BRAHMS. В базе данных была собрана информация о местонахождении растений рода на основании собственных наблюдений, литературных данных и гербарных образцов. Часть собранных данных была опубликована с помощью BRAHMS онлайн.

В большинстве случаев образцы в гербариях Украины, собранные до конца прошлого века, не сопровождаются точными географическими координатами. На гербарных этикетках содержится информация о единицах административно-территориального деления. Именно по этим сведениям можно определить примерные координаты для ввода данных в BRAHMS. Для этого в базу были импортированы координаты населенных пунктов Украины согласно GADM (Global Administrative Areas, [http://www.gadm.org\)](http://www.gadm.org/). При вводе данных с гербарных этикеток поле «местонахождение» ("Gazetteer") заполнялось на основании списка населенных пунктов, полученного из данных GADM. При этом координаты в поля "latitude" и "longitude" добавлялись автоматически по этому списку.

Система BRAHMS позволяет сортировать введенные данные по выбранным пользователем критериям. Например, из всех данных базы мы можем выбрать только образцы определенного вида и построить из них карту. Полученные таким образом картосхемы распространения *A. bessarabicus* Bernh. ex Rchb. и *A. amellus* L. наглядно показывают соотношение ареалов этих видов на территории Украины (Корнієнко, 2010). Для адвентивных во флоре Украины видов рода, которые, согласно последним обработкам, отнесены к сегрегатному роду *Symphyotrichum* Nees, картосхемы распространения показывают, что больше одичавших растений было найдено на Полесье, где условия более благоприятны для этих видов.

Еще одним из примеров совместного использования программ BRAHMS и DIVA-GIS была работа по исследованию распространения *Betula humilis* Shrank и *Ephedra distachya* L. во временном промежутке аллеред — голоцен на равнинной части Украины (Безусько и др., 2012; Карпюк, 2011). Для этого на основе гербарных образцов была создана база данных современного распространения этих видов, а на основе базы данных ископаемых споровопыльцевых спектров — палеохорологические карты. При этом были использованы возможности программы BRAHMS для создания дополнительных полей в базе данных. При палеохорологических исследованиях для каждого вида были учтены дополнительные параметры, такие как количество пыльцы в спорово-пыльцевом спектре разреза и дальность разноса пыльцы.

При создании карт современного распространения были также учтены исчезнувшие и не подтвержденные места обитания благодаря дополнительному полю в базе данных и возможностям DIVA-GIS рассортировать данные по избранным параметрам (рис. 1).

При отображении палеоботанических данных возникли проблемы с недостаточным исследованием территории и качеством определения пыльцы, вследствие чего получено малое количество точек. К примеру, на карте распространения *Betula humilis* в среднем голоцене (10000–8000 лет назад) видно, что, в отличие от современного ареала, береза низкая встречалась и на левобережье лесостепной зоны (рис. 2). Для лучшего восприятия вручную были дорисованы приблизительные природные зоны (I — лесная, ІІ — лесостепь, ІІІ — степь). Цифрами обозначены разрезы: 1 — Болотное, 3 — Иква-1, 5 — Старники, 6 — Романьково, 7 — Кукаринское, 9 — Клопотовское, 10 — Чугмак, 11 — Оржица.

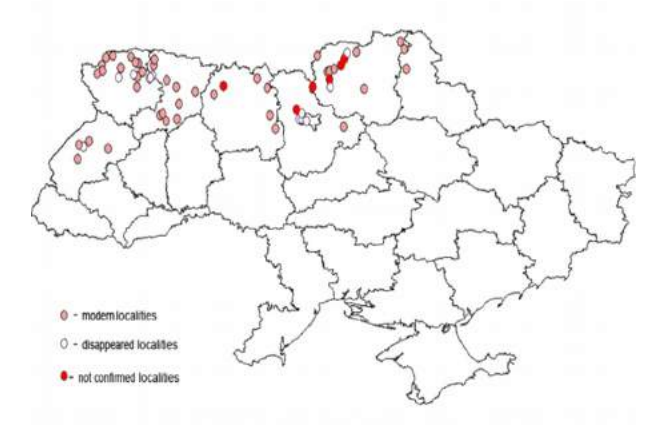

Рис. 1. Современная карта-схема распространения *Betula humilis*

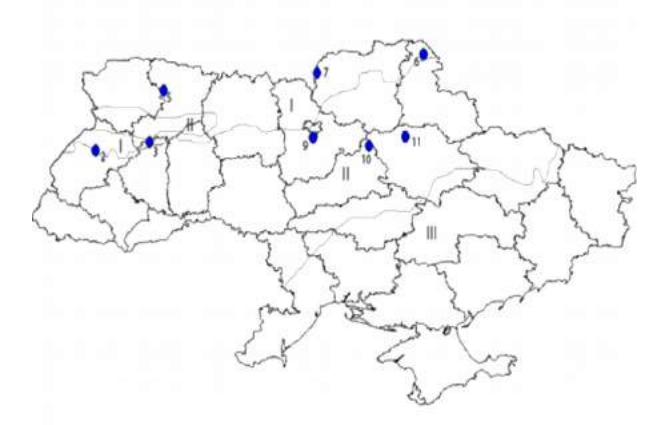

Рис. 2. Карта-схема распространения Betula humilis в раннем голоцене

На наш взгляд, картирование с использованием системы управления базами данных BRAHMS и программы DIVA-GIS позволяет полнее использовать хорологические данные из различных источников, быстро создавать картосхемы и анализировать их в соответствии с поставленными задачами. При введении в базу данных информации с гербарных образцов, для которых нет точных координат, следует учитывать исторические изменения, происходившие в административно-территориальном делении Украины.

В дальнейшем при палеохорологических исследованиях планируется использовать данные, полученные с помощью ископаемых спорово-пыльцевых спектров, а также реконструкцию возможного распространения с использованием BIOCLIM на основе DIVA-GIS.

#### **Литература**

- 1. Безусько Л.Г., Карпюк Т.С., Мосякін С.Л., Безусько А.Г Палінофлори відкладів аллереду та пізнього дріасу Лівобережжя лісостепової зони України // Наукові записки НаУКМА. — 2012. — Т. 132: Біологія та екологія. — С. 9–14.
- 2. Карпюк Т.С. Сучасний ареал Ephedra distachya L. в Україні: палеохорологічні аспекти // Матер. VI міжнар. конф. молод. наук. «Біологія: від молекули до біосфери». — Харків, 2011. — С. 413–415.
- 3. Корнієнко О.М. Картування за допомогою BRAHMS та DIVA-GIS на прикладі Aster s.l. в Україні // Акт. пробл. ботан. та екол.: Мат. міжнар. конф. молодих учених (21–25 вересня 2010 р., м. Ялта). — Сімферополь: ВД «АРІАЛ», 2010. — С. 119–120.
- 4. Шиян Н.М., Корниенко О.М., Мосякин С.Л. BRAHMS новый этап оптимизации работы с историческими коллекциями (на примере гербария Н.С. Турчанинова, KW) // Проблемы изучения и сохранения растительного мира Евразии: Материалы Всероссийской конференции с международным участием, посвященной памяти Л.В. Бардунова (1932–2008 гг.) (Иркутск, 15–19 сентября 2010 г.). — Иркутск: Издательство Института географии им. В.Г. Сочавы СО РАН, 2010. — С. 697–700.

## **БАЗА ДАНИХ «ЕКОМЕРЕЖА» В СЕРЕДОВИЩІ MAPINFO 6.0 PROFESSIONAL: СТРУКТУРА ТА ДОСВІД ВИКОРИСТАННЯ**

Коломієць Г.В., Коломієць О.В.

*Миколаївська філія Національного екологічного центру України koloanka@gmail.com*

«Екомережа» — це база даних (БД) географічних об'єктів Миколаївської області, а також тварин, рослин і рослинних угруповань, які трапляються на території цих об'єктів. БД «Екомережа» розроблено у 2002–2003 рр. на замовлення Державного управління охорони навколишнього природного середовища в Миколаївській області. Разом з БД поставляється програма для занесення відомостей у неї та відображення на мапі результатів простого аналізу даних, що зберігаються в БД.

«Екомережа» є інструментом, що вбудований у систему MapInfo. Роботу з програмою можна розпочинати безпосередньо після запуску системи MapInfo. «Екомережа» може працювати лише в системі MapInfo. Під час розробки бази даних «Екомережа» використано такі версії систем: Windows 98SE, Windows XP Home/Professional Edition; MapInfo 6.0 Professional. Мінімальна конфігурація комп'ютера: CPU — 200 MHz, RAM — 32 Mb, HDD — 50 Mb (вільне місце, що потрібне для роботи БД, без урахування вимог систем Windows і MapInfo).

Всі вимоги до апаратного забезпечення визначаються вимогами ОС Windows та системою MapInfo. Будь-яке додаткове обладнання не потрібне.

Інформацію вносять за розділами: Об'єкт, Тварина, Рослина, Рослинне угруповання. Для об'єкта, визначеного за його назвою, можна вказувати такі відомості. Значення, які обирають зі списків:

- Категорія охорони об'єкта: територія природно-заповідного фонду (ПЗФ); територія, що особливо важлива для збереження птахів (IBAтериторія); пропонується для включення в ПЗФ; пропонується для включення в екомережу.

- Статус в екомережі: природне ядро (загальнодержавного, регіонального, місцевого значення), екокоридор (загальнодержавного, регіонального, місцевого значення), центр екоосвіти.

- Категорія об'єкта (перелік відповідно до Закону України про природнозаповідний фонд).

- Значення об'єкта (загальнодержавне, місцеве).

- Антропогенне перетворення (сильно змінений, близький до природного тощо).

Значення, які вводять текстом: опис географічного положення об'єкта, опис созологічної цінності, реквізити рішення про створення об'єкта, поштова адреса, примітка, площа.

За допомогою кнопки додаткового діалогу вносять: адміністративні райони, до яких належить об'єкт; координати точок периметра об'єкта; землевласники; землекористувачі; фото об'єкта.

Значення, які обирають з довідників, можна редагувати й доповнювати за допомогою відповідних кнопок праворуч списків, що випадають.

Для роботи з розділом «Тварини» треба обрати назву виду за допомогою відповідного списку, що випадає. Якщо в БД заносимо новий вид фауни, треба додати його назву до списку. Для виду, роду та ряду використовуємо латинську номенклатуру. Українські назви теж присутні, але вони не обов'язкові та не використовуються для вибору, пошуку тощо.

Для визначеного виду фауни можна вказувати такі відомості. Значення обирають зі списків: рід; ряд; категорія охорони за «Європейським червоним списком»; категорія охорони за регіональним червоним списком; категорія охорони за «Червоною Книгою України»; категорія охорони за «Червоним списком IUCN».

Логічні значення: Чи підлягає вид особливій охороні за Боннською конвенцією? Чи підлягає особливій охороні за Бернською конвенцією? За допомогою кнопки додаткового діалогу вносимо місця знаходження тварини, фото. Аналогічні дані можна внести стосовно видів флори.

Для визначеного за назвою рослинного угруповання можна вказувати такі відомості. Значення обирають зі списків: Територіальний об'єкт, у межах якого розташовано місцезнаходження рослинного угруповання; Адміністративний район, на території якого розташоване рослинне угруповання.

Значення вводять текстом: Короткий опис місцезнаходження рослинного угруповання; Координати (широта, довгота) точки місцезнаходження рослинного угруповання. За допомогою кнопки додаткового діалогу можна додати фото.

Звіти в БД «Екомережа» — це шари на мапі. Можливі такі типи критерію, за яким буде відібрано об'єкти: Категорія охорони; Статус в Екомережі; Категорія об'єкта; Значення об'єкта; Адміністративний район; Ступінь антропогенного перетворення; Землевласник; Землекористувач; Площа (можна обрати об'єкти в заданому інтервалі площ). Можна показати всі об'єкти одночасно. Для всіх інших типів критеріїв необхідно додатково визначити межі значення критерію (як для площі об'єкта) або саме значення (для всіх інших типів критерію).

Вікно мапи — це стандартне вікно системи MapInfo. Можна змінювати масштаб мапи, переміщуватися по ній, зберігати всю мапу або її частку у вигляді растрового графічного файлу або як шар мапи (формат системи MapInfo). Всі об'єкти, які зображені на мапі, перелічені в алфавітному порядку у вікні браузера (на рисунку над мапою).

 Панель «Шари мапи» дозволяє відображати на мапі різні шари: Межі області, Рельєф, Вода (річки, канали, водосховища), Великі міста, Малі населені пункти, Трубопроводи (та інші лінійні елементи), Шляхи, Ліси, Межі областей (що сусідні з Миколаївською), Межі районів (межі всіх районів Миколаївської області). Остання кнопка на панелі «Шари мапи» (на ній зображено людське око) дозволяє показати інформацію про обраний об'єкт. Для цього спочатку треба обрати об'єкт (безпосередньо на мапі або зі списку у вікні браузера). Кнопка «Зберегти» дозволяє зберегти в текстовому файлі всю інформацію з діалогу показу інформації про об'єкт.

Пункт «Екомережа\Показати\Тварина...» відкриває діалог конструювання звітів по тваринах. Спочатку треба обрати тип критерію, за яким буде відібрано вид: Рід, Ряд, Категорія охорони за «Європейським червоним списком», Категорія охорони за «Червоною книгою України», Категорія охорони за регіональним червоним списком, Категорія охорони за «Червоним списком IUCN», Охорона за Боннською конвенцією, Охорона за Бернською конвенцією, Адміністративний район, Об'єкт, Вид. Для значення «Всі тварини» достатньо натиснути кнопку «Показати», й у звіті буде відображено всі місця знаходження всіх тварин, які внесено до бази даних. Аналогічно для значень «Охорона за Боннською конвенцією» та «Охорона за Бернською конвенцією» обирають усіх тварин, які охороняються за відповідними конвенціями. Пункт «Екомережа\Показати\Рослина...» відкриває діалог конструювання звітів по рослинах. Цей діалог та всі наступні діалоги, які він викликає, аналогічні відповідним діалогам для тварини.

Пункт «Екомережа\Показати\Рослинне угруповання...» відкриває діалог конструювання звітів по рослинних угрупованнях. Спочатку зі списку треба обрати тип критерію, за яким буде відібрано рослинні угруповання. Можливі такі типи: Адміністративний район, Об'єкт, Назва угруповання, Всі угруповання.

У версії 1.3 з'явилася довгоочікувана можливість імпорту даних. При цьому експорт виконують вручну — користувач копіює підкаталог EcoNet з каталогу програми MapInfo. Цей каталог переноситься на цільовий комп'ютер будь-якими засобами: через провідник Windows або за допомогою будь-якого файлового менеджера. Після цього єдине, що потрібне зробити користувачеві, — обрати в меню «Екомережа» пункт «Імпорт...» і вказати файл типу \*.imp з папки EcoNet, яка містить дані, що імпортуються. Існує можливість виконувати імпорт не всіх даних, а тільки обраних типів: лише «Об'єктів» або лише «Тварин» тощо. У цьому випадку, якщо, наприклад, обрали імпорт тільки для «Тварин», а серед видів, що імпортуються, програма зустріне місцезнаходження в незареєстрованому об'єкті, то вона автоматично виконає реєстрацію цього об'єкта. Звісно, про нього буде нічого невідомо все, окрім назви.

У процесі імпорту відкривається вікно повідомлень (у термінології MapInfo воно називається Message), і в ньому виводяться відповідні коментарії процесу. Серед прикрих обмежень — неможливість зупинити процес імпорту. Якщо користувач самостійно вийде з програми MapInfo або вимкне комп'ютер під час імпорту даних, це призведе до порушення цілісності даних у БД. Користування програмою виявиться неможливим через потенційну помилковість даних. У цьому випадку треба виконати деінсталяцію БД та її повторну інсталяцію. Рекомендується перед початком імпорту виконати резервний експорт даних.

Програма виконує імпорт лише для сутностей: «Об'єкт», «Тварина», «Рослина» та «Рослинне угруповання». З усіх довідників переписуються лише ті назви, які використовуються в цих сутностях. Значення з довідників, які зареєстровані, але не використовуються жодною сутністю, імпортуватися не будуть.

## **Висновки**

БД проявила себе як наочна (відомості відображаються на мапах, можливе швидке увімкнення або прибирання шарів за потреби), проста та швидка у використанні, але водночас достатня для формування екомережі на рівні адміністративної області. У перспективі можливе її поширення на всю територію України. Недоліки: ліцензійне програмне забезпечення (MapInfo), необхідність адаптувати БД під кожну нову версію MapInfo. На цей час ми розглядаємо перспективи побудови БД з такою самою структурою в середовищі QGIS.

# **ПРИМЕНЕНИЕ ГЕОИНФОРМАЦИОННЫХ СИСТЕМ ДЛЯ КОНТРОЛЯ ЭКОЛОГИЧЕСКОГО СОСТОЯНИЯ ЗЕЛЕНЫХ НАСАЖДЕНИЙ, ИСПОЛЬЗУЕМЫХ В СОСТАВЕ САНИТАРНО-ЗАЩИТНЫХ ЗОН ПРЕДПРИЯТИЯ И ОСОБО УЯЗВИМЫХ ОБЪЕКТОВ**

Космачёва А.Н., Цыкало А. Л., Цыкало Л. В.

*Одесская национальная академия пищевых технологий, Ассоциация «Экологическая безопасность и противодействие чрезвычайным ситуациям» им. академика Н. И. Андрусова annkosmacheva@yandex.ru*

Современный уровень экологической и промышленной безопасности как в Украине, так и за её пределами, к сожалению, остаётся недостаточным. Негативное воздействие промышленных, сельскохозяйственных и транспортных объектов на окружающую среду и на человека нередко превышает допустимые пределы. Несмотря на развитие технических и организационных мер не снижается число аварий и катастроф, а связанные с ними количество жертв, ущерб для окружающей среды и материальные потери имеют тенденцию к возрастанию. Практически ежедневно поступают сообщения о крупных пожарах, взрывах, крушениях поездов, воздушных и морских судов, о разливах и выбросах опасных веществ и материалов.

В связи с этим одной из важных современных проблем является повышение уровня экологической и промышленной безопасности экологически напряжённых и потенциально опасных предприятий и объектов.

Одним из перспективных путей решения этой проблемы является существенное повышение эффективности санитарно-защитных зон (СЗЗ) предприятий и объектов, в частности, путём использования зелёных насаждений рационально подобранных видов.

С целью надёжного определения таких видов в современных условиях для различных конкретных случаев и реальных задач (поглощение и биологическая переработка поступающих в воздух вредных примесей, характерных для производственных объектов химической, нефтехимической, горнодобывающей, металлургической промышленности, транспорта и т. п.) на основе результатов специально проведенных биохимических и физикохимических экспериментов выполнен отбор соответствующих видов растений (А.Н. Космачева, А.Л. Цыкало).

В ряде случаев в эффективных СЗЗ нуждаются не только предприятия, но и особо уязвимые объекты непроизводственной сферы (объекты природнозаповедного фонда, детские, учебные, лечебные, рекреационные комплексы и организации, объекты и системы жизнеобеспечения и т. п.). Целью таких СЗЗ является создание надёжного «экрана» от внешних негативных воздействий (например, от негативного воздействия расположенных поблизости промышленных или транспортных предприятий).

Однако в связи с наблюдаемыми в последние десятилетия значительными и резкими изменениями условий существования надлежащих видов зелёных насаждений (климатические изменения, изменения состава грунтов атмосферного воздуха, гидрогеологические процессы и т. п.) необходимым является постоянный тщательный контроль экологического состояния зелёных насаждений, включённых в состав СЗЗ с целью повышения эффективности последних.

Наиболее рациональным, надёжным, экологически и экономически эффективным методом такого контроля является использование геоинформационных систем (ГИС), которые в настоящее время позволяют получать достаточно полное и адекватное представление о состоянии как зелёных насаждений, так и естественных лесных массивов и других наземных и водных объектов. Кроме того, применение ГИС позволяет делать важные выводы и находить решение ряда других важных проблем, в частности, прогноза состояния природных объектов (например, определение площади заснеженных территорий и прогноз соответствующих гидрогеологических последствий, фиксация и текущая информация о возникновении и развитии чрезвычайных ситуаций — лесных пожаров, возгорании и развитии пожаров в степи и на торфяниках, оползней, наводнений¸ промышленных выбросов, разливах и утечках опасных веществ и материалов и т. п.), а также осуществлять оперативную организацию мер по противодействию им и ликвидации их последствий.

Критический анализ ГИС, основанных на применении различных современных технических средств и оборудования с учётом их технических характеристик и возможностей, позволил выбрать наиболее рациональные, эффективные и, вместе с тем¸ относительно недорогие конструкции и технические средства. Так, например, среди рассмотренных элементов ГИС были пилотируемые и беспилотные летательные аппараты (БПЛА), действующие авиамодели и системы их радиоуправления, телезаписи, передачи и обработки информации. Принимались во внимание такие характеристики БПЛА и авиамоделей, как их размеры, масса, максимальная высота полёта, скорость полёта, возможная целевая нагрузка и т. п., а также их стоимость.

Отобранный вариант оборудования и систем (включая действующую усовершенствованную модель БПЛА на базе квадролета Blade 350 QX2 с видеокамерой GoPro Hero 3 Black Edition и видеоочками Fat Shark Predator VGA) был модифицирован, собран и испытан в действии одним из соавторов этой статьи — авиамоделистом и конструктором Л.В. Цыкало (рис. 1, 2, 3). Результаты контрольных полётов авиамодели и произведенных съёмок, информация об изученной при этом территории и данные, полученные в результате обработки этой информации, свидетельствуют о перспективности их дальнейшего практического использования (рис. 4).

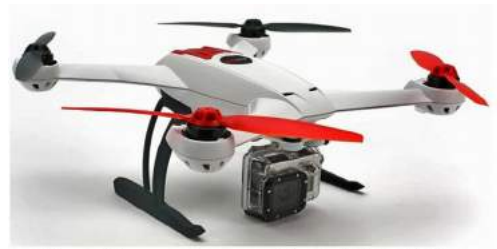

Рис.1 Квадрокоптер Blade 350 QX2 с видеокамерой GoPro Hero 3 Black Edition

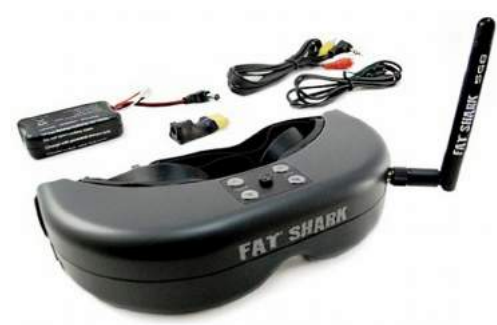

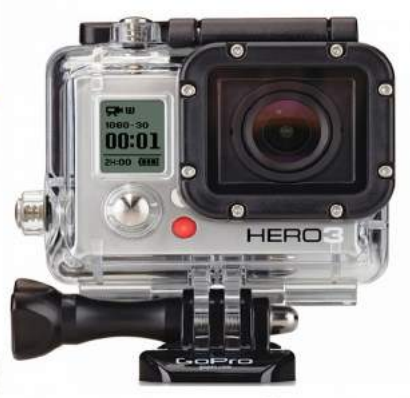

Рис.2. Видеокамера GoPro Hero 3 **Black Edition** 

Рис.3. Видео-очки Fat Shark Predator VGA

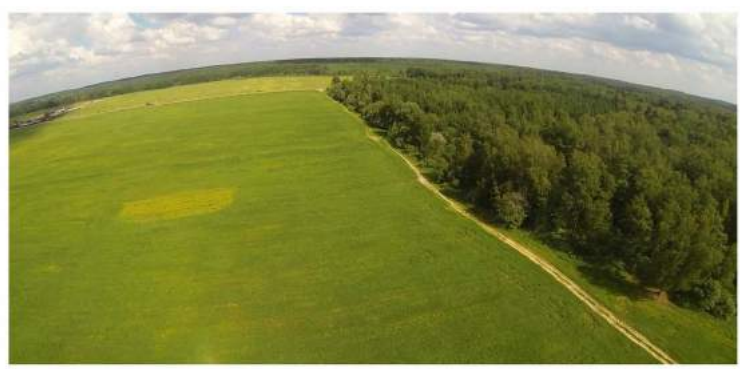

Рис.4. Примеры фотоснимков местности, выполненные в процессе фото-видео съемки с помощью видеокамеры GoPro Hero 3 Black Edition с квадрокоптера Blade 350 QX2

## **ВОЗМОЖНОСТИ БЕСПИЛОТНЫХ ЛЕТАТЕЛЬНЫХ АППАРАТОВ (БПЛА) ДЛЯ ЗАДАЧ ПЗФ**

Селивёрстов Олег *Харьков, SCGIS, GIS-Lab oleg.seliverstov@gmail.com*

В 2014 г. Харьковское отделение НЭЦУ совместно с Лабораторией тематического картографирования ХНУ имени В. Н. Каразина и Национальными природными парками Харьковской области начали пилотные работы по мониторингу ключевых территорий с помощью БПЛА. В докладе рассматривается опыт использования технологии для выполнения задач, связанных с управлением и изучением объектов ПЗФ.

#### **Обзор технологии**

Использование БПЛА имеет ряд ключевых отличий от традиционных способов ДЗ, которые обеспечивают как некоторые преимущества, так и накладывают ограничения.

Основное отличие использования БПЛА заключается в том, что для учреждений ПЗФ появляется возможность выбора двух моделей получения данных — привычным путем, у внешних поставщиков данных, либо выполнение съемки самостоятельно — силами своей организации. Во втором случае потребуется изучение и внедрение не только технологий работы с новыми типами данных, но и всего комплекса сбора, охватывающего полевые и камеральные работы, обслуживание техники.

От типа задач зависит выбор платформы — самолетной или коптерной. Самолетная платформа подходит для съемки с меньшей геометрической точностью больших площадных или протяженных линейных объектов. Самолетные платформы удобно применять как для задач точного картографирования, так и для задач мониторинга. Коптерные платформы подходят для крупномасштабной съемки небольших участков — до 100 Га. В большинстве случаев коптерные платформы позволяют получить более точные данные в условиях сниженной освещенности и при порывах ветра. В случае использования коптеров снимки, формирующие мозаику, будут больше отличаться по времени съемки, чем в случае использования самолетной платформы — за счет меньшей скорости полета.

Наибольшее распространение получили БПЛА с электродвигателями, упрощенным режимом обслуживания и большей надежностью, но вместе с тем и с непродолжительным временем полета — в среднем от 20 до 40 мин. БПЛА с ДВС менее распространены и используются при необходимости регулярного оперативного мониторинга обширных территорий, при низкой температуре.

В качестве сенсоров используются бытовые фотокамеры выполняющие съемку в видимом диапазоне; бытовые модифицированные для съемки в ИКдиапазоне; специализированные ИК и мультиспектральные; компактные лидары.

Преимущества технологии:

- Высокое разрешение
- Высокая оперативность
	- Возможность получения серии данных
	- Возможность выбора оптимального времени
- Меньшая зависимость от облачности
- Возможность экспериментов с сенсорами
- Возможность съемки под кронами
- Дополнительный тип данных облако точек
- Панорамные фотографии, включая 360°
- Видеосъемка

Ограничения технологии:

- Разновременные снимки в мозаике
- Снижение эффективности при увеличении площади
- Погодные ограничения (осадки, ветер, температура)
- Затраты на обучение и выполнение работ
- Затраты на обслуживание, включая поломки и аварии

Поскольку технология довольно активно развивается, ограничения частично сокращаются в течение годового цикла обновления аппаратных компонентов и ПО. Основные улучшения связаны с увеличением продолжительности полета при использовании электрических двигателей, устойчивостью в полете, повышением разрешающей способности (пространственной и спектральной) и чувствительности камер, совершенствованием алгоритмов автоматической обработки данных.

Лидерами настольного ПО для обработки данных БПЛА являются продукты компаний Pix4D, Agrisoft Systems, Trimble, SimActive. Все поставщики имеют специальные условия приобретения ПО, предназначенного для решения некоммерческих природоохранных задач. Кроме настольного ПО, существует ряд сервисов, позволяющих выполнять автоматическую обработку online — такие сервисы удобно использовать при небольших объемах работ.

Важной особенностью использования БПЛА является общая привлекательность технологии — для студентов, школьников, исследователей, посетителей парков. Работа с современной технологией является дополнительным воодушевляющим фактором, что позволяет заинтересовать молодые таланты работой над задачами, связанными с ПЗФ. Это касается как этапа сбора, так и этапов обработки и анализа. Технология хорошо подходит для встраивания в традиционный порядок проведения практик первых курсов географов, экологов, картографов, биологов с последовательными полевыми и камеральными этапами.

#### **Обзор опыта**

Ключевые участки:

- Пойма реки Уды, г. Харьков
- Географическая база ГГФ ХНУ имени В. Н. Каразина, Гайдары
- Заячий яр, Гайдары
- Пойма р. С. Донец, Гайдары
- Нагорная дубрава, НПП «Гомольшанские леса»
- Меловые склоны, НПП «Двуречанский»
- Торфяное болото, НПП «Слобожанский»
- Цапельник, НПП «Слобожанский»
- Заповедное урочище «Шкурино»

В результате работ получены ЦМР с точностью 10–20 см по высоте и разносезонные ортофотопланы в видимом диапазоне с разрешением 4–7 см. Точность данных достаточна для создания планов 1:500 и крупнее. Применялись только коптерные платформы, поскольку на первых этапах мониторинга важно было подготовить крупномасштабную основу.

Доступ к ортофортопланам и ЦМР предоставляется в формате картографических сервисов на базе двух платформ: MapBox — в рамках программы Mapbox Education, и ArcGIS Online — в рамках Esri Conservation Program. Сервисы готовы к использованию в серверных, настольных, мобильных приложениях. Данные распространяются под лицензией СС BY доступны для использования в любых целях всеми заинтересованными специалистами.

Наборы общедоступных данных на территории ПЗФ должны стимулировать проведение производственных практик, подготовку курсовых, квалификационных, исследовательских работ. Подробнее об использовании смотрите на [gis.kh.ua.](http://gis.kh.ua/)

В 2015–2020 гг. планируется продолжать сбор данных по ключевым участкам не реже раза в квартал, расширить перечень ключевых участков, добавить съемку в ИК-диапазоне, открыть доступ к производным продуктам, разработать и опубликовать инструкцию по использованию данных.

## **Обсуждение**

В ходе семинара «ГИС и Заповедные территории» в рамках круглого стола состоялось обсуждение возможностей использования БПЛА. Приводим список озвученных участниками семинара задач, в решении которых использование БПЛА может быть целесообразным.

## *Охрана*:

- Обнаружение костров, пожаров
- Обнаружение людей, транспорта
- Обнаружение мест скопления ТБО
- Мониторинг режима землепользования
	- Охота, выпас, сенокос, рыболовство
- Мониторинг аварий, выбросов
- Фото- и видеофиксация нарушений

### *Исследования:*

- Гидрологический мониторинг
- Динамика снежного покрова
- Развитие мезорельефа
- Биота
	- Высота
	- Модели крон
	- Видовой состав
	- Мониторинг состояния
	- Сукцессия, аспекты
	- Учеты птиц, крупных животных
	- Расположение и динамика троп
	- Поиск и изучение гнезд, нор
- Мониторинг состояния ландшафтов

## *Рекреация и просвещение:*

- Информационные материалы
	- Фото
	- Видео
	- 3D
- Модели памятников природы
- Модели исторических памятников
- Общественные картографические проекты

# **ГЕОИНФОРМАЦИОННОЕ ОБЕСПЕЧЕНИЕ ПЗФ**

Селивёрстов Олег *Харьков, SCGIS, GIS-Lab oleg.seliverstov@gmail.com*

Работа современной организации невозможна без использования информационных систем (ИС), обеспечивающих обработку данных и документов в электронном виде. Доклад описывает отдельные нюансы внедрения ИС, которые могут быть интересны специалистам, занимающимся автоматизацией в сфере управления природно-заповедным фондом (ПЗФ).

Большинство рассматриваемых примеров иллюстрируют лишь потенциальные, а не полноценно используемые преимущества ИС. Также рассматриваются и некоторые уже внедренные пилотные решения.

## **Участники**

В управлении ПЗФ, кроме основных профильных учреждений, принимают участие и другие организации, так или иначе оказывающие влияние на принятие решений и соответствующие рабочие процессы.

Основные организации, принимающие участие в управлении:

- Министерства и их подразделения
- НИИ, государственные предприятия
- НПП, (Б)ПЗ, некоторые РЛП
- Органы местного самоуправления
- Компании, занимающиеся добычей природных ресурсов
- Лесхозы, фермерские хозяйства, рыбхозы
- Общества охотников и рыболовов, собиратели
- Некоммерческие организации
- Волонтерские организации
- Туристические организации
- ВУЗы и школы

Основные функции участников управления:

- Поддержание функционирования
- Исследования
- Образование
- Охрана
- Развитие
- Лицензирование
- Природопользование
- Контроль деятельности

Организации могут выполнять одну или более связанных с ПЗФ функций, что может сказываться на эффективности управления. Так, например, лесхоз выделяет земли из своего фонда для организации объекта ПЗФ низкого ранга, при этом он же занимается природопользованием и должен обеспечивать соблюдение режима.

Максимум функций возложено непосредственно на операторов объектов ПЗФ, департамент заповедного дела, общественные организации. Некоммерческие организации обычно осуществляют контроль, развитие, реже — охранные и образовательные функции в рамках отдельных проектов.

При выполнении этих функций происходит активное взаимодействие участников и, следовательно, активный обмен данными и документами.

### **Информационная система**

Важной характеристикой любых данных о ПЗФ является пространственное положение — объектов, процессов, событий, поэтому информационная система ПЗФ является Геоинформационной системой (ГИС).

ГИС, в отличие от большинства других ИС, в большей степени использует специализированные:

- форматы геоданных
- пространственные БД
- инструменты геообработки
- картографические интерфейсы.

В составе ИС можно выделить несколько ключевых для планирования внедрения составляющих: стандарты и регламенты использования, общегеографические и тематические данные, каталоги данных, алгоритмы обработки данных, шаблоны отчетов, информационные сервисы, базовое программное обеспечение и оборудование.

Ошибочно считать, что технологии обеспечат рост эффективности «сами по себе», сразу же после приобретения оборудования и программного обеспечения. Успешное внедрение ИС, как правило, начинается с анализа рабочих процессов, проектирования БД, запуска инфраструктуры пространственных данных (ИПД) и информационных сервисов, базирующихся на основе этих данных, курсов обучения. Подробнее об ИПД — на сайтах [gsdi.org](http://gsdi.org/) и [inspire.ec.europa.eu.](http://inspire.ec.europa.eu/)

Программное обеспечение выполняет обслуживающие функции и может меняться с появлением новых версий или выходом на рынок новых поставщиков. Данные же служат основой для карт, для принятия решений десятки и сотни лет, поэтому важно уделять повышенное внимание дизайну БД, качеству добавляемых в БД данных, начиная с самых первых этапов разработки и внедрения ГИС. Подробнее о пространственных БД смотрите на [postgis.net](http://postgis.net/) и [esri.com.](http://esri.com/)

Эффективность ГИС также во многом зависит от используемых стандартов. Открытые международные стандарты, формируемые лидерами отрасли, позволят вашей системе успешно развиваться вместе с ведущими организациями мира, позволят обмениваться данными.

Качество стандартов характеризует качество поддерживающего их сообщества. Участвовать в локализации и развитии стандартов, в разработке сопутствующих регламентов должны все заинтересованные пользователи ИС — подразделения министерства, НИИ, ВУЗы, учреждения ПЗФ, НПО. Подробнее о стандартах смотрите на [opengeospatial.org.](http://www.opengeospatial.org/)

#### **Открытые данные**

Главное преимущество открытых данных, интересующее нас с точки зрения ИС, — это интероперабельность, позволяющая эффективно поддерживать общую работу. Открытые данные машиночитаемы, документированы, допускают свободное использование, имеют ясную лицензию (СС0/CC BY/OGL/ODbL). Использование открытых стандартов для ИС позволяет организовать равный доступ к данным для всех заинтересованных пользователей.

Если данные могут быть открыты без создания очевидных угроз — для выживания вида, разрушения биотопа, национальной безопасности — данные следует открывать. Подробнее о преимуществах открытых данных смотрите на [opendatahandbook.org,](http://opendatahandbook.org/) [biodiversity.europa.eu,](http://biodiversity.europa.eu/) [gbif.org.](http://www.gbif.org/)

Часто у экологов и биологов возникают сомнения в целесообразности открытия данных о местах наблюдения охраняемых видов, которые могут представлять интерес для браконьеров. В этих случаях необходимо разрабатывать и внедрять такие решения, которые минимизируют возможность получения и использования точных данных в незаконных целях. Возможные подходы: разграничение уровня доступа для разных групп пользователей, генерализация данных, усиление регулярного государственного и гражданского контроля на участках с высоким риском. Аргументом к открытию данных наблюдений может быть распространенная ситуация, в которой добросовестные природопользователи наносят урон просто по причине недостатка достоверной информации.

В случае использования в ИС закрытых данных в ИПД должны присутствовать их полные общедоступные описания, для того чтобы все заинтересованные пользователи, во-первых, знали о существовании набора данных и, во-вторых, имели возможность простого доступа к данным по запросу. Если вы планируете поддерживать закрытые данные, у вас должны быть для этого ясные основания, а также четкий регламент доступа для всех групп пользователей.

#### **Качество данных**

Для всех работ, связанных со сбором и обработкой данных, одним из ключевых вопросов является обеспечение качества. Низкое качество данных обычно вызвано игнорированием элементарных процедур самопроверки и внешней проверки в ходе работ; недостаточной квалификацией операторов добавляющих данные в систему, ошибках при сборе.

Ошибки выше допустимых норм встречаются в данных, созданных как специализированными организациями, так и волонтерами, НПО. Причем при реализации некоммерческих проектов ошибок, как правило, встречается существенно меньше, что связано с большей ориентацией участников на результат.

Если в вашем проекте участвуют несколько организаций — это хорошая возможность повысить качество за счет внешнего контроля. В этом случае на последних этапах работ рабочие коллективы или отдельные специалисты обмениваются наборами разрабатываемых данных и осуществляют взаимную полную или выборочную проверку и исправление ошибок.

Изучите возможные ошибки в данных и ситуации, при которых они возникают; подумайте, как найти и исправить уже допущенные ошибки; добавьте в регламент корректирующие операции для каждого этапа работ. Подробнее о поддержании качества данных смотрите на сайте [usgs.gov/datamanagement.](http://www.usgs.gov/datamanagement/)

#### **Обучение**

Для успешного внедрения ИС критически важно, чтобы базовыми навыками работы с техникой, ПО, документацией владели все участники информационного обмена. Рекомендуем заранее спланировать обучение всего коллектива, если есть возможность — в формате групповых тренингов. Отдельное внимание следует уделить углубленным тренингам для ключевых специалистов, которые будут курировать внедрение непосредственно на производстве, взаимодействовать с технической поддержкой.

#### **Возможности**

Рассмотрим возможности использование ИС ПЗФ для взаимодействия основных групп участников. Остановимся лишь на отдельных актуальных возможностях и не будем описывать обмен данными внутри одной организаций, а также ежедневные задачи инвентаризации, сбора и анализа наблюдений, фиксации нарушений и другие рутинные операции.

#### - Природопользователи

Природопользователь заинтересован в доступе к электронным услугам предоставляемых ИС, поскольку недостаточная информированность не освобождает его от ответственности за нарушение режима и норм ресурсопользования. Природопользователь должен знать о сервисах, предоставляемых ИС, и использовать их в обязательном порядке на всех этапах работ, начиная с этапа проектирования и заканчивая этапом отчетности.

Мы не рассматриваем ситуацию, когда недобросовестный природопользователь, получив доступ к информации, может нанести урон. Наша задача — в наиболее доступной форме проинформировать добросовестного природопользователя о границах, особенностях режима территории, ответственности; предоставить необходимую информацию о факте природопользования органам, осуществляющим контроль. Заметим, что, по действующим нормам, до выполнения землеотвода и установки аншлагов границы объекта ПЗФ определяются согласно проектам создания.

Пример 1. Исследователь-биолог уточняет границы ареала охраняемого вида и добавляет его в кадастр. Лесхоз на этапе планирования вырубки формирует пространственный запрос к ИС и получает отчет об ограничениях, которые не позволяют проводить рубку в одном из кварталов (при этом отчет может не содержать информации о конкретных видах и точных координат). Лесхоз не проводит рубку и тем самым не нарушает режим.

Пример 2. Сотрудники научного отдела НПП добавляют информацию о зонировании в ИС. Туристическая группа, используя ИС, планирует в электронном виде маршрут путешествия с учетом с учетом границ зон, при этом исключается проход группы по зонам со строгим режимом.

Пример 3. Проектная организация на этапе разработки эскиза проекта новой дороги добавляет данные о проекте в общую ИС. В проект включены участки дороги с организацией переходов для важных видов. Общественная экологическая организация проводит (уже на этом раннем этапе проектирования) предварительную независимую оценку, подтверждает соответствие проекта нормам природоохранного законодательства, продолжает мониторинг развития проекта.

Пример 4. Департамент земельных ресурсов проводит оценку эффективности использования территорий. Запрос к ИС, использующий данные о границах ПЗФ и границах типов землепользования, возвращает отчет о недопустимых формах землепользования вблизи объектов ПЗФ. Например, ограничение прохода к водоохранной зоне, стихийная застройка в буферной зоне НПП, частичная распашка заповедного урочища, незаконная аренда или продажа участка. Отчет о нарушении передается в специализированные службы, которые занимаются устранением несоответствий.

Пример 5. Организация выполняет ОВОС по заказу нефтедобывающей компании. При работе с ИС специалисты организации получают отчет, отображающий территории буровых площадок, находящиеся вблизи территорий ПЗФ с особым режимом, что требует выполнения компанией дополнительных мероприятия при добыче и специализированной рекультивации. В отчет по ОВОС добавляются соответствующие рекомендации и регламент контроля их выполнения.

Пример 6. Активная группа граждан, отстаивающая свои права на доступ к природным территориям или препятствующая незаконному уничтожению заповедного объекта, имеет простой доступ к исходным данным, документам, картам. Доступ к информации облегчает подготовку наглядных информационных материалов, включая отображение ситуации на карте. Материалы используются природоохранными лидерами, юристами, журналистами в бумажном и электронном виде.

#### - Учреждения ПЗФ

Специалист любого отдела НПП или заповедника не может полноценно выполнять свои рабочие обязанности без использования ГИС. Это связно с тем, что все данные по объекту ПЗФ пространственные, а значит, не могут корректно обрабатываться вне ГИС и без использования карт. Если ГИС вами не используется ежедневно (это касается в меньшей степени только сотрудников финансового отдела НПП), значит, у вас есть большие возможности по увеличению качества и скорости выполнения работ.

ИС существенно сокращает затраты на формирование Летописи Природы за счет автоматизации работ на этапе сбора данных и использования пространственных запросов на этапе формирования отчетов. Автоматизация повторяющихся простых операций, инструменты проверки повышают полноту и качество данных Летописи. Министерство, НИИ всегда имеют доступ к машиночитаемым данным, стандартизированным отчетам.

Учреждения ПЗФ получают возможность обмениваться опытом автоматизации ежедневных рабочих процессов и объединять усилия для совместной работы. Сотрудники заповедного объекта получают в рамках ИС доступ к тематическим геоданным государственного и международного охватов.

Использование ИС позволяет учреждениям ПЗФ привлечь для удаленных консультаций специалистов ВУЗов, НИИ, OSM, других экспертов. В этом случае общение и демонстрация операций с геоданными осуществляется с помощью многопользовательских картографических интерфейсов, облачных систем управления проектами, коммуникаторов.

НПП, ПЗ, РЛП могут подключать в удаленном режиме к работам по геоинформационному обеспечению волонтеров, студентов ВУЗов (работающих под контролем преподавателей или сотрудников объекта ПЗФ), участников OSM-сообщества.

Развитая технологическая база может заинтересовать ВУЗы проводить производственные практики на базе НПП, в рамках которых удобно выполнять задачи, связанные с автоматизацией полевого сбора, внедрением ГИС в рутинные рабочие процессы.

ИС открывает возможности взаимодействия с локальными волонтерами и общеобразовательными учебными заведениями, позволяя привлечь к распределенному сбору данных о видах, локальных топонимах и фактах нарушения режима школьников. Школе проще подготовить работу на конкурс МАН в том случае, если в НПП, ПЗ, РЛП полноценно используется ИС.

Детальный туристический раздел сайта НПП, предоставляющий подробные данные о маршрутах, точках интересов в доступной для использования в мобильных устройствах форме, позволит привлечь в активных посетителей и волонтеров.

С использованием мобильного навигационного приложения посетители могут сообщать о встречах видов, нарушениях, задавать пространственные вопросы в службу поддержки парка и другим посетителям, делиться пространственными впечатлениями (фото, аудио, текст) в социальных сетях. Такая активность пользователей может быть реализована только в случае наличия качественной крупномасштабной общегеографической карты.

Вовлекая активных местных жителей в работу Парка, проще организовать конструктивное взаимодействие с территориальными общинами организации хозяйственной, рекреационной, образовательной деятельности. При создании благоприятных условий Парк должен стать одним из ключевых локальных институтов, играющих ведущую роль в управлении территорией.

Пример внедрения 1. Национальные парки Харьковской области начиная с 2010 г. совместно с ВУЗами, волонтерами развивают покрытие базовыми данными своих и прилегающих территорий. В результате работ на платформе OSM созданы и поддерживаются наборы открытых данных. Данные и карты легкодоступны и используются сотрудниками и посетителями, ВУЗами, в том числе для задач пространственного анализа, в качестве основы для создания тематических карт.

Пример внедрения 2. НПП «Слобожанский» в рамках Международного учета белого аиста в 2014 г. начал использование интернет-приложения, позволяющего всем желающим добавлять сообщения о расположении и характеристиках гнезд. К инициативе подключились НПП «Двуречанский» и «Гомольшанские леса», волонтеры из других областей, что обеспечило сбор и поддержку более 350 местоположений по Украине и соседним странам. Данные открыты и доступны в файловых форматах и в виде сервисов.

 $H<sub>II</sub>$ 

При использовании ИС НПО получают доступ к данным министерства и подразделений, к данным администраций объектов ПЗФ, что позволяет точнее осуществлять гражданский контроль их деятельности.

Легкодоступные данные о границах объектов ПЗФ, web- и мобильные карты позволяют НПО эффективнее выполнять полевой и дистанционный контроль режима природопользования с использованием ДДЗ и краудсорсинга.

На базе ИС становится возможным организовать автоматизированный сервис приема от граждан сообщений о нарушении природоохранного законодательства. В этом случае пользователь подает все исходные данные о правонарушении удаленно, а НПО достаточно распечатать это сообщение, проверить корректность и отправить отчет в государственную контролирующую службу.

Заявки, подаваемые НПО на конкурсы проектов с использованием негосударственного финансирования по развитию НПП, ПЗ, РЛП, имеют преимущества в том случае, если природоохранное учреждение использует ИС, позволяющую выполнять прозрачный контроль проекта.

Создание открытых общегеографических карт на базе платформы OSM актуальная цель для локальных проектов на годы вперед. Работу над картой НПП можно расширить до работы над картой района, районного центра, вовлекая в проект представителей локальных общин, учащихся, сотрудников учреждений ПЗФ и ВУЗов. Такие картографические проекты являются действенными инструментом для консолидации и развития территориальных общин в соответствии с принципами гражданского общества.

Пример внедрения 1. НПО «НЭЦУ» в сотрудничестве Министерством природы, профильными НИИ, отдельными НПП и ПЗ разработали и, начиная с 2010 г., в рамках пилотных проектов используют ИС «Летопись природы». ИС предназначена для автоматизации всего комплекса работ, связанных с подготовкой данных и непосредственным формированием отчета, а также предоставляет справочные данные. Добавление и редактирование данных происходит в привычном формате табличных форм с помощью специализированного настольного ПО.

Пример внедрения 2. НПО «Викимедия Украина» и «НЭЦУ» ежегодно проводят конкурс «Вики любит землю», одной из задач которого является создание и улучшение статей по объектам ПЗФ. В сотрудничестве с сообществом OSM авторы Википедии связывают статьи с уже имеющимися в БД границами объектов ПЗФ, векторизируют новые границы, используют карты в качестве иллюстраций. Статьи связаны с объектами открытого кадастра пространственно и через ID. Полученная в ходе проекта информация готова для простого использования всеми заинтересованными. Подробнее о проекте — [wikilovesearth.org.ua.](http://wikilovesearth.org.ua/)

#### - НИИ и государственные предприятия

Профильные НИИ получают доступ к актуальным данным, готовым к использованию в настольных ГИС при проектировании новых объектов ПЗФ, развитию экосети, для задач мониторинга и прогнозирования.

Операторы кадастров видов (растительного и животного мира, курортов) получают возможность обмена данными и прямой профессиональной коммуникации с полевыми сотрудниками профильных организаций.

Исследователи получают возможность обмениваться данными об ареалах, наблюдениях, границах объектов. Дополнительное удобство работы обеспечивает интеграция ИС с внешними БД и сервисами.

Пример внедрения 1. Институт зоологии им. И. И. Шмальгаузена вместе с ведомственными подразделениями и отдельными исследователями начиная с 2008 г. ведет в электронном виде кадастр животного мира (прежде всего редких, охотничьих, инвазивных видов). Данные от отдельных специалистов принимаются с помощью интерактивных анкет, от организаций — в любых обменных форматах. Доступ к данным о расположении организован в формате KML. Лицензия данных не оговаривается. Подробнее о проекте [biomon.org/cadastre.](http://biomon.org/cadastre)

Пример внедрения 2. Центром эколого-экспертной аналитики в 2011– 2013 гг. разработана ИС мониторинга окружающей среды с использованием ДДЗ. На основании ДДЗ для тестовых участков был выполнен мониторинг затоплений, вырубок, выбросов, полигонов ТБО, крупных строительных объектов и объектов добывающей промышленности. Система предоставляет доступ к данным, тестовым аналитическим инструментам, отчетам. В формате сервисов доступны ДДЗ, границы ПЗФ, функциональное зонирование некоторых НПП. Лицензия данных не оговаривается. Подробнее о проекте [ecoanalitika.com.](http://ecoanalitika.com/)

#### - ВУЗы и школы

Сотрудничая с НПП и заповедниками, ВУЗы получают доступ к открытым данным, а также получают возможность участвовать в создании и развитии общегеографических и тематических наборов геоданных.

Работы могут выполняться студентами (биологами, геологами, экологами, историками) дистанционно, в поле, с комбинацией методов. В качестве исходных данных в распределенных проектах используются преимущественно ДДЗ. Для полевых работ используются современные клиент-серверные технологии полевого сбора с использованием мобильных устройств. Крупномасштабные ДДЗ собираются с использованием БПЛА. Наборы данных по территориям объектов ПЗФ создаются и используются в рамках выполнения курсовых и квалификационных работ, производственных практик.

Студенты во время работы в распределенных многопользовательских геоинформационных проектах изучают инструментарий и методики организации работ, включая методы контроля качества данных, максимально приближенные к реальным условиям работы в современных картографических компаниях.

Современная ИС пробуждает интерес у студентов к выполнению задач по сбору, обработке и анализу геоданных за счет явной практической направленности. Актуальные технологии изучаются студентами внимательно, с пониманием того, что полученные знания будут востребованы на производстве после окончания обучения.

Квалификационная работа, выполняемая студентом, идет не «на полку», а завершается полноценным внедрением. Полноценное внедрение является и требованием ВУЗа, и дополнительным воодушевляющим фактором, повышающим качество обучения.

Специалисты парков и ВУЗов, работая над совместными исследовательскими задачами с помощью ИС, получают доступ к общим наборам геоданных и инструментам, готовым для простого использования в аналитическом ПО. Это сокращает время на поиск данных и позволяет сосредоточить ресурсы на самом исследовании.

Пример внедрения 1. Лаборатория тематического картографирования ХНУ имени В. Н. Каразина в сотрудничестве с НИИ Экологических проблем, рядом НПП начиная с 2000-х гг. выполняет работы по крупномасштабному картографическому обеспечению ПЗФ. В 2014 г. в рамках Esri Conservation Program запущены сервисы открытых базовых пространственных данных, производных карт. Кроме векторных данных, поддерживается сервис крупномасштабных разносезонных БПЛА-данных для ключевых мониторинговых участков НПП. Подробнее о проекте — [arc.gis.kh.ua.](http://arc.gis.kh.ua/)

Пример внедрения 2. Лаборатория тематического картографирования ХНУ имени В. Н. Каразина в сотрудничестве с кружками юных натуралистов харьковских зоопарков в 2013–2014 гг. автоматизировала работы по проведению зимних маршрутных учетов в Харьковском Лесопарке. Разработана структура БД, формы ввода, web-карты, инструкция по проведению ЗМУ, организован доступ к данным. Работы выполнены на базе платформы ArcGIS Online, включая мобильные компоненты, предназначенные для полевого сбора. Результаты наблюдений доступны для внутреннего использования в учебно-исследовательских целях.

Пример внедрения 3. Студентами-географами ХНУ имени В. Н. Каразина совместно с сотрудниками научного отдела НПП «Слобожанский» в рамках ландшафтной практики в 2013 г. разработана технология полевого сбора данных для выполнения работ по дешифрированию мультиспектральных снимков. Разработана структура БД, соответствующие сервисы и приложение, рабочая инструкция. Данные доступны для внутреннего использования, приложение доступно для использования всеми заинтересованными.

Пример внедрения 4. Лаборатория OSGeo КНУ совместно с НПО «НЭЦУ», профильными НИИ и ВУЗами, участниками сообщества OSM начиная с 2013 г. поддерживает открытый кадастр объектов ПЗФ. Доступ к данным о границах и базовым характеристикам предоставляется в файловых форматах и в виде сервисов, доступных для использования в браузерах, настольных и мобильных приложениях. Данные используются для гражданского мониторинга, исследовательских работ, в качестве основы при составлении тематических карт. Подробнее о проекте — [lab.osgeo.org.ua.](http://lab.osgeo.org.ua/)

#### **Дальнейшие шаги**

Если ваша организация выполняет задачи связанные с охраной природы и заинтересована в использовании ГИС — подключайтесь к работе. Задавайте вопросы, проходите обучение, принимайте участие в проектировании, разработке и внедрении. Для связи используйте контакты, указанные на  [pzf.gis.kh.ua,](http://pzf.gis.kh.ua/) [narochpark.by/geo,](http://narochpark.by/geo) [gis-lab.info,](http://gis-lab.info/) [scgis.org.](http://scgis.org/)

# **ГИС ДЛЯ ВОССТАНОВЛЕНИЯ ВОДНО-БОЛОТНЫХ УГОДИЙ НА ПРИМЕРЕ ПОЛЬДЕРА ЗАРЗА**

Сизо Р., Газетов Е. *Одесса, Центр Региональных Исследований sizo.roman@gmail.com*

Дельта Дуная является уникальным и самым большим природным водноболотным угодьем в Европе. В 60-х годах прошлого века пойменные территории были искусственно отделены от Дуная и в настоящее время управляются с помощью системы дамб каналов и шлюзов. Это вызвало значительное количество экологических проблем: деградацию почв, уменьшение биоразнообразия, появление видов-вселенцев, исчезновение нерестилищ, ухудшение качества воды и многих других. Польдер Зарза является одной из искусственно управляемых территорий в украинской части дельты Дуная. Его гидрологический режим зависит от искусственно регулируемого водного режима озера Картал.

Основным типом восстановления пойменных земель в украинской части дельты Дуная является воссоздание приближенного к природному гидрологического режима. Нашей задачей было спрогнозировать состояние экосистемы польдера при различных сценариях восстановления. На основе данных геодезической съемки была создана цифровая модель рельефа польдера. На основе модели были созданы 4 батиметрических карты затопления при разных уровнях воды в реке Дунай: 2,8; 3,5; 3,7 и 4 метра БС. Батиметрические карты и сценарии восстановления польдера стали основанием для создания прогностических карт растительности и зонирования польдера. Результаты моделирования используются для согласования гидротехнических работ по восстановлению в соответствующих инстанциях, для работы с местным населением и поиска источников дальнейшего финансирования проекта.

# **Часть 2. Программное обеспечение и сервисы**

## **ЗНАЙОМСТВО З OPENMODELLER**

Бруй О.

*The Open Source Geospatial Foundation (OSGeo) alexander.bruy@gmail.com*

openModeller — вільний інструмент моделювання просторового розподілу екологічних ниш із відкритим кодом.

### **Загальні відомості**

Існує чимало програм для проведення аналізу фундаментальних екологічних ниш. До найбільш поширених і відомих можна віднести: Bioclim, DesktopGARP, MaxEnt та інші. Як правило, кожна з цих програм орієнтована на використання певного алгоритму, та, в основному, всі вони є закритим програмним забезпеченням. Крім того, кожна програма має свої системні вимоги (наприклад, наявність Java або робота лише в середовищі ОС Windows) та вимоги до вхідних даних. Усе це змушує користувача, який бажає використовувати різні алгоритми, освоювати нове програмне забезпечення й адаптувати вхідні дані.

З метою усунення цих та деяких інших недоліків 2003 року в Centro de Referência em Informação Ambiental (CRIA) [\(http://www.cria.org.br/\)](http://www.cria.org.br/) в межах проекту speciesLink почали розробку openModeller. На сьогодні в розробці крім CRIA беруть участь Escola Politécnica da USP (Poli) [\(http://www.poli.usp.br/\)](http://www.poli.usp.br/), Instituto Nacional de Pesquisas Espaciais (INPE) [\(http://www.inpe.br/\)](http://www.inpe.br/) та незалежні розробники-ентузіасти. Фінансову підтримку періодично надають Fundação de Amparo à Pesquisa do Estado de São Paulo (FAPESP) [\(http://www.fapesp.br/\)](http://www.fapesp.br/) та проект Incofish [\(http://www.incofish.org/\)](http://www.incofish.org/). У різний час у розробці також брали участь BDWorld project (University of Reading), University of Kansas Natural History Museum & Biodiversity Research Center [\(http://nhm.ku.edu/\)](http://nhm.ku.edu/).

Головна мета проекту openModeller — забезпечити дослідників, які цікавляться моделюванням екологічних ниш, зручним інструментом, що може працювати під управлінням Linux, Mac OS X та Windows.

Модульна архітектура програми дозволяє легко додавати нові алгоритми. Вже реалізовано алгоритми GARP, Bioclim, CSM, Environmental Distance та багато інших. Доступність усіх алгоритмів в одній програмі значно спрощує порівняння результатів, отриманих різними методами, оскільки всі моделі можна будувати на однакових даних і отримати результати в одному й тому ж форматі.

Проект складається з декількох частин. Найважливіша — бібліотека openModeller, яка є загальною платформою для всіх інших частин проекту. Ця бібліотека відповідає за зчитування даних, що описують параметри навколишнього середовища, та даних про місця знахідок; завантаження й запуск алгоритмів моделювання; збереження результатів аналізу.

Web Services API на базі SOAP дозволяє виконувати моделювання на віддалених комп'ютерах. Також наявний ряд інструментів командного рядка, за допомогою яких можна провести моделювання від початку до кінця.

Для зручності користувачів розроблено й багатоплатформовий графічний інтерфейс openModeller Desktop, а також плаґін для вільної ГІС QGIS.

### **Встановлення**

openModeller складається з двох компонент: ядра системи з допоміжними консольними програмами (openModeller) та графічного інтерфейсу (openModeller Desktop). Крім того, існує плаґін для QGIS, за допомогою якого можна проводити експерименти та переглядати результати, не виходячи з ГІС.

Поточна стабільна версія 1.5.0 доступна для завантаження за посиланням [http://sourceforge.net/projects/openmodeller/files/openModeller/1.5.0/.](http://sourceforge.net/projects/openmodeller/files/openModeller/1.5.0/) У наявності архіви з вихідним кодом, інсталятори для Windows та Mac OS X, RPM пакети для Linux. На жаль, через брак ресурсів активну розробку й підтримку як графічного інтерфейсу, так і плаґіну тимчасово призупинено. Але на сайті можна знайти openModeller Desktop версії 1.1.0, яку ми й будемо використовувати.

Встановлення openModeller Desktop нічим не відрізняється від встановлення будь-якої іншої програми: достатньо виконувати інструкції майстра.

### **Інтерфейс та основні можливості**

Ми будемо розглядати роботу з openModeller Desktop, який дозволяє використовувати всі можливості openModeller без програмування та використання командного рядка.

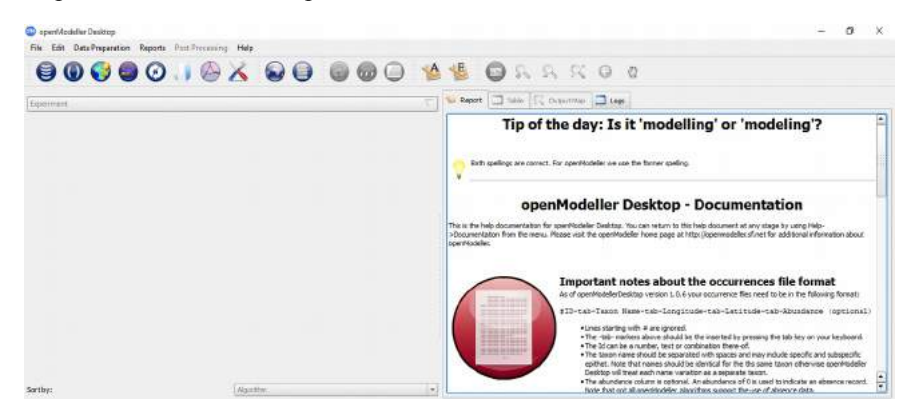

За допомогою openModeller Desktop можна:

1) автоматично завантажувати інформацію про поширення видів із таких баз даних, як GBIF та speciesLink;

2) управляти растровими шарами, які будуть використовуватися в моделюванні;

3) управляти параметрами алгоритмів, що входять до складу openModeller;

4) створювати експерименти, які будуть запускати одну чи декілька моделей для одного чи декількох видів з використанням указаних алгоритмів;

5) візуалізувати результати експериментів, переглядати кожну модель у табличному вигляді або на карті.

Ознайомимося з основними інструментами openModeller Desktop.

### **Модуль пошуку точок зустрічі видів**

Для моделювання екологічних ниш необхідно мати два види даних: відомості про поширення виду (точки зустрічі, локації) та шари з інформацією про клімат та інші параметри навколишнього середовища.

Відомості про поширення видів можна отримати з різних джерел починаючи від спеціальної літератури та закінчуючи запитом у відповідні організації або бази даних, наприклад, такі як GBIF.

В openModeller Desktop є модуль пошуку даних про точки зустрічі видів (**Search for locality data**), за допомогою якого можна виконувати пошук у базах даних GBIF та speciesLink. Для цього:

- натисніть на кнопку **Search for locality data**;
- щоб використовувати дані GBIF, необхідно погодитися з умовами використання;
- у полі **Search term** слід увести назву виду й натиснути кнопку зі знаком + (плюс). Шукати можна декілька видів одночасно. Крім того, передбачено можливість завантаження списку видів із текстового файла;
- вкажіть каталог, у якому будуть збережені результати;
- натисніть **Next**, щоб запустити пошук.

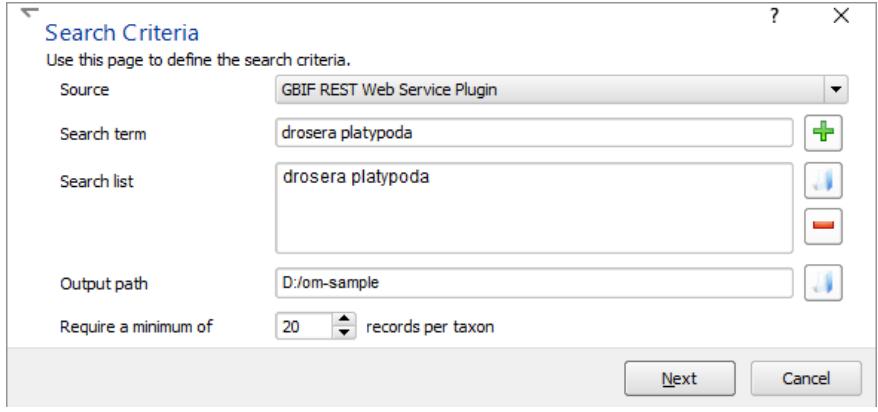

Після завершеня пошуку буде показано звіт про виконану роботу. А в указаному каталозі з'явиться точковий shape-файл і текстовий файл з даними.
Слід зазначити, що за великої кількості точок модуль може завершити свою роботу аварійно.

## **Менеджер шарів**

Під час моделювання часто доводиться використовувати одні й ті самі шари. openModeller Desktop дозволяє спростити цю задачу завдяки створенню так званих «наборів шарів» за допомогою менеджера шарів (**Layerset Manager**).

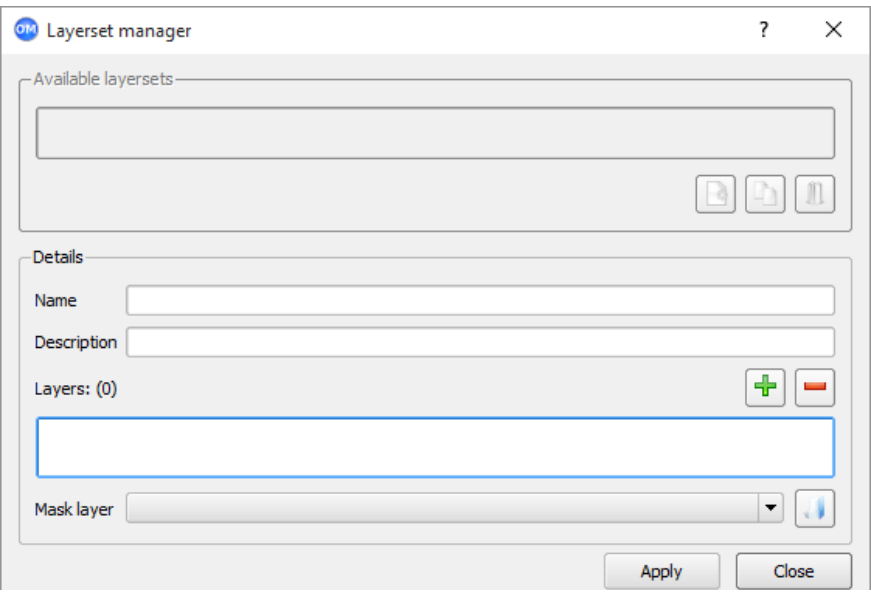

Шари можна об'єднати в групу з довільним іменем, наприклад «Глобальний клімат», і додати до неї опис. Коли набір створено, він стає доступним для вибору під час створення експерименту. Щоб створити набір шарів:

- натисніть кнопку Layerset Manager, щоб відкрити менеджер шарів;
- вкажіть ім'я набору та, за бажанням, його опис;
- натисніть кнопку із зеленим знаком + (плюс) та вкажіть каталог із шарами:

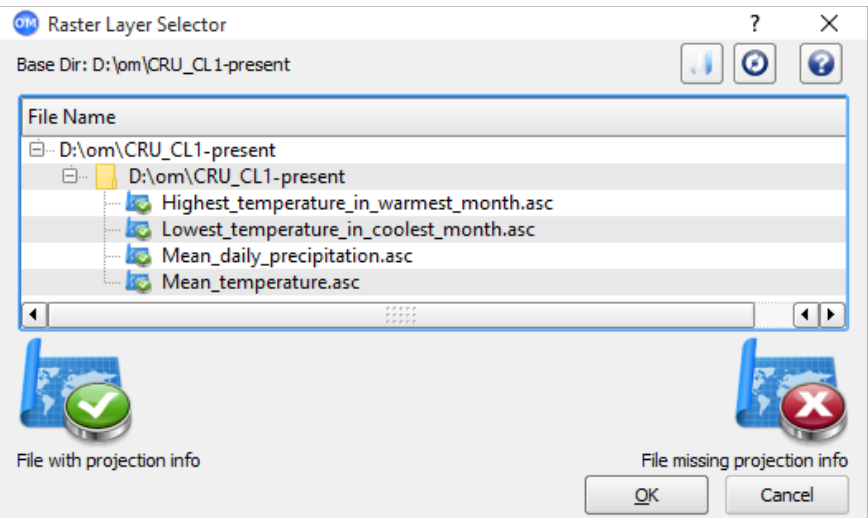

 виберіть необхідні шари та натисніть **OK**; після натискання кнопки **Apply** у списку доступних наборів з'явиться новий пункт:

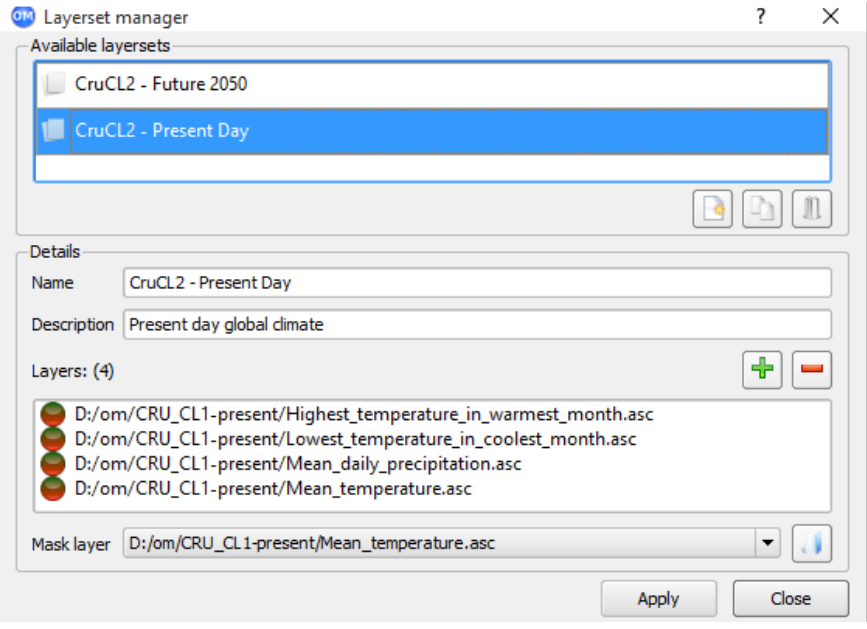

# **Менеджер алгоритмів**

Менеджер алгоритмів (Algorithm manager) дозволяє переглядати та налаштовувати доступні алгоритми моделювання.

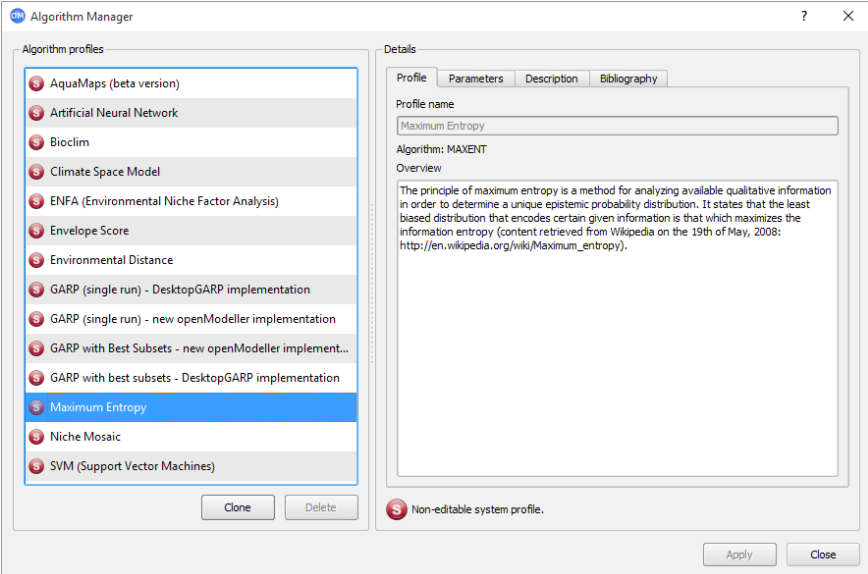

Всі алгоритми мають налаштування за замовчанням (задаються авторами алгоритмів) та можуть використовуватися без додаткового налаштування. У менеджері алгоритмів ці настройки відображаються у вигляді незмінних «системних профілів». «Системні профілі» можна клонувати та створювати на їхній основі «профілі користувача». Для редагування параметрів алгоритмів необхідно розуміти деталі його реалізації, але така можливість надає досвідченим користувачам більше контролю та гнучкості. Новачки можуть використовувати «системні профілі» без змін.

#### **Приклад використання**

Для проведення експерименту необхідні три складові: відомості про просторовий розподіл виду, екологічні шари, що описують стан навколишнього середовища, та алгоритм(и) моделювання.

Перш за все необхідно отримати інформацію про місця проростання або проживання виду. Це можна зробити за допомогою інструмента **Search for locality data**. Також можна використовувати вже наявні дані у форматі CSV. У нашому прикладі використовуються відомості про місця проростання *Drosera binata* на території Австралії з порталу GBIF (були отримані за допомогою інструмента Search for locality data та відфільтровані в QGIS).

Далі за допомогою менеджера шарів створюємо набори шарів із відомостями про поточний і прогнозований клімат (температура, опади тощо). Растрові шари, які описують стан навколишнього середовища, були завантажені із сайта CRU [\(http://www.cru.uea.ac.uk/\)](http://www.cru.uea.ac.uk/).

Тепер можна відкрити редактор експериментів (**Experiment designer**), у якому налаштовується майбутній експеримент.

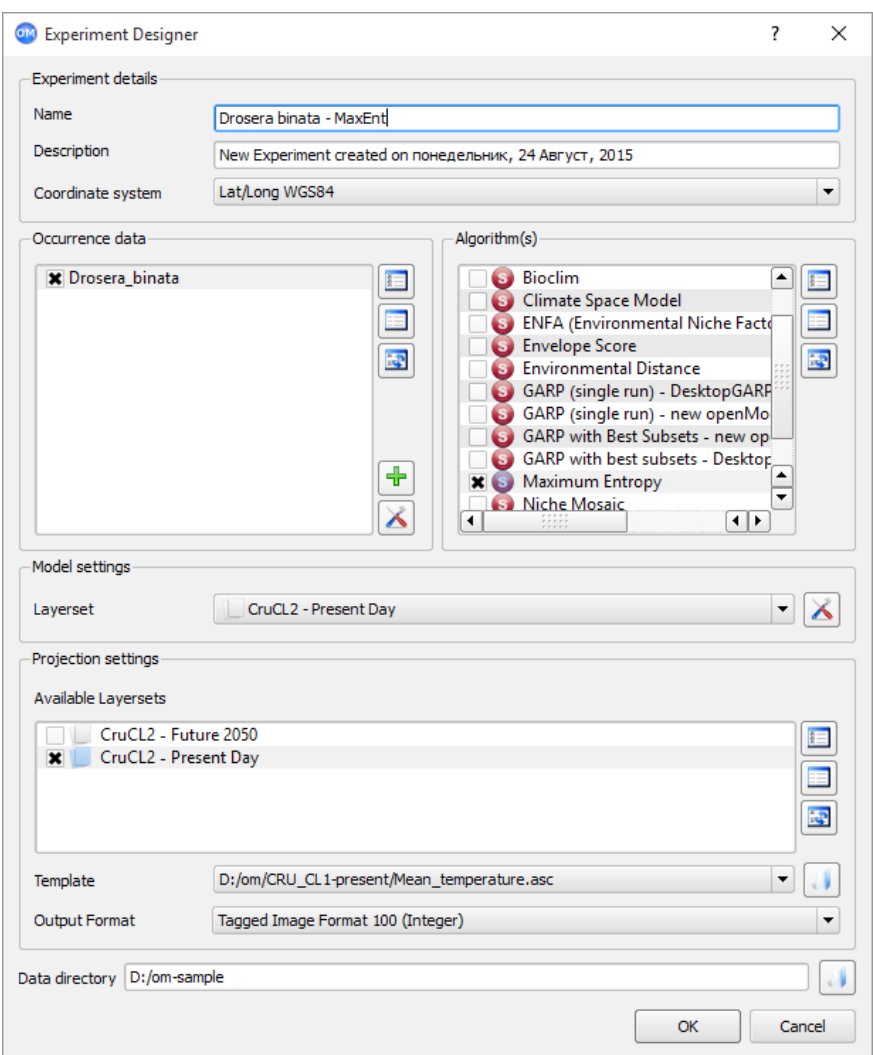

За допомогою редактора експериментів можна створювати складні експерименти для моделювання декількох видів з використанням різних алгоритмів і наборів шарів.

Кожний експеримент має унікальне ім'я та опис (група **Experiment details**). У блоці **Occurence data** необхідно вказати файл(и) з відомостями про просторовий розподіл видів. Якщо у файлах міститься інформація про розподіл різних видів, користувач може вказати які саме види його цікавлять.

Блок **Algorithm(s)** дозволяє вказати які саме алгоритми слід використовувати для моделювання. Слід зазначити, що змінити налаштування алгоритму на цьому етапі не можна. Налаштування алгоритмів слід провести заздалегідь шляхом створення відповідних профілів за допомогою менеджера алгоритмів.

У блоці **Model settings** вибирають набір шарів, який буде використовуватися для створення моделі розподілу видів. Як правило, це набір шарів, що відображають поточний стан навколишнього середовища.

Найцікавішим є блок **Projection settings**. У полі **Available layersets** вибирають набори шарів, до яких буде застосована згенерована модель. Наприклад, якщо модель створена на основі даних про поточний стан навколишнього середовища, за наявності відповідних наборів шарів можна подивитися як зміниться розподіл виду в майбутньому або яким він був у минулому.

Нарешті в полі **Data directory** вказуємо каталог, де будуть збережені результати експерименту. Натискаємо **OK**, щоб запустити моделювання.

Після завершення процесу експеримент відображається у вигляді дерева в основному вікні програми. Кореневий елемент відповідає експерименту, елементи другого рівня — використаним профілям алгоритмів, а кінцеві вузли містять результати.

Якщо вибрати алгоритм у правій частині вікна, ми отримаємо детальний звіт про процес моделювання, а результати експерименту можна переглянути на карті.

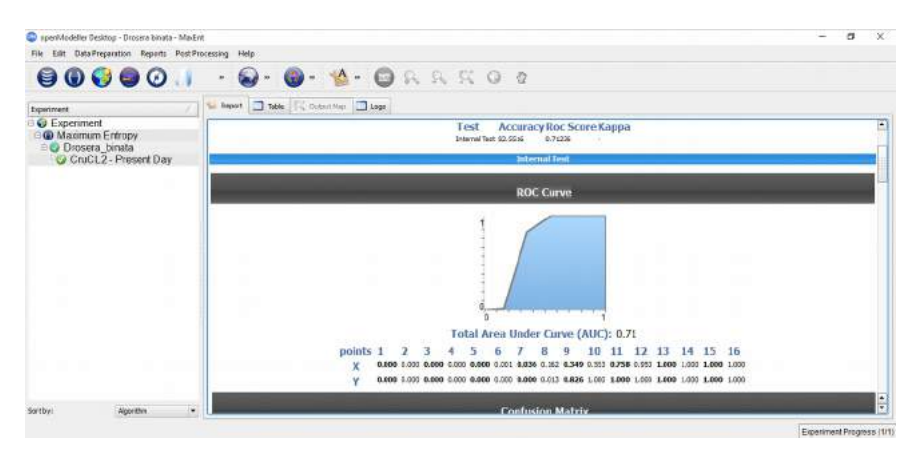

У нашому прикладі відомості про місця проростання Drosera binata в Австралії були використані для створення моделі, яка потім була застосована до глобального набору даних з метою виявити інші регіони, де можна зустріти Drosera binata чи в яких є сприятливі умови для його розвитку.

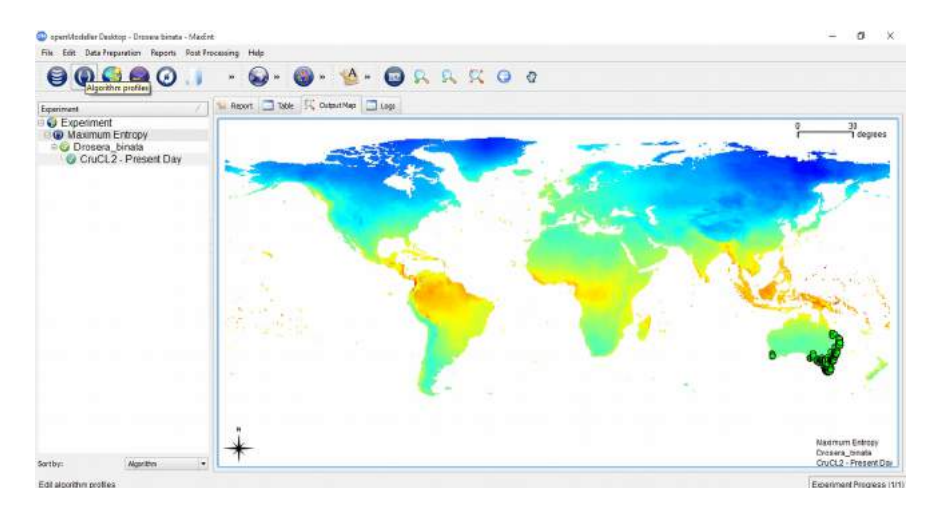

Вихідні місця проростання, які використовувалися для побудови моделі, позначено зеленими точками. Синім кольором позначено регіони, малопридатні для цього виду. А градієнтом від блакитного до жовтого, а потім червоного позначено регіони зі зростанням ймовірності зустрічі.

#### **Висновки**

Проект openModeller становить інтерес як для користувачів, так і для розробників, які цікавляться моделюванням екологічних ниш. Бібліотека openModeller дозволяє використовувати надбання проекту в інших програмах. За допомогою інструментів командного рядка можна створювати сценарії пакетної обробки. openModeller Desktop надає зручний графічний інтерфейс, а завдяки openModeller Web Services API можна запускати openModeller на кластері.

Модульна архітектура дозволяє дослідникам використовувати різні методики без необхідності вивчати нове програмне забезпечення або адаптувати вхідні дані під різні вимоги. Крім того, модульна архітектура дозволяє розробникам концентруватися на реалізації алгоритмів і не відволікатися на створення інтерфейсу та процедур вводу/виводу даних.

# **ИСПОЛЬЗОВАНИЕ WEB-КАРТОГРАФИЧЕСКОЙ БИБЛИОТЕКИ LEAFLET ДЛЯ СОЗДАНИЯ ИНТЕРАКТИВНЫХ КАРТ**

Клешнин А.В.

*Харьков, компания Intetics Geo [\(http://www.intetics.com/geo/\)](http://www.intetics.com/geo/) kleshnin.alexander@gmail.com*

Leaflet — Open Source JavaScript библиотека для создания интерактивных web-карт. Библиотека Leaflet была создана в 2011 году Владимиром Агафонкиным. Библиотека используется на сайтах Flickr, Foursquare, Craigslist, Data.gov, IGN, проектах Викимедиа, OpenStreetMap, Meetup, WSJ, MapBox, CloudMade, CartoDB и других.

Основные особенности библиотеки:

- возможность работы в браузерах мобильных устройств, так и в браузерах настольных ПК;
- небольшой размер библиотеки 34 Kb JavaScript кода;
- наличие хорошо документированного API [\(http://leafletjs.com/reference.html\)](http://leafletjs.com/reference.html);
- расширяемость функциональности за счет подключения дополнительных плагинов [\(http://leafletjs.com/plugins.html\)](http://leafletjs.com/plugins.html);
- open source библиотека [\(https://github.com/Leaflet/Leaflet\)](https://github.com/Leaflet/Leaflet).

Больше информации про возможности библиотеки можно узнать на странице [http://leafletjs.com/features.html.](http://leafletjs.com/features.html)

#### **Что необходимо для начала?**

Для создания интерактивных web-карт достаточно иметь такие базовые знания:

- $\bullet$  HyperText Markup Language (HTML) стандартный язык разметки веб-страниц [\(https://ru.wikipedia.org/wiki/HTML\)](https://ru.wikipedia.org/wiki/HTML);
- JavaScript язык сценариев для придания интерактивности вебстраницам [\(https://ru.wikipedia.org/wiki/JavaScript\)](https://ru.wikipedia.org/wiki/JavaScript);
- Cascading Style Sheets (CSS) формальный язык описания внешнего вида документа, написанного с помощью языка разметки [\(https://ru.wikipedia.org/wiki/CSS\)](https://ru.wikipedia.org/wiki/CSS);
- Web Servers веб-сервер, на котором будет запущена созданная webкарта [\(https://en.wikipedia.org/wiki/Web\\_server\)](https://en.wikipedia.org/wiki/Web_server).

## **Текстовый редактор**

Для удобства написания кода необходимо использовать текстовый редактор с подсветкой синтаксиса. Примеры известных редакторов:

- Notepad $++$  [\(http://notepad-plus-plus.org/\)](http://notepad-plus-plus.org/),
- Sublime Text [\(http://www.sublimetext.com/\)](http://www.sublimetext.com/).

## **Где можно узнать больше информации про Leaflet?**

Ниже приведён список ресурсов, где можно больше узнать об использовании Leaflet:

**Leafletjs.com** — официальный сайт библиотеки Leaflet, содержащий подробную документацию по API, перечень плагинов, обновлённую информацию о библиотеке.

**Google Groups** [\(https://groups.google.com/forum/#!forum/leaflet-js\)](https://groups.google.com/forum/#!forum/leaflet-js) — форум для идей, вопросов, поиска и устранения неисправностей, обратной связи и т.д.

**Stack Overflow** — система вопросов и ответов, являющаяся отличным источником информации. Для поиска вопросов используем тег leaflet. <http://gis.stackexchange.com/> — специализированная система ГИС сообщества.

**GitHub** — сайт контроля версий и репозиторий кода. Используя тег leaflet, можно найти большое количество примеров использования Leaflet, включая плагины.

**Books** — сейчас доступны следующие книги:

- Leaflet Tips and Tricks by Malcolm Maclean [https://leanpub.com/leaflet](https://leanpub.com/leaflet-tips-and-tricks)[tips-and-tricks](https://leanpub.com/leaflet-tips-and-tricks)
- Learn.js #3 Mapping with leaflet.js by Seth Vincent <http://learnjs.io/books/learnjs-03/>
- Instant Interactive Map designs with Leaflet JavaScript Library How-to by Jonathan Derrough [http://www.amazon.com/Instant-Interactive-designs-](http://www.amazon.com/Instant-Interactive-designs-Leaflet-JavaScript/dp/1782165207)[Leaflet-JavaScript/dp/1782165207](http://www.amazon.com/Instant-Interactive-designs-Leaflet-JavaScript/dp/1782165207)

# **Начало работы с Leaflet**

## **Подключение базового слоя**

С сайта [http://leafletjs.com](http://leafletjs.com/) с раздела *Download* загружаем архив с последней версией библиотеки Leaflet. Распаковываем архив и помещаем его в каталог сервера. В редакторе кода (например, Notepad++) создаем файл с расширением html и пишем в нем код следующего содержания:

```
<!DOCTYPE html>
<html><head>
    <title>Leaflet - simple map</title>
     <link rel="stylesheet" href="leaflet-0.7.3/leaflet.css" />
     <style>
             html, body {
               height: 100 %;
                padding: 0;
                margin: 0;
              }
```

```
#map {
                position: absolute;
                width: 100 %;
                height: 100 %;
             }
     </style>
</head>
<body>
<div id="map"></div>
      <script type="text/javascript" src="leaflet-
0.7.3/leaflet.js"></script>
<script>
             var map = new L.Map('map', {center: new L.LatLng(50.07624, 35.29000),
                    zoom: 17
                     });
             L.tileLayer('http://{s}.tile.osm.org/{z}/{x}/
{y}.png', {
attribution: '© <a
href="http://osm.org/copyright">OpenStreetMap</a> 
contributors'}).addTo(map);
</script>
</body>
</html>
```
Рассмотрим подробнее код.

#### 1. Подключаем Leaflet JS:

```
<link rel="stylesheet" href="leaflet-0.7.3/leaflet.css" />
<script type="text/javascript" src="leaflet-
0.7.3/leaflet.js"></script>
```
#### 2. Добавляем область для отображения карты:

```
<div id="map"></div>
```
#### 3. Определяем стили для документа и карты:

```
 <style>
          html, body {
             height: 100 %;
             padding: 0;
             margin: 0;
          }
          #map {
             position: absolute;
             width: 100 %;
             height: 100 %;
          }
 </style>
```
4. В Java Script коде определяем новую карту, задаём координаты центра и уровень масштаба:

```
var map = new L.Map('map', {center: new L.LatLng(50.07624, 35.29000),
      zoom: 17 });
```
5. Добавляем базовый слой тайлов карты OpenStreetMap:

```
L.tileLayer('http://{s}.tile.osm.org/{z}/{x}/{y}.png', {
attribution: '© <a
href="http://osm.org/copyright">OpenStreetMap</a> 
contributors'}).addTo(map);
```
Открыв файл html в браузере, получим карту с тайлами OpenStreetMap во весь экран браузера (рис. 1).

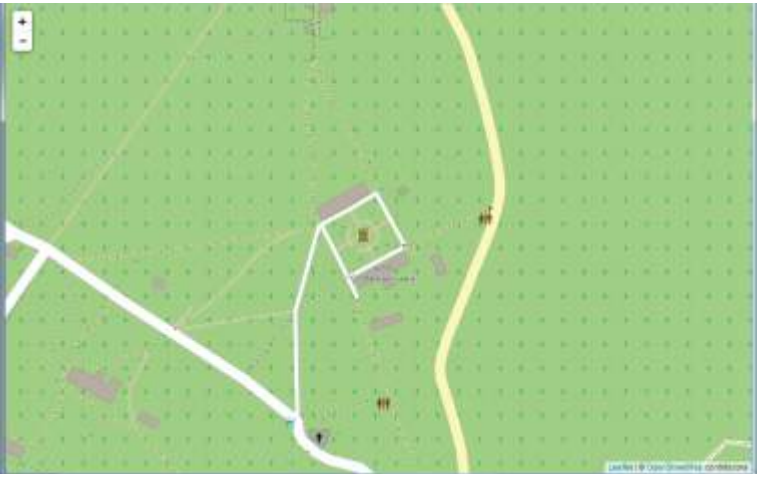

Рис. 1. Карта с добавленным базовым слоем OpenStreetMap

Добавление маркера с всплывающим сообщением

Для добавления интерактивности карты добавим на нее маркер, при клике на котором будет появляться всплывающее сообщение:

```
L.marker([50.07579, 35.28969]).addTo(map)
             .bindPopup('ГИС и заповедные территории - 2014
<br> Мы здесь!')
             .openPopup();
```
В данном коде на карту добавлен маркер с координатами [50.07579,

35.28969]. В параметре bindPopup передаем html-код содержимого всплывающего сообщения, а параметр openPopup() служит для его открытия.

Реализованный пример показан на рисунке 2.

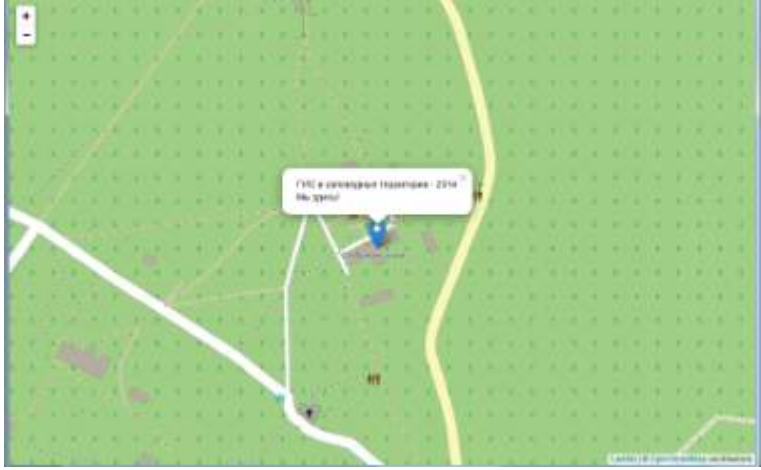

Рис. 2. Отображение маркера поверх базового слоя карты OpenStreetMap

Добавление GeoJSON файла на карту

GeoJSON формат является универсальным форматом отображения географических данных на web-картах. Ниже представлен код для добавления данных в GeoJSON формате: на карту добавляется полигональный слой, для которого выполнена цветовая классификация по полю fory и возможность вывода всплывающего сообщения при клике на полигональный объект.

```
 var kvartallayer = L.geoJson(null, {
     style: function (feature) {
                if (feature.properties.fory == "2") {
                            return {
                                   color: "#ff3135",
                                   fill: true,
                                   opacity: 0.4,
                            };
                      }
                if (feature.properties.fory == "4") {
                            return {
                                   color: "#009b2e",
                                   fill: true,
                                   opacity: 0.4,
                            };
                      }
                if (feature.properties.fory == "5") {
                            return {
```

```
color: "#ce06cb",
                                       fill: true,
                                       opacity: 0.4,
                                };
                          }
           },
      onEachFeature: function (feature, layerkvartal) {
              if (feature.properties) {
                  var contentzone = "<table class='table 
table-striped table-bordered table-condensed'>"+
             "<tr><th>'fory'</th><td>" +
feature.properties.fory + "</td></tr>"+
             "<tr><th>'kvrt'</th><td>" +
feature.properties.kvrt + "</td></tr>"+
             "<table>";
             layerkvartal.bindPopup(contentzone, {
                                closeButton: true,
                                minWidth: 120,
                                minHeight: 25
            });
 }
          layerkvartal.on({
             mouseover: function(e) {
               var layerkvartal = e.target;
                layerkvartal.setStyle({
                    weight: 3,
                    color: "#00FFFF",
                    opacity: 1
               });
                 if (!L.Browser.ie && !L.Browser.opera) {
                      layerkvartal.bringToFront();
 }
 },
              mouseout: function(e) {
                    kvartallayer.resetStyle(e.target);
 }
              });
 }
   }).addTo(map);
  $.getJSON("data/kvartal.geojson", function (data) {
      kvartallayer.addData(data);
     });
```
Дополнительно необходимо подключить jquery библиотеку:

<script type="text/javascript" src="assets/jquery-1.10.2/jquery-1.10.2.min.js"></script>

Реализованный пример показан на рисунке 3.

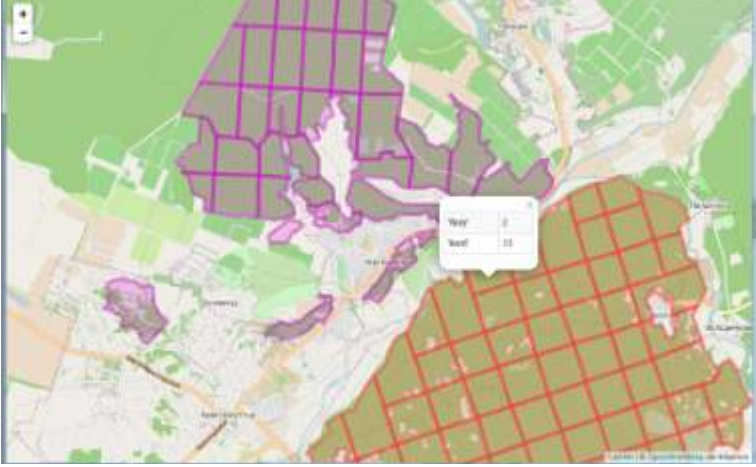

Рис. 3. Отображение GeoJSON файла

## **Использование плагинов**

Рассмотрим несколько примеров использования плагинов для расширения функционала библиотеки Leaflet.

**Leaflet.MarkerClustering плагин**. Плагин обеспечивает функцию кластеризации маркеров, объектов на карте.

Со страницы загрузки плагинов [\(http://leafletjs.com/plugins.html\)](http://leafletjs.com/plugins.html) скачиваем плагин Leaflet.markercluster [\(https://github.com/Leaflet/Leaflet.markercluster\)](https://github.com/Leaflet/Leaflet.markercluster) и помещаем файлы в каталог на сервер.

Подключаем плагин к карте:

```
<link rel="stylesheet" 
href="leaflet.markercluster/MarkerCluster.css" />
      <link rel="stylesheet" 
href="leaflet.markercluster/MarkerCluster.Default.css" />
      <script type="text/javascript" 
src="leaflet.markercluster/leaflet.markercluster.js"></script>
```
В качестве данных для кластеризации будем использовать GeoJSON файл типа Point. За вывод данных на карту отвечает код:

```
var markerClusters = new L.MarkerClusterGroup({
   spiderfyOnMaxZoom: true,
   showCoverageOnHover: false,
   zoomToBoundsOnClick: true,
   disableClusteringAtZoom: 16
});
var birdsLayer = L \cdot qeoJson(null);
                  84
```

```
var birds = L.geoJson(null, {
         pointToLayer: function (feature, latlng) {
             return L.marker(latlng, {
                icon: L.icon({
                    iconUrl: "data/bird.png",
                    iconSize: [24, 24],
                    iconAnchor: [12, 12]
                }),
                title: feature.properties.NAME,
                riseOnHover: true
             });
          },
      });
$.getJSON("data/points1000.geojson", function (data) {
         birds.addData(data);
         map.addLayer(birdsLayer);
      });
      map.on("overlayadd", function(e) {
         if (e.layer === birdsLayer) {
             markerClusters.addLayer(birds);
          }});
      map.on("overlayremove", function(e) {
          if (e.layer === birdsLayer) {
             markerClusters.removeLayer(birds);
          }});
```
На карту дополнительно добавляем контролы управления отображением слоёв:

```
var baseLayers = {
                    "OpenStreetMap": osm
             };
             var overlayLayers = {
                    "Kvartals": kvartallayer,
                    "Birds": birdsLayer,
             };
      var layerControl = L.control.layers(baseLayers, 
overlayLayers, {
      collapsed: false
       }).addTo(map);
```
Реализованный пример показан на рисунке 4.

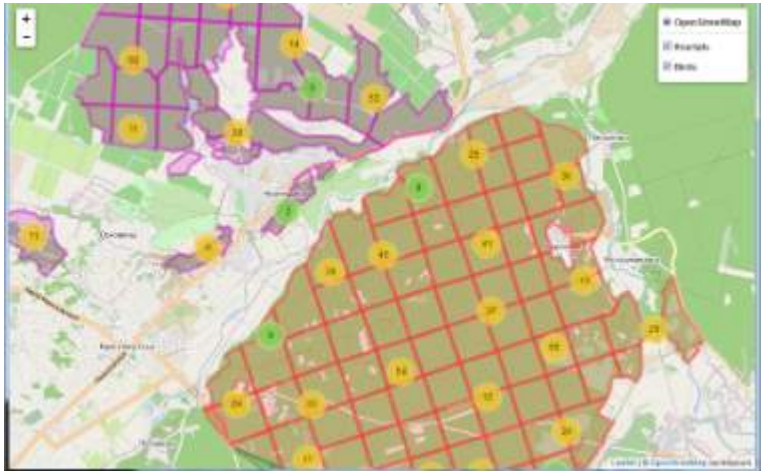

Рис. 4. Отображение точечных данных с использованием плагина Leaflet markercluster

**Leaflet.FileLayer плагин**. Плагин позволяет добавлять на карту локальные файлы в формате GeoJSON, GPX, KML. Плагин доступен для скачивания на странице [https://github.com/makinacorpus/Leaflet.FileLayer.](https://github.com/makinacorpus/Leaflet.FileLayer)

Подключаем плагин к странице (дополнительно необходимы библиотеки Font Awesome *и* togeojson):

```
<link rel="stylesheet" href="leaflet.FileLayer/Font-
Awesome/css/font-awesome.min.css" />
      <script type="text/javascript" 
src="leaflet.FileLayer/leaflet.filelayer.js"></script>
      <script type="text/javascript" 
      src="leaflet.FileLayer/togeojson/togeojson.js"></script>
```
Подключаем плагин к карте:

```
L.Control.fileLayerLoad({
           layerOptions: {style: {color:'red', clickable: false,
fill: false, weight: 2}},
           addToMap: true,
           fileSizeLimit: 2048,
           formats: [
              '.geojson',
              '.gpx',
              '.kml'
           ]
       ).addTo(map);
```
**Leaflet.heat плагин**. Плагин предназначен для визуализации данных в виде тепловой карты. Для загрузки плагин доступен на странице [https://github.com/Leaflet/Leaflet.heat.](https://github.com/Leaflet/Leaflet.heat)

Подключаем плагин к странице:

```
<script type="text/javascript" 
src="assets/leaflet.heat/leaflet-heat.js"></script>
```
Подключаем плагин к карте:

```
var heatlayer = L. heatLayer(heatpoints,
               {radius: 75, blur: 30, gradient: {0.25: 'blue', 
0.55: 'lime', 0.75: 'red'} }).addTo(map);
```
Реализованный пример показан на рисунке 5.

Рис. 5. Отображение точечных данных с использованием плагина Leaflet.heat

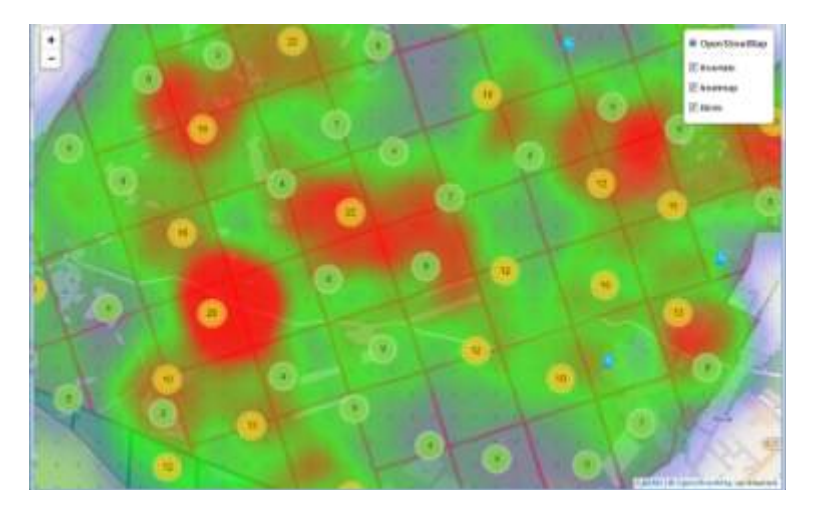

Библиотека Leaflet является отличным инструментом для создания карт на web-страницах, которая легка в использовании и понимании.

## **Литература**

- 1. Знакомимся с открытой JS-библиотекой для интерактивных карт Leaflet. — URL: [http://webmap-blog.ru/obzors/znakomimsya-s-otkrytoj-js-bibliotekoj](http://webmap-blog.ru/obzors/znakomimsya-s-otkrytoj-js-bibliotekoj-dlya-interaktivnyx-kart-leaflet)[dlya-interaktivnyx-kart-leaflet](http://webmap-blog.ru/obzors/znakomimsya-s-otkrytoj-js-bibliotekoj-dlya-interaktivnyx-kart-leaflet)
- 2. Leaflet 0.4 новая версия открытой JS-библиотеки для интерактивных карт. — URL:<http://habrahabr.ru/post/148744/>
- 3. Leaflet Tips and Tricks. URL:<https://leanpub.com/leaflet-tips-and-tricks/read>

# **ВИ ВСЕ ЩЕ ЗАНОТОВУЄТЕ В РОЗМОКЛИЙ ВІД ДОЩІВ ЩОДЕННИК? ТОДІ МИ ЙДЕМО ДО ВАС! АБО ДЕЯКІ СУЧАСНІ ГІС-ОРІЄНТОВАНІ МЕТОДИ ЗБОРУ ПОЛЬОВИХ ДАНИХ**

Прилуцький О. В.

*Кафедра мікології та фітоімунології, Харківський національний університет імені В. Н. Каразіна*

*olegpril12@gmail.com*

Метою написання цієї статті було бажання автора поділитися досвідом використання двох мобільних застосунків для збирання польових даних. Під польовими даними в цій статті ми будемо розуміти в першу чергу інформацію про знахідку (трапляння) певного об'єкта, цікавого для дослідника, що наділений певними атрибутами, у тому числі просторовою прив'язкою. Оскільки автор є біологом, уявімо, що перед нами стоїть завдання обстежити певний ліс і з'ясувати, які види шапинкових (тих, що з ніжкою та шапинкою) грибів на яких субстратах у цьому лісі трапляються, а також як ті чи інші види грибів у цьому лісі розміщені. Відтак наші дані являтимуть собою таблицю, що міститиме поля з інформацією про дату знахідки, назву виду гриба, характеристику оселища, тип субстрату (деревина, ґрунт, підстилка), розширену характеристику субстратів (вид дерева, тип підстилки тощо), а також географічні координати кожної знахідки (таблиця 1).

Таблиця 1

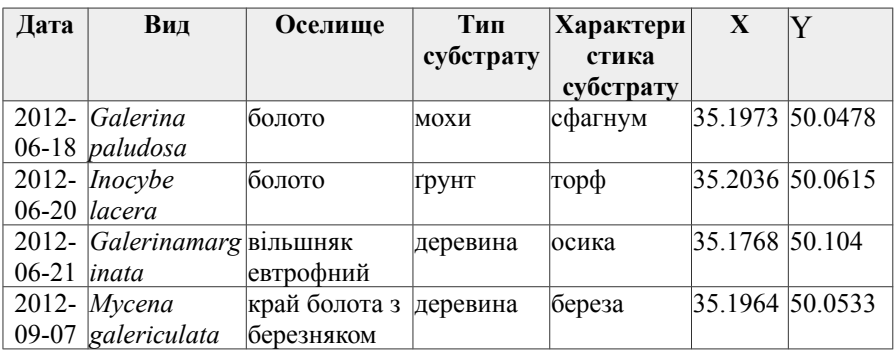

Бажана схема організації даних про гриби в лісовому масиві

Донедавна (а часто-густо й зараз) подібні дані збирали за допомогою польового щоденника та олівця; останніми роками до них долучився також туристичний GPS-навігатор. За такого підходу після завершення польових робіт дослідник мусить вручну перенести всю зібрану інформацію до електронної таблиці, перед цим розшифрувавши свої записи та видобувши координати кожної знахідки з пам'яті навігатора. Такий підхід змушує дослідника виконувати одну й ту саму роботу двічі, до того ж збільшує ймовірність помилок. Проте, сучасні технології дозволяють значно прискорити збір та опрацювання польових даних, уникнути помилок «переписування» та скоротити кількість предметів, які дослідник змушений брати із собою «в поле». Для всіх найпоширеніших мобільних платформ розроблено застосунки, що або спеціально призначені, або можуть бути з успіхом використані для збору польових даних. У цьому нарисі ми розглянемо два — NextGIS Mobile 1.0 та Kobo Collect, що працюють на платформі Android (останній можна вважати крос-платформовим). Ця стаття не претендує на статус повноцінного огляду вказаних застосунків, радше покликана заохотити читача до вивчення офіційної документації, що перебуває у вільному доступі.

NextGIS Mobile був розроблений російською компанією NextGIS в рамках проекту з упровадження сучасних геоінформаційних технологій у роботу низки об'єктів природно-заповідного фонду Росії [\(http://nextgis.ru/nextgis-mobile/\)](http://nextgis.ru/nextgis-mobile/). Проект передбачав використання мобільного застосунку в поєднанні зі стільничною геоінформаційною системою Quantum GIS. Згідно з характеристикою розробників, NextGIS Mobile — це програмне забезпечення для операційної системи Android, яке дає змогу працювати з геоданими «в полі». Докладна інструкція з використання застосунку NextGIS Mobile від розробників наведено на сайті GIS-LAB [\(http://gis-lab.info/qa/nextgis](http://gis-lab.info/qa/nextgis-mobile.html)[mobile.html\)](http://gis-lab.info/qa/nextgis-mobile.html).

Головне призначення NextGIS Mobile — навігація на мапі (з онлайн або оффлайн джерел), а також додавання точкових даних. Дані збираються на пристрій у єдиний текстовий файл з розширенням .CSV, що робить їх подальше опрацювання (редагування, інтегрування в середовища баз даних або геоінформаційних систем) украй простим. Інтерфейс застосунку чистий та мінімалістичний, відмінно адаптований для роботи на смартфонах і планшетах (рис. 1).

NextGIS Mobile 1.0 уміє працювати лише з растровими мапами. Як мапа за замовчуванням використовується Mapnik OpenStreetMap. Відображені на екрані тайли автоматично зберігаються в кеш на пристрої, тож відображатимуться й у режимі оффлайн. Старі тайли замінюватимуться на нові під час наступного онлайн-перегляду відповідних ділянок. Також реалізовано можливість створення та використання користувальницьких растрових мап за допомогою розширення QTiles стільничної геоінформаційної системи Quantum GIS [\(http://gis-lab.info/qa/qtiles-eng.html\)](http://gis-lab.info/qa/qtiles-eng.html). Щоправда, наразі створення великих мап можливе лише за умови значних системних ресурсів настільного комп'ютера.

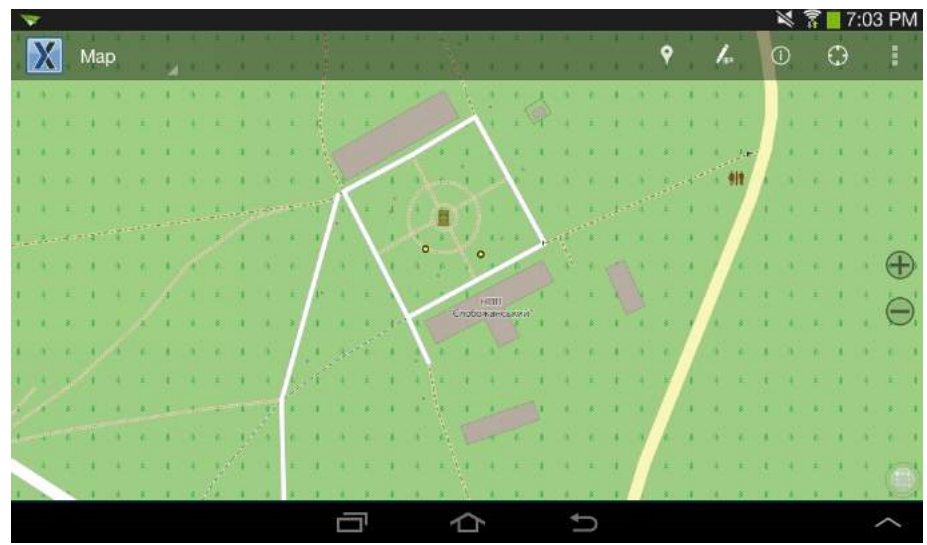

Рис. 1. Інтерфейс застосунку NextGIS Mobile на 7" планшеті

Основним недоліком NextGIS Mobile 1.0 наразі є консервативність форми для додавання точок. Так, передбачено поля для вибору зі списку категорії та підкатегорії (під час вибору категорії custom стає доступним поле для ручного введення тексту), поля визначення азимуту й відстані до точки (корисні, якщо ви хочете позначити віддалений об'єкт, що перебуває в зоні видимості), поля для введення інформації про кількість об'єктів, а також можливість зробити світлину (сама світлина зберігатиметься в системній директорії застосунку, тоді як у результуючому текстовому файлі буде збережено запис її ідентифікатора). Інформацію про дату й час заповнення форми та координати точки записуються у результуючий файл автоматично. Єдиний передбачений наразі спосіб кастомізації передвстановленої форми — ручне редагування файла categories.xml, що зберігається у директорії /Android/data/com.nextgis.mobile/files. Втім, схема цього файла вкрай проста; зробити власний набір категорій з відповідними підкатегоріями (їхня кількість не обмежена) буде під силу людині без жодних навичок програмування. У нашому випадку категоріями виступатимуть різновиди субстратів, підкатегорії конкретизуватимуть вибір. Мій файл виглядає так:

```
<?xml version="1.0" encoding="utf-8"?>
<categories>
  <category name="деревина">
        <subcategory name="листяні породи"/>
        <subcategory name="шпилькові породи"/>
        <subcategory name="дуб"/>
```

```
<subcategory name="липа"/>
        <subcategory name="сосна"/>
        <subcategory name="осика"/>
  </category>
  <category name="ґрунт">
        <subcategory name="чорнозем"/>
        <subcategory name="торф"/>
        <subcategory name="пісок"/>
        <subcategory name="супісок"/>
  </category>
        <category name="підстилка">
        <subcategory name="глицева"/>
        <subcategory name="листяна"/>
        <subcategory name="мішана"/>
  </category>
  <!-- add button to add custom subcategory -->
  <category name="custom"/>
</categories>
```
Так, у разі вибору категорії «деревина» на наступному кроці відкриється можливість вибрати з варіантів «листяні породи», «шпилькові породи», «дуб», «липа», «сосна», «осика», «верба», «клен» (рис. 2).

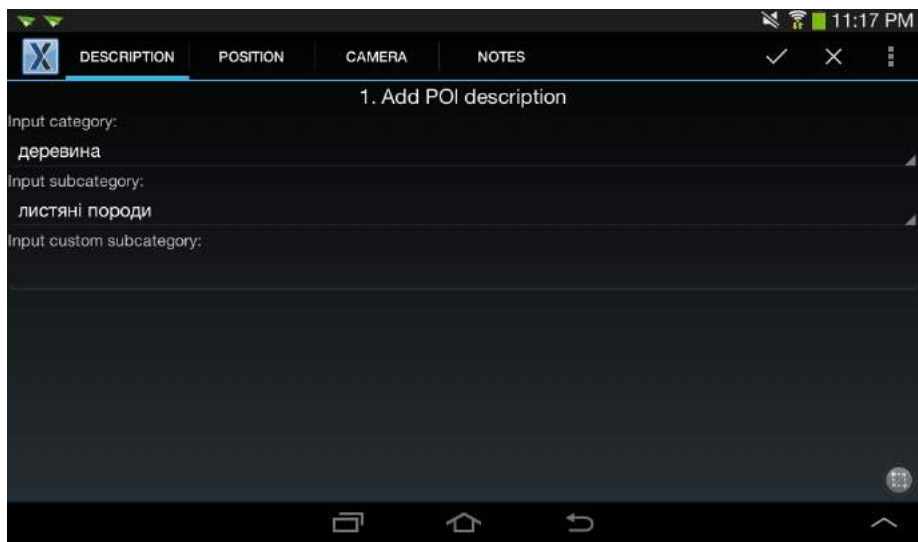

Рис. 2 . Діалог вибору категорій і підкатегорій для NextGIS Mobile 1.0

Очевидно, що за допомогою NextGIS Mobile 1.0 автоматизувати збір усіх необхідних даних для наповнення таблиці 1 та уникнути ручної роботи не

вийде (до речі, вже доступна версія NextGIS Mobile 2.0, у котрій ліквідовано більшість із висвітлених незручностей). Якщо запис типу субстрату та його розширена характеристика будуть організовані в результуючому текстовому файлі в окремих полях, інформацію про назву виду й тип оселища ми можемо внести «в полі» хіба що в єдине текстове поле Notes, після чого її доведеться вручну редагувати на десктопі. Це можна віднести до основних недоліків застосунку. Втім, автори обіцяють за можливості інтегрувати в NextGIS Mobile інструмент для створення гнучких форм. Також варто зазначити, що NextGIS Mobile дає змогу додавати точки лише за ввімкнутого GPS, тобто в місці власної локації або з урахуванням азимуту й відстані від локації. Поставити точку «десь на мапі», на жаль, не вийде. Очевидно, що про редагування самої мапи «в полі» також не йдеться. До безумовних переваг можна віднести добре адаптований до екранів мобільних пристроїв інтерфейс, стабільність і простоту використання. Докладніше про цей напрочуд гарний застосунок можна почитати в статті розробників на GIS-LAB, що було згадано вище.

Набір інструментів для збирання та впорядкування даних Kobo Toolbox [\(http://www.kobotoolbox.org/\)](http://www.kobotoolbox.org/) є похідним від іншого широковідомого пакету OpenDataKit [\(https://opendatakit.org/\)](https://opendatakit.org/). Останній був розроблений перш за все з метою надати зручний інструмент для збирання однотипних даних одночасно багатьма людьми (наприклад, для соціологічних досліджень), а також спрощення подальшого впорядкування цих даних. Це зумовило й специфіку OpenDataKit: кожний запис зберігається у вигляді окремого файла (за аналогією до анкети в опитуванні), можливості для створення форм дуже широкі, а агрегація даних з «анкет» здійснюється за допомогою спеціальних інструментів на сервері. Від початку Kobo Toolbox планувався як спрощений варіант OpenDataKit, що реалізує основний функціонал без клієнт-серверних технологій, що відчутно спрощує життя дослідникам, які працюють самостійно.

Донедавна Kobo Toolbox складався з набору порізнених інструментів: Kobo Form Designer (інструмент для конструювання форм), Kobo Collect (мобільний застосунок для збирання даних) та Kobo Aggregate (інструмент для агрегування заповнених анкет та їх конвертування в єдиний файл формату .CSV). Designer та Aggregate існували у вигляді як веб-застосунків, так і десктопних програм, що демонструють ідентичний функціонал. Згодом інструменти для створення форм та агрегування даних були об'єднані. Основною проблемою на той момент було те, що всі інструменти залежали від застарілої версії віртуальної машини Java, і це змушувало користувачів шукати «обхідні шляхи» для забезпечення функціонування інструментів. Однак у вересні 2014 року за сприяння ООН та International Rescue Committee [\(http://www.rescue.org/\)](http://www.rescue.org/) проект отримав «друге дихання», за підсумками якого всі інструменти (за винятком Kobo Collect) були докорінно перероблені та осучаснені.

У новій версії Kobo Toolbox хоча й передбачена можливість працювати локально [\(http://support.kobotoolbox.org/customer/portal/articles/1691105-using](http://support.kobotoolbox.org/customer/portal/articles/1691105-using-kobotoolbox-offline)[kobotoolbox-offline\)](http://support.kobotoolbox.org/customer/portal/articles/1691105-using-kobotoolbox-offline), зроблено акцент на веб-технологіях. Для того щоб розпочати роботу, необхідно створити обліковий запис на сайті проекту. Після цього вам надається певний простір для створення своїх «проектів». Першим кроком у створенні Kobo-«проекту» є створення форми для збирання даних «в полі». Конструктор форм має чистий та інтуїтивно зрозумілий інтерфейс (рис. 3). Ми можемо вручну додавати та видаляти «питання». Для кожного «питання» (відповідатиме полям у підсумковій таблиці з даними) відкривається можливість вибору типу даних, зокрема й взяття координат.

| Forms                  |                       |                                  |                                 |                  | Support | <b>KoBo</b> Toolbox     |
|------------------------|-----------------------|----------------------------------|---------------------------------|------------------|---------|-------------------------|
| <b>O</b> Form Settings | Save and Exit Form    | <b>Preview Form</b>              | » Show All Responses            | Group Questions  |         | <b>Question Library</b> |
|                        | Fungi                 |                                  |                                 |                  |         |                         |
|                        | Дата                  |                                  |                                 |                  | 日       |                         |
|                        | $\odot$<br>Select One | E Select Many                    | abc Text                        | 123 Number       |         |                         |
|                        | 1.0<br>Decimal        | 曲<br>Dete                        | $_{\odot}$<br>Time              | 업<br>Date & time |         |                         |
|                        | $\mathsf{Q}$<br>GPS   | $\overline{\mathbf{a}}$<br>Photo | $\blacktriangleleft b$<br>Audio | <b>M</b> Video   |         |                         |
|                        | $\equiv$<br>Note      | <b>III</b> Bercode               | R Acknowledge                   | 1+1 Calculate    |         |                         |
|                        |                       |                                  |                                 |                  |         |                         |
|                        |                       |                                  |                                 |                  |         |                         |
|                        |                       |                                  |                                 |                  |         |                         |
|                        |                       |                                  |                                 |                  |         |                         |

Рис. 3. Типи даних у конструкторі форм Kobo Toolbox

Можна змінювати послідовність «питань» простим перетягуванням, задавати їм назви тощо. Параметр Settings для кожного з «питань» розкриває додаткові діалоги, що розширюють можливості конструювання форм. Окремо варто відзначити можливість пропускати «питання» залежно від певних умов. У нашому прикладі з грибами ми створили форму, де одне з «питань» — Substrate type (можна вибрати зі списку один із варіантів: deadwood, soil або leaves). Також створені «питання», в яких ми уточнюємо попередню відповідь, тобто даємо розширену характеристику субстрату (породи дерев, типи підстилки). Далі ми робимо так, щоб у разі вибору на мобільному пристрої опції deadwood відкривалося вікно вибору між породами дерев, а в разі вибору leaves — вікно з вибором типу підстилки. У меню Settings питання Substrate deadwood у пункті Skip Logic вибираємо зі списку «Це питання відображатиметься лише за умови, що в питанні Substrat\_type буде вибрано deadwood» (рис. 4).

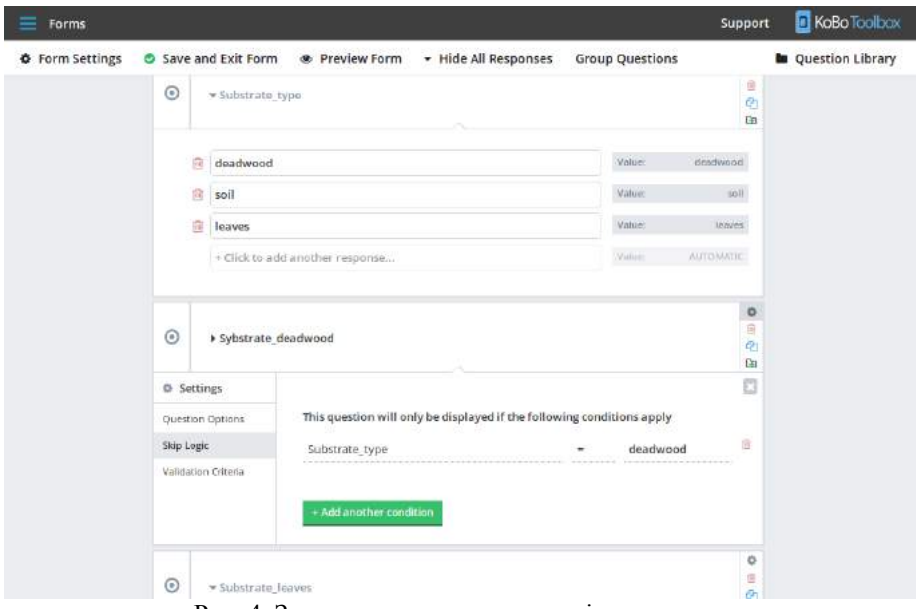

Рис. 4. Задавання умов переходу між пунктами

Те саме робимо з питанням Substrate\_leaves, тільки встановлюємо умову вибору Substrate type = leaves. Важливо: за замовчуванням у Kobo Toolbox усі «питання» у формі відображатимуться. Відтак, аби отримати можливість пропустити те чи інше «питання», в його налаштуваннях (Settings -> Question Options) необхідно зняти прапорець з опції Mandatory Responce - Yes (рис. 5).

Також у налаштуваннях форми можна задати перелік полів, які заповнюватимуться автоматично й не відображатимуться на мобільному пристрої (рис. 6).

Створивши та зберігши форму, ми отримуємо змогу створити на її основі «проект» (рис. 7). До «проекту» додаватимуться заповнені анкети, дані агрегуватимуться (з можливістю завантаження в різних форматах), а також будуть доступні прості інструменти для їх аналізу.

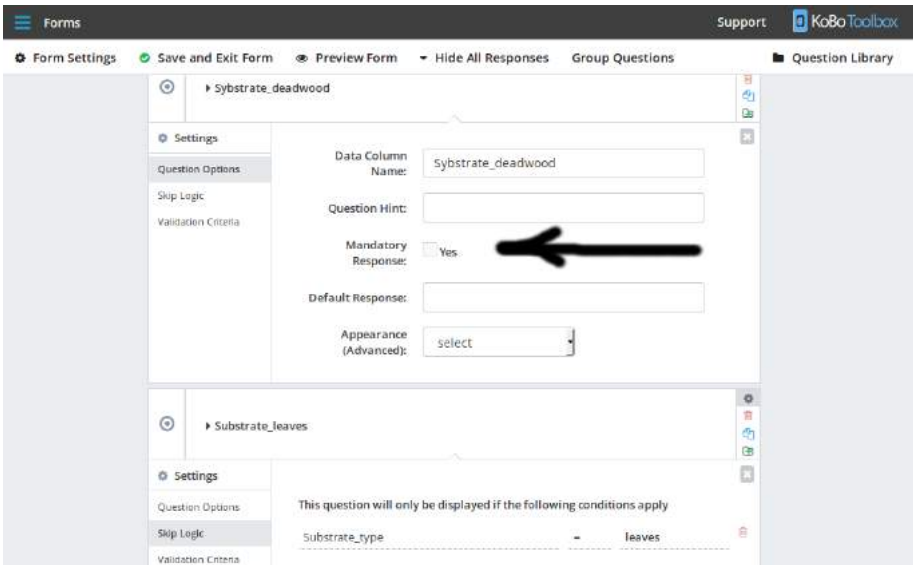

Рис. 5. За замовчуванням усі «питання» форми обов'язкові для відображення

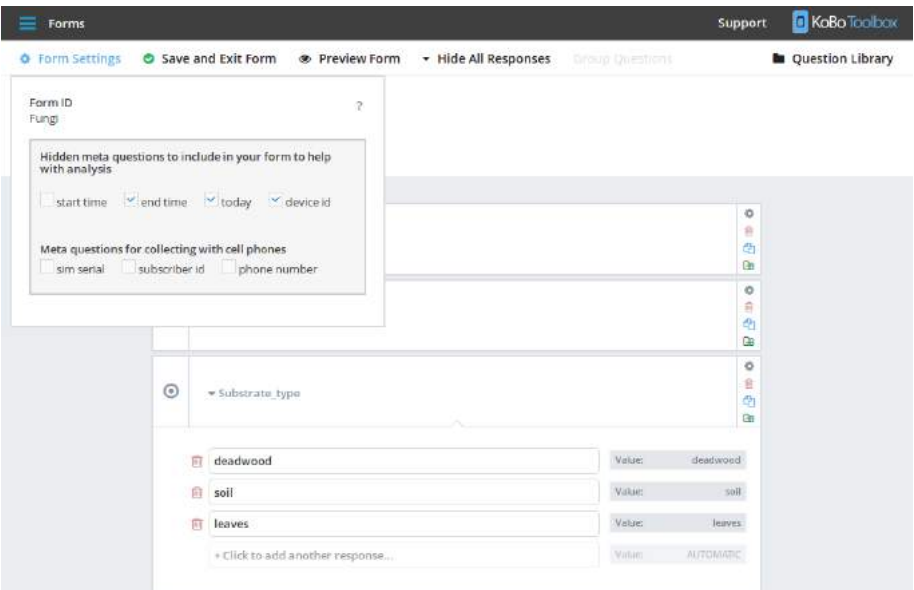

Рис. 6. Перелік полів, які заповнюватимуться автоматично

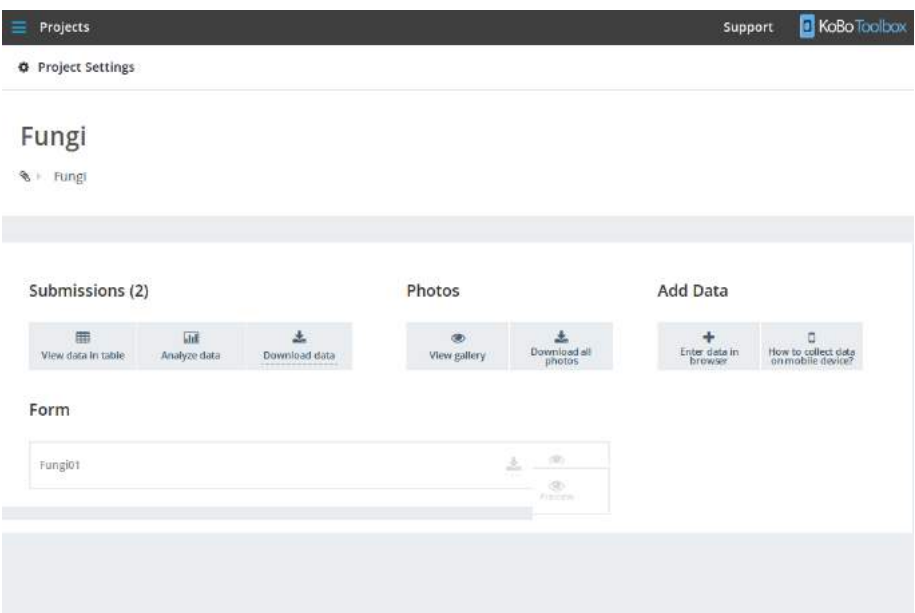

Рис. 7. Проект Kobo Toolbox

Щоб збирати дані «в полі», нам необхідно інсталювати на пристрій з ОС Android *застосунок* Kobo Collect [\(https://play.google.com/store/apps/details?](https://play.google.com/store/apps/details?id=org.koboc.collect.android) [id=org.koboc.collect.android\)](https://play.google.com/store/apps/details?id=org.koboc.collect.android), після чого в налаштуваннях застосунку вказати URL вашого облікового запису Kobo (докладну інструкцію можна прочитати в підказках просто на сторінці вашого проекту). Відтак можна буде завантажити файл форми, а після закінчення збирання даних (який, найімовірніше, відбуватиметься оффлайн) відвантажити заповнені анкети у ваш проект, де вони будуть автоматично агреговані та доступні для аналізу й завантаження у вигляді .XLSX-, .CSV- або .XML-файлів. Звісно, .XML-файл форми можна завантажити й на десктоп, після чого вручну перенести його в системну теку застосунку на мобільному пристрої, досягнувши того самого ефекту. Однак механізму ручного перенесення заповнених анкет у «проект» не передбачено. Варте уваги те, що з одним «проектом» можуть одночасно працювати скільки завгодно мобільних пристроїв, що робить Kobo Toolbox чудовим інструментом для розподіленої праці зі збирання даних.

Натепер існує мобільний клієнт лише для платформи Android\*, та розробники Kobo Toolbox передбачили чудовий «обхідний шлях» для власників мобільних пристроїв, що працюють на інших платформах. Форму для збирання даних можна відкрити у вікні мобільного браузера (посилання доступне на сторінці «проекту»), після чого заповнювати «анкети2 можна буде навіть оффлайн (якщо ви, звісно, не закриєте вкладку мобільного браузера з формою та забудете зберегти сторінку в закладках) (рис. 8). Після підключення до мережі та відкриття браузера заповнені «анкети» автоматично відвантажаться на сервер «проекту». Таким чином, набір Kobo Toolbox можна по праву назвати крос-платформовим.

\*Системні файли Kobo Collect зберігаються на Android-пристрої в директорії SD-card/odk, що зайвий раз вказує на близькість Kobo Toolbox до свого «батька» OpenDataKit. Тож не намагайтеся встановити їх на мобільний пристрій одночасно, аби не допустити конфлікту!

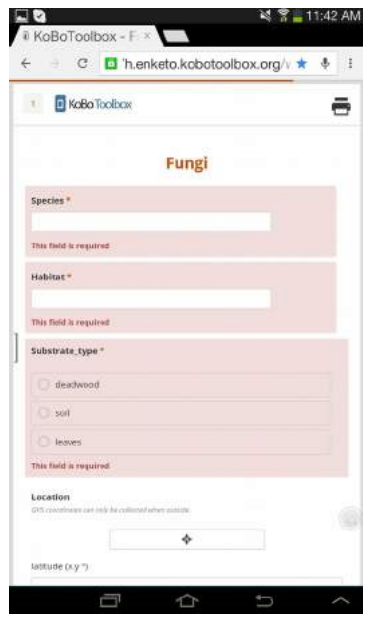

Рис. 8. Форма для збирання даних у вікні мобільного браузера. Поля для розширеної характеристики субстрату відображатимуться в міру заповнення попередніх

Єдине в цьому прекрасному наборі інструментів, що, на думку автора, лишилося трохи недосконалим, — спосіб входу у свій обліковий запис. Під час спроби вийти зі свого запису або ввійти в запис із іншого комп'ютера мене здивувала відсутність на стартовій сторінці проекту кнопки Sign In. Після певного емпіричного дослідження було з'ясовано, що для того, аби увійти до свого облікового запису, треба натиснути кнопку Sing Up, причому саме тої альтерації, яку використовували для створення облікового запису (наразі їх передбачено дві: для співробітників гуманітарних організацій та для всіх інших) (рис. 9). Лише тоді відкривається можливість увести чинні логін і пароль. Варто також звернути увагу на те, що під Username у Kobo Toolbox розуміють тільки задане під час реєстрації ім'я користувача, але не зареєстровану електронну адресу, як у випадку з багатьма іншими вебсервісами. Усі інші інструменти Kobo Toolbox є інтуїтивно зрозумілими та супроводжуються зручними підказками й сервісом підтримки.

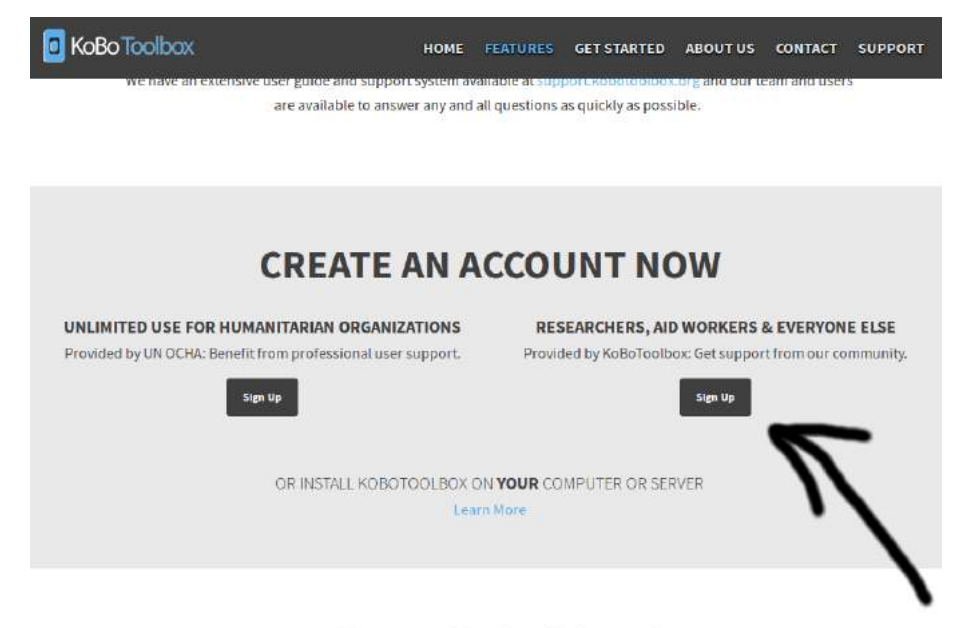

# **ABOUT KOBOTOOLBOX**

Рис. 9. Деяка неоднозначність з входом в обліковий запис

У цьому стислому огляді ми спробували окреслити основні риси двох систем для польового збору даних: NextGIS Mobile і Kobo Toolbox. Безперечно, перелік мобільних застосунків для збору геоприв'язаних даних не вичерпується цими двома. Читачеві, який прагне дібрати найзручніший для себе застосунок, можна порадити ознайомитися також із такими рішеннями, як Collector for ArcGIS [\(http://www.esri.com/products/collector-for-arcgis\)](http://www.esri.com/products/collector-for-arcgis), ArcPad [\(http://www.esri.com/software/arcgis/arcpad\)](http://www.esri.com/software/arcgis/arcpad), AntiMap [\(http://theantimap.com/\)](http://theantimap.com/), ArcGIS Mobile [\(http://www.esri.com/software/arcgis/arcgismobile\)](http://www.esri.com/software/arcgis/arcgismobile), Mobile Data Collection [\(http://www.giscloud.com/features/mobile-data-collection\)](http://www.giscloud.com/features/mobile-data-collection), Geographical Open Data Kit [\(http://geoodk.com/\)](http://geoodk.com/), Microsoft Data Gathering [\(https://nokiadatagathering.net/home#/getStarted\)](https://nokiadatagathering.net/home#/getStarted), QuantumGIS for Android [\(http://hub.qgis.org/projects/android-qgis\)](http://hub.qgis.org/projects/android-qgis), RhinoSpect [\(https://rhinospect.com/\)](https://rhinospect.com/), EpiCollect [\(http://www.epicollect.net/\)](http://www.epicollect.net/), iGIS [\(http://www.geometryit.com/igis/\)](http://www.geometryit.com/igis/), Project SMART [\(https://sites.google.com/site/wikismartproject/\)](https://sites.google.com/site/wikismartproject/), CyberTracker [\(http://www.cybertracker.org/software/introduction\)](http://www.cybertracker.org/software/introduction) та іншими, не менш цікавими.

# **МЕЖДУНАРОДНАЯ СЕТЬ GBIF И ПЕРСПЕКТИВЫ РЕАЛИЗАЦИИ ЕЕ ВОЗМОЖНОСТЕЙ В УКРАИНЕ**

Янюк И.И.

*Кафедра микологии и фитоиммунологии, Харьковский национальный университет имени В. Н. Каразина*

*irina\_disco@yahoo.com*

# **1. Введение**

Открытость и доступность данных о биоразнообразии чрезвычайно важна для потребностей науки и охраны природы. Развитие международных открытых ресурсов дает возможности как для проведения глобальных исследований (влияние изменений климата на биоразнообразие, распространение инвазивных видов, переносчиков заболеваний и т. д.), так и для определения природоохранных статусов и мониторинга охраняемых территорий.

Среди глобальных открытых ресурсов весьма популярными являются GBIF [\(http://www.gbif.org\)](http://www.gbif.org/), Discoverlife [\(http://www.discoverlife.org/\)](http://www.discoverlife.org/), Encyclopedia of Life [\(http://eol.org/\)](http://eol.org/), ZipcodeZoo [\(http://zipcodezoo.com/\)](http://zipcodezoo.com/), однако здесь мы рассмотрим только один из них.

GBIF (Global Biodiversity Information Facility, Глобальный центр информации о биоразнообразии) представляет собой международную структуру по сбору данных о разнообразии с открытым доступом, созданную в 2001 году. Главным принципом GBIF является доступность данных для всех желающих на бесплатной основе. На данный момент этот ресурс содержит данные о примерно 1,5 млн видов, представлено более 500 млн находок. GBIF как источник данных уже цитируется в более 1000 индексируемых публикаций. Этот ресурс представляет собой международную сеть участников, которыми являются чаще всего страны или крупные международные организации, ранее занимавшиеся сбором и обработкой данных. Каждая страна-участник обеспечивает создание и работу своего «узла сбора данных», а он, в свою очередь, собирает и обрабатывает данные из сети вовлеченных институтов, музеев, общественных организаций, природоохранных территорий и т. д. и передает их в глобальный доступ.

## **2. Работа с данными в GBIF**

После простой регистрации на сайте [http://www.gbif.org,](http://www.gbif.org/) пользователь получает возможность работать: 1) с Данными о находках (occurences), 2) Данными о видах (species), 3) Наборами данных (datasets), 4) Данными по странам (by country), 5) Тенденциями данных (data trends) (рис. 1).

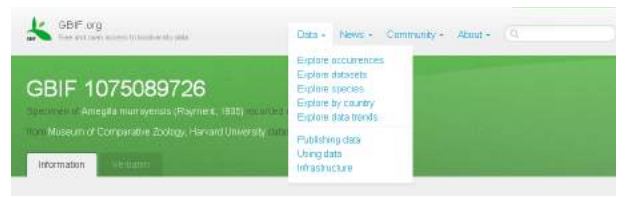

Рис. 1. Начало работы с данными в GBIF

**Данные о находках** — это данные об образцах гербариев, музейных коллекций, наблюдениях и т. д. В самом начале предлагается выбор — работать со всеми данными или только с теми, которые имеют геопривязку. Для дальнейшего оформления запроса в базу данных доступен ряд фильтров. Вот некоторые из них:

**Scientific name —** научное название вида;

**Location** — позволяет указать на карте полигон, данные для которого нас интересуют;

**Country —** выбор страны, в которой сделаны находки;

**Publishing country —** страна, которая опубликовала данные в GBIF;

**Collector —** автор находки;

**Record number —** номер находки (гербарный номер образца);

**Basis of record —** тип сбора данных (наблюдение, образец и т. д.);

**Dataset —** набор данных (чеклист, музейная коллекция, частная коллекция какого-либо ученого и т. д.);

**Year —** выбираем находки за определенный год или диапазон лет;

**Month —** месяц или диапазон месяцев;

**Collection code —** код гербария (коллекции);

**Type status —** позволяет найти типовые образцы.

После обработки запроса база выдаст таблицу с данными о находках, с настраиваемыми полями. Выбранные таким образом данные и метаданные к ним можно скачать. Скачанный файл представляет собой файл формата Darwin Core Archive (DwC-A). Этот формат разработан для стандартизированного хранения данных о находках и в обязательном порядке используется всеми организациями-участниками. Он построен так, чтобы включать максимум информации о находке, будь то наблюдение, гербарный образец или ископаемое. При скачивании мы получаем zip-архив, в котором содержатся файлы с расширениями .txt и .xml (рис.2). В .txt файлах содержится информация о находках (вид, автор, систематическое положение, локалитет, гербарный номер, номер коллекции, дата, координаты и т. д. — 224 заполняемых поля, из которых многие, естественно, будут пустыми, особенно если речь идет о старых коллекциях!), способе их цитирования, авторских правах, а также мультимедийные данные. Они открываются в Microsoft Office Excel, OpenOfficeCalc, легко импортируются в другие программы (базы данных). .xml файлы содержат информацию о структуре набора данных и не предназначены для открытия пользователем вручную.

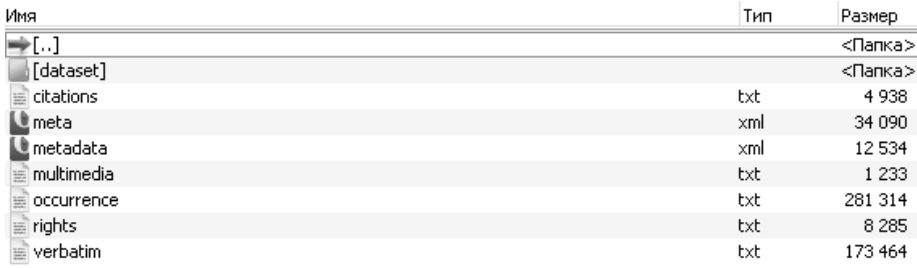

Рис. 2. Информация, содержащаяся в скачиваемом файле формата Darwin Core Archive

При **работе с видами** поиск также настраивается с помощью фильтров (можно выбрать набор данных, ранг таксона, статус названия — признанное или синоним, местообитание и другое). Как правило, для видов имеется информация о народном названии, систематическом положении, синонимах, подвидовых таксонах, а также краткое описание, фотографии и карта с находками этого вида. Здесь приведены ссылки на внешние ресурсы, с которыми сотрудничает GBIF (вышеупомянутая Encyclopedia of Life, где хранится мультимедийная информация, Biodiversity Heritage Library [\(http://www.biodiversitylibrary.org/\)](http://www.biodiversitylibrary.org/) — он-лайн библиотека со свободным доступом к редкой/старинной биологической литературе и др.).

**Наборы данных** — это чеклисты, гербарии, коллекции отдельных ученых и т. д. Как и в предыдущем случае, показывается информация о наборе данных и карта находок, содержащихся в нем. Также, во вкладках "stats" и "activity" можно посмотреть активность скачивания набора данных и распределение находок по таксонам и способу получения данных (образец, наблюдение). **Работа по странам** облегчает поиск данных в рамках выбранной страны.

В разделе **Тенденции данных** можно увидеть графики изменения количества данных в GBIF по годам, количество видов и их находок, сделанных в определенный год/сезон/день, графики, отражающие изменение полноты данных и точности геопривязки по годам, изменение в полноте географического покрытия и многое другое (рис. 3).

#### **3. Участие в GBIF**

В Украине накоплено достаточно большое количество данных о биоразнообразии. Это коллекции музеев природы, зоологические коллекции, гербарии и фунгарии кафедр, факультетов и институтов, данные, собираемые научными отделами объектов ПЗФ, общественными организациями отдельными любителями природы. Однако далеко не все эти данные опубликованы и легкодоступны. В научной среде существует традиция публикации готовых результатов и выводов, но отсутствует традиция публиковать исходные данные о находках. Для решения этой задачи хорошим решением было бы присоединение к сети GBIF и организация «узла» сбора данных в Украине. Преимущества такого решения заключаются также в том, что GBIF предоставляет готовое бесплатное программное обеспечение для сбора, верификации и хранения данных, а также для разработки веб-сайтов по биоразнообразию, доступных как для научного сообщества, так и для аматоров и, что важно, для управленцев, принимающих решения. Основной инструмент — **Integrated Publishing Toolkit** — разработан для публикации первичных данных о находках, чеклистов и таксономии, а также общих метаданных об источниках данных. Он может также служить в качестве хранилища для данных, на которые ссылается какая-либо статья.

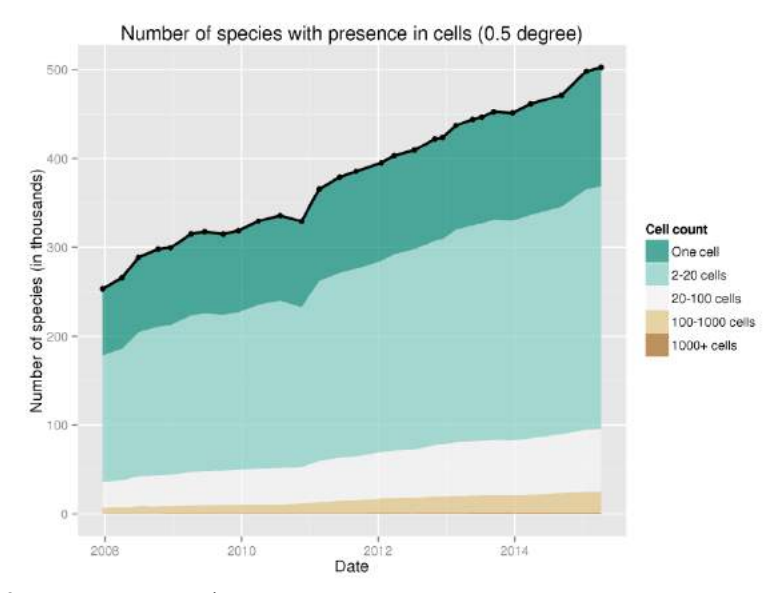

Рис. 3. Полнота географического покрытия данных в разные годы. Поверхность земли условно разделяется на квадраты (сетка 0,5 градусов), и виды распределяются на категории в зависимости от того, в скольких квадратах зарегистрированы их находки. Здесь мы видим, что большая часть видов обнаружена в 2–20 квадратах, а меньшая — в 1000 и более квадратов

Инструмент **NPT Startup** предназначен для участников GBIF, ограниченно представленных в интернете. Это средство для создания национальных и тематических порталов по биоразнообразию, которое работает на основе системы управления контентом Drupal. Портал изначально содержит национальный чеклист (номенклатура и распространение), полученный на основе данных GBIF; а также описания видов, фотографии и видео из Encyclopedia of Life. Благодаря открытости и гибкости платформы Drupal, NPT Startup позволяет значительно дополнять, изменять и расширять сайт в зависимости от потребностей.

**Как опубликовать данные в GBIF?** Подавать данные могут только организации, прошедшие формальную процедуру легализации (см. ниже). Частные лица такой возможности пока не имеют (только через организации). Существует два пути сотрудничества с GBIF. Первый, и наиболее эффективный — подписание государством Меморандума Взаимопонимания с GBIF, а в дальнейшем — финансирование работы одного или более «узлов», собирающих данные от организаций. Здесь для государства есть также две опции: 1) стать **голосующим участником**, с правом голоса в управляющем совете GBIF (для этого требуется платить ежегодный взнос, рассчитываемый на основе ВВП на душу населения) и 2) стать **ассоциированным участником,** без права голоса и без взноса (по истечении 5 лет предлагается сделать выбор — стать голосующим участником или отказаться от сотрудничества с GBIF).

Функции узла сбора данных (с некоторыми примерами):

- стимуляция и поддержка мобилизации данных о биоразнообразии (примеры: организация и подача данных от страны-участника, обеспечение технической инфраструктуры, стимуляция координирование государственной и негосударственной финансовой поддержки, развитие культуры свободного доступа к данным и т. п.);
- кураторская поддержка (повышение качества данных, легализация организаций, желающих публиковать данные, информационная и техническая помощь для них);
- поддержка использования и анализа данных (обеспечение работы вебсайта — национального портала по биоразнообразию, публикация списков и чеклистов и использование их для природоохранных и других национальных нужд);
- координирование сотрудничества между уже существующими инициативами в области биоразнообразия, в том числе участие в международной сети GBIF (международное сотрудничество — Encyclopedia of Life, Biodiversity Heritage Library и др., работа в Комитете менеджеров GBIF, тестирование и разработка нового ПО).

Таким образом, узел объединяет и включает в работу множество заинтересованных сторон: международную сеть GBIF, региональных ученых, организации, желающие опубликовать данные о биоразнообразии, чиновников в области охраны природы, деятелей сферы образования, аматоров, студентов и т. п. В предоставленных GBIF материалах есть подробное руководство о том, как создается узел и что для этого нужно. К сожалению, наша страна пока не входит в международную сеть GBIF. Мы уверены, что подписание Украиной Меморандума Взаимопонимания (хотя бы для начала на правах ассоциированного участника) чрезвычайно важно для формирования узла и выполнения его задач.

Второй, менее эффективный вариант публикации предназначен для организаций, которые хотят подавать данные, но страна, в которой они находятся, не является и не планирует быть участником GBIF. В этом случае организация проходит процедуру легализации не через свой национальный узел, а через узел другой страны. Общие критерии для легализации и требования к данным:

- данные соответствуют масштабам и целям GBIF;
- организации, хранящие данные, являются стабильными и устойчивыми;
- в подаче и использовании данных заинтересованы и активно будут участвовать национальные, региональные и тематические сообщества;
- данными можно открыто делиться и использовать их;
- качество данных может быть улучшено путем обратной связи с организациями, публикующими данные.

# **Часть 3. Дополнительные материалы**

## **ОБЩАЯ ИНФОРМАЦИЯ О РАБОТЕ III НАУЧНО-МЕТОДИЧЕСКОГО СЕМИНАРА «ГИС И ЗАПОВЕДНЫЕ ТЕРРИТОРИИ — 2015»**

(30 мая – 01 июня 2015 г., НПП «Слобожанский»)

30 мая – 01 июня 2015 в визит-центре национального природного парка «Слобожанский» состоялся III научно-методический семинар «ГИС и заповедные территории — 2015».

В ходе семинара были заслушаны доклады о результатах работы национальных парков в рамках «ESRI Conservation Program», ГИС обеспечении деятельности ПЗФ, опыте разработки и использования тематических баз данных, а также о сотрудничестве природно-заповедного фонда и вузов в сфере использования ГИС для нужд нацпарка, изучения ландшафтов, местообитаний животных и ряда других актуальных вопросов.

На мастер-классах участники научились использовать QGIS и JOSM, редактировать карты OpenStreetMap, создали и получили опыт работы с базой геоданных SpatialLite, поработали с мобильными ГИС: NextGIS Mobile и Collector for ArcGIS. Также получили возможность ознакомиться с основами пространственного анализа, правилами компоновки карт и работы с международными он-лайн базами данных по биоразнообразию (GBIF, Discoverlife и др.).

Новинкой в программе семинара стала демонстрация возможностей беспилотного летательного аппарата. Каждый участник смог опробовать себя в роли оператора (пилота) квадрокоптера и провести аэрофотосъемку. Были презентованы материалы аэрофотосъемки с ключевых участков национальных парков Харьковщины. В режиме круглого стола было проведено обсуждение потенциальных направлений использования беспилотников для нужд природно-заповедного дела.

В ходе работы круглого стола «ГИС как средство коммуникации ученных, природоохранной общественности и управленцев» обсудили основные векторы деятельности по созданию сетевой ГИС-системы, позволяющей учитывать результаты научных исследований при принятии управленческих решений в сфере использования природных ресурсов, создании и управлении заповедными территориями.

Всего в семинаре приняли участие 29 специалистов от 12 организаций из 4-х областей Украины: НПП «Слобожанский» (Харьковская обл.), НПП «Двуречанский» (Харьковская обл.), НПП «Бузький гард» (Николаевская обл.), филиалы Национального экологического центра Украины (Киев, Харьков, Николаев), ХНУ имени В.Н. Каразина (Харьков), Центр Региональных Исследований (Одесса), Азово-Черноморская орнитологическая станция (Запорожская обл.), Украинский НИИ лесного хозяйства и агролесомелиорации им. Г.Н. Высоцкого (Харьков), ХНАУ им. В.В. Докучаева (Харьков), ЧДУ им. Петра Могилы (Николаев), Одесская национальная академия пищевых технологий (Одесса), ННЦ «ИЭКВМ» (Харьков), региональное представительство сообщества GIS-Lab (Харьков).

# **Программа III НАУЧНО-МЕТОДИЧЕСКОГО СЕМИНАРА «ГИС И ЗАПОВЕДНЫЕ ТЕРРИТОРИИ — 2015»**

(30 мая – 01 июня 2015 г., НПП «Слобожанский»)

30 мая (суббота)

12:00 *Регистрация и поселение*

- 13:00 Начало работы. Вступительное слово организаторов ДОКЛАДЫ
- 13:15 Отчет про результаты работы в рамках «ESRI Conservation Program» в НПП «Слобожанский»

*Биатов А.П. (Харьковская обл., НПП «Слобожанский»)*

13:45 Отчет про результаты работы в рамках «ESRI Conservation Program» в НПП «Гомольшанские леса»

*Яцюк Е.А. (Харьковская обл., НПП «Гомольшанские леса»)*

14:00 Геоинформационное обеспечение деятельности организаций, занимающихся управлением ПЗФ

*Селивёрстов О.Ю. (Харьков, ГИС-Лаб)*

- 14:20 Проблеми використання інформаційної системи «Літопис природи» *Сіренко І.П. (Київ, НЕЦУ)*
- 14:40 Опыт поиска, выделения и «узаконивания» особо ценных лесных территорий

*Яцюк Е.А. (Харьковская обл., НПП «Гомольшанские леса»)*

15:00 Перерыв (обед)

16:00 Применение геоинформационных систем для контроля экологического состояния зеленых насаждений, используемых в составе санитарнозащитных зон предприятий и особо уязвимых объектов

*Космачева А.Н. (Николаев, НГУ им. В.А. Сухомлинского)*

16:15 Исследование ландшафтной структуры национального природного парка «Слобожанский» в рамках полевой практики студентов-географов *Бодня О.В. (Харьков, ХНУ имени В.Н. Каразина)*

- 16:30 Ландшафтне картографування для потреб управління територією національного парку *Овчаренко А.Ю. (Харків, ХНУ імени В.Н. Каразіна)*
- 16:45 Національний природний парк як об'єкт мультимасштабного ландшафтного картографування

*Олейников И.А. (Харьков, ХНУ имени В.Н. Каразина)*

17:00 Использование ПТК Field-Map для крупномасштабного картирования стационаров мониторинга

*Пастернак В.П., Яроцкий В.Ю., (Харьков, УкрНИИЛХА) Землянский М. (Харьков, ХНАУ им. В.В. Докучаева)*

- 17:15 *Перерыв (кофе-брейк)*
- 17:30 Гидроморфологические исследования малых рек суббассейна дельты Дуная: оценка экологических нагрузок и рисков *Сизо Роман (Одесса, Центр Региональных Исследований)*

17:45 Опыт применения оригинальной базы данных «Экосеть» *Коломиец А.В. (Николаевский филиал Национального экологического центра Украины)*

- 18:00 НПП «Бузький Гард» перспективи впровадження ГІС-технологій *Легкий С.В. (НПП «Бузький Гард»)*
- 18:15 Первые результаты картирования гибели животных на дорогах в окресностях НПП «Слобожанский»

*Бондаренко З.С., Биатов А.П. (Харьковская обл., НПП «Слобожанский»)*

18:30 ГИС-исследование экологической ниши кабана на территории боровой террасы НПП «Слобожанский»

*Пономарева А.А., Биатов А.П. (Харьков, ХНУ имени В.Н. Каразина)*

18:45 Веб-карта результатов Программы регионального орнитологического мониторинга

*Винокурова С. (Мелитополь, Азово-Черноморская орнитологическая станция)*

- 19:00 Опыт удаленного сбора данных про гнездование белого аиста *Брусенцова Н.А. (Харьковская обл., НПП «Слобожанский»)*
- 19:15 Можливості використання первинного картографічного матеріалу щодо об'єктів ПЗФ

*Василюк О., Ширяєва Д., Біатов А. (Київ, НЕЦУ)*

19:30 *Ужин*

20:30 *Круглый стол*: ГИС как средство коммуникации ученых, природоохранной общественности и управленцев
### **31 мая (воскресенье)**

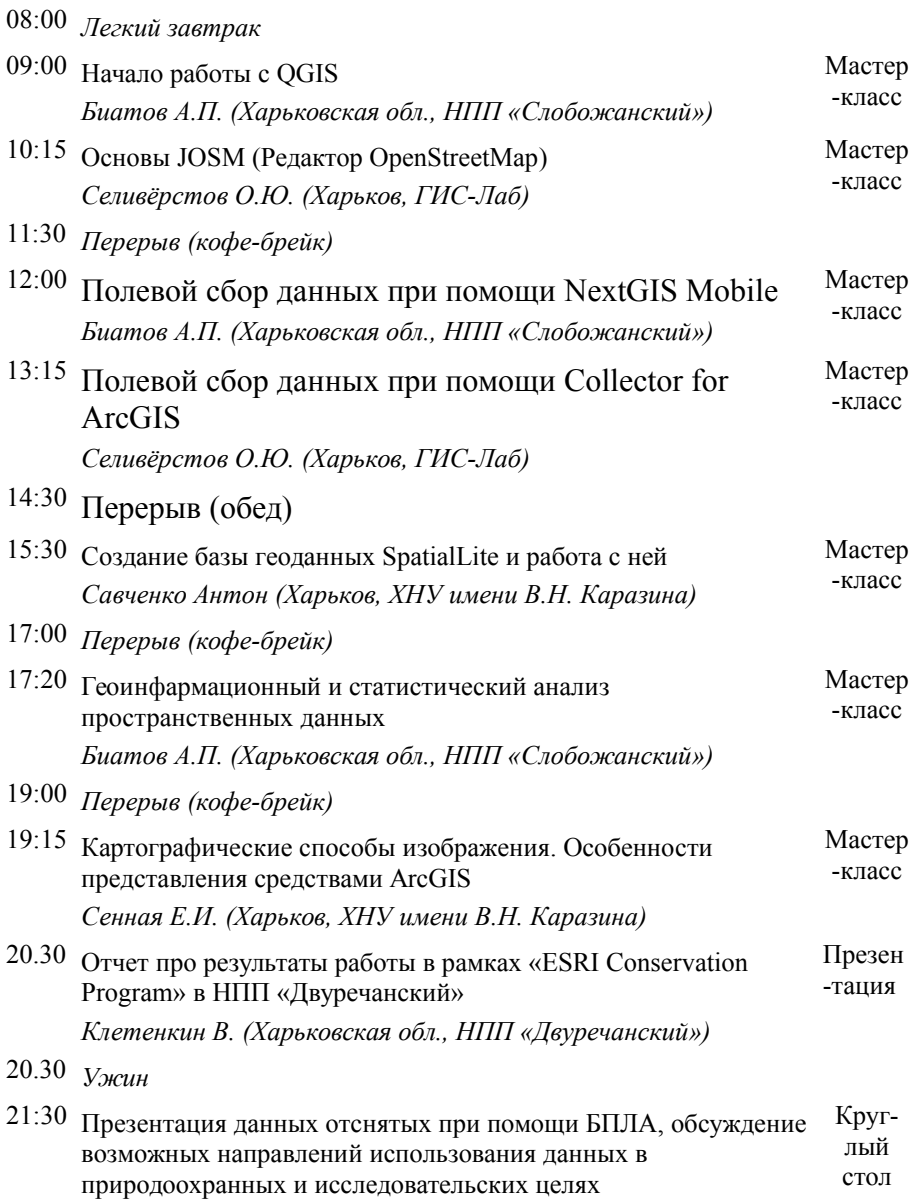

#### **01 июня (понедельник)**

- 08:00 *Легкий завтрак*
- 09:00 Основы работы с международными онлайновыми базами данных по биоразнообразию (GBIF, Discoverlife и др.). *Яцюк И.И. (Харьков, ХНУ имени В.Н. Каразина)* Мастеркласс
- 10:00 Использование мультикоптера для съемки местности *Селиверстов О.Ю. (Харьков, ГИС-Лаб)* Демонстрация
- 11:30 Экскурсия по территории НПП «Слобожанский»
- 13:00 *Обед*
- 14:00 *Отъезд участников*
- 14:00 OSM-покаРтушка *(для желающих)*

### **ССЫЛКИ НА МАТЕРИАЛЫ III НАУЧНО-МЕТОДИЧЕСКОГО СЕМИНАРА «ГИС И ЗАПОВЕДНЫЕ ТЕРРИТОРИИ — 2015»**

(30 мая – 01 июня 2015 г., НПП «Слобожанский»)

Презентации доступны на сайте семинара<http://pzf.gis.kh.ua/prezentatsii/> Или по ссылке<https://goo.gl/mPf5IH>

#### **СПИСОК УЧАСТНИКОВ III НАУЧНО-МЕТОДИЧЕСКОГО СЕМИНАРА «ГИС И ЗАПОВЕДНЫЕ ТЕРРИТОРИИ — 2015»**

(30 мая – 01 июня 2015 г., НПП «Слобожанский»)

#### **Оргкомитет**

Биатов Антон Петрович — НПП

Глава оргкомитета: Биатов Антон (НПП «Слобожанский»). Организационный секретарь: Брусенцова Наталия (НПП «Слобожанский»).

Группа технической поддержки: Бондаренко Зоя (НПП «Слобожанский»), Саидахмедова Наталья (НПП «Слобожанский»), Жежера Марина (НПП «Слобожанский»).

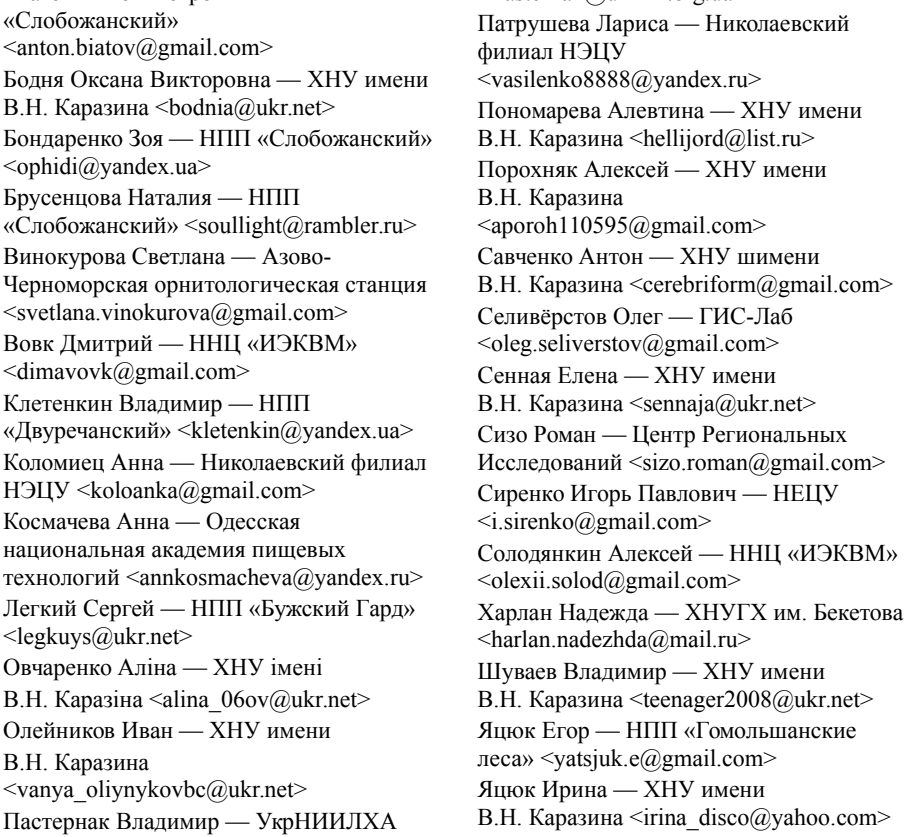

#### **Очные участники семинара**  $\leq$ Pasternak@uriffm.org.ua>

### ДЛЯ ЗАМЕТОК

# НАУКОВЕ ВИДАННЯ

# **ГІС і заповідні території — 2015** (Матеріали ІІІ науково-методичного семінару)

(Під редакцією А. Біатова)

*Російською мовою*

Підписано до друку 15.03.2016 р. Формат 60х85/16. Папір офсетний. Друк цифровий. Гарнітура Times. Ум. друк. арк. 6,51. Наклад 100 прим. Зам. №32349

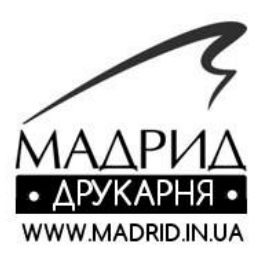

Видавець і виготовлювач: ТОВ «ДРУКАРНЯ МАДРИД» 61024, м.Харків, вул. Максиміліінівська, 11 Тел.: (057) 756-53-25 www.madrid.in.ua info@madrid.in.ua Свідоцтво суб'єкта видавничої справи: ДК №4399 від 27.08.2012 року